# **AT85C51SND3B Firmware**

**User's Guide** 

 $\ddotsc$ 

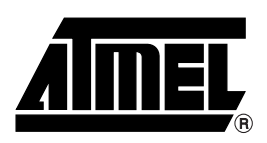

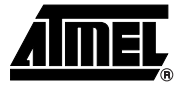

# **Section 1**

 $\blacksquare$ 

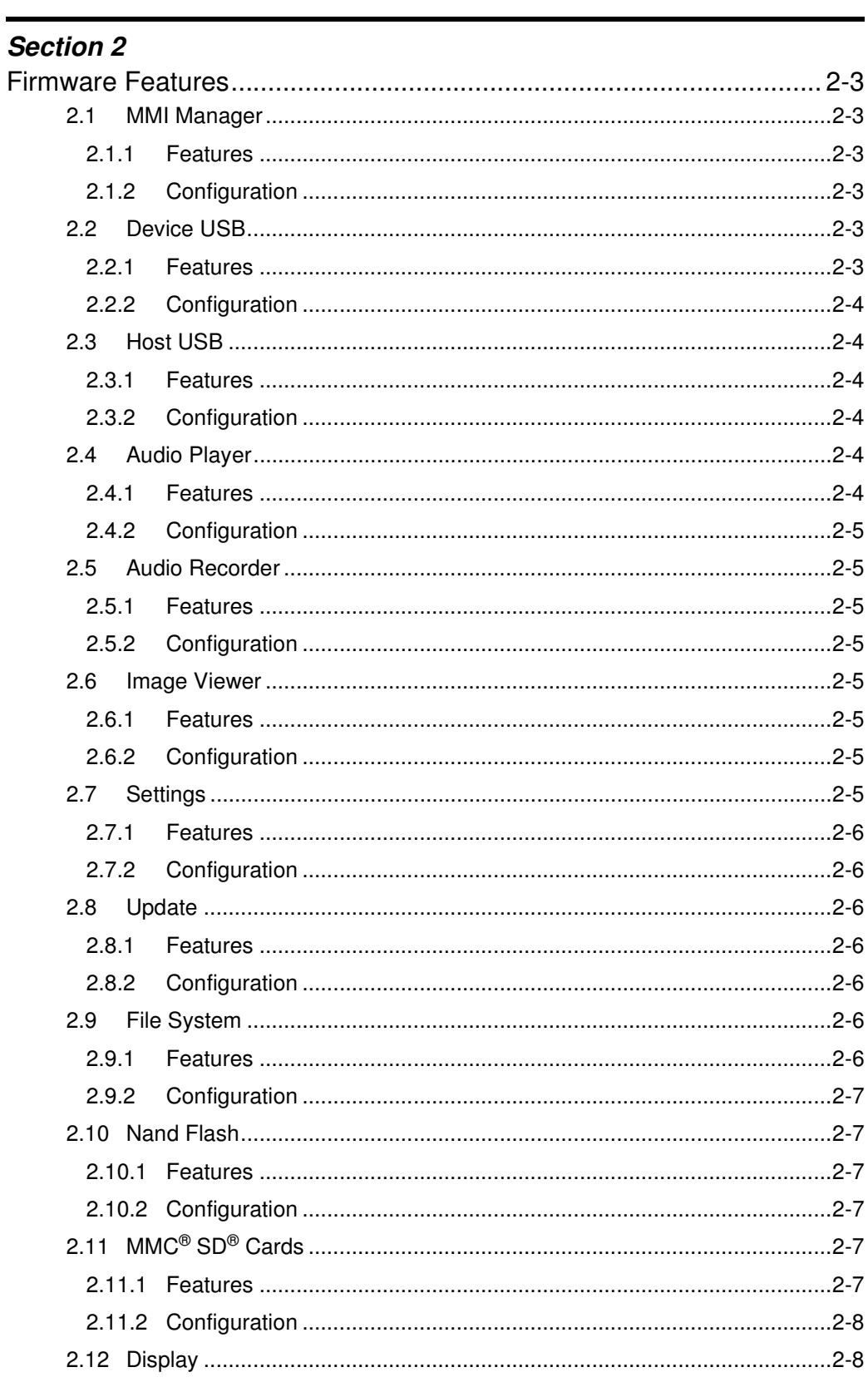

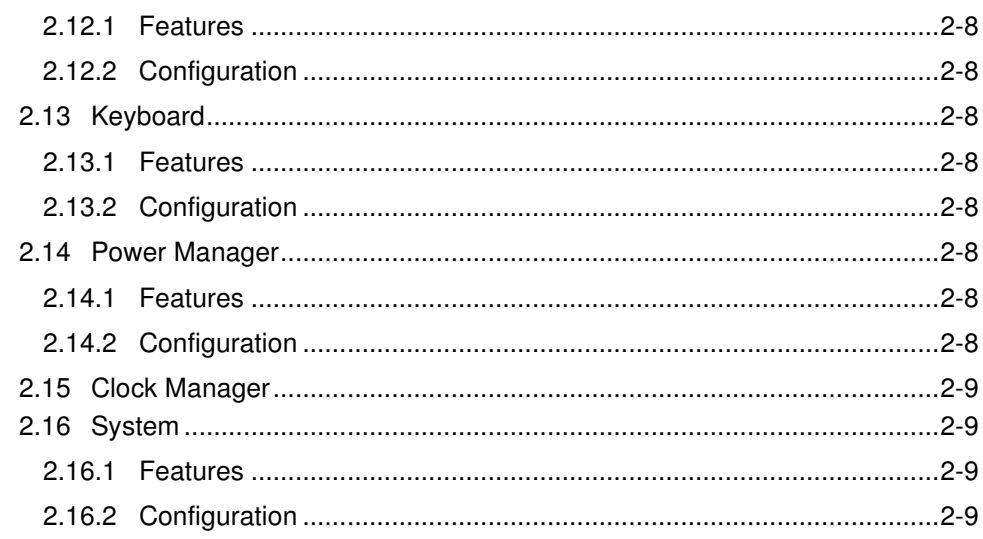

# **Section 3**

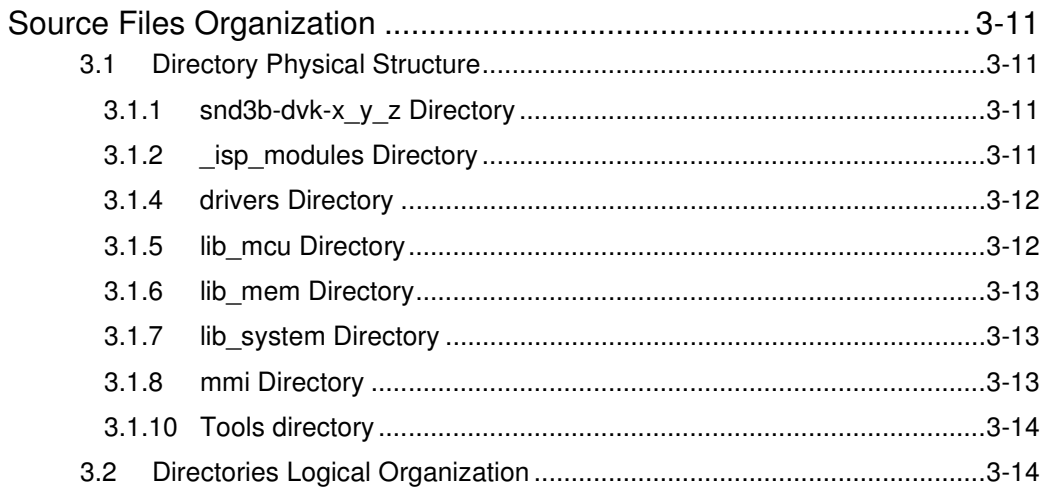

# **Section 4**

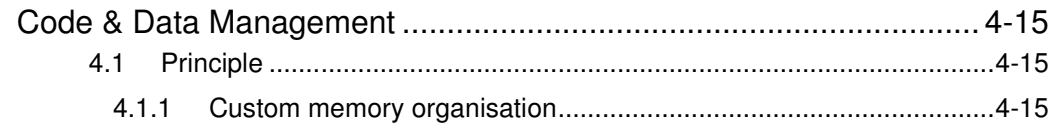

# Section 5

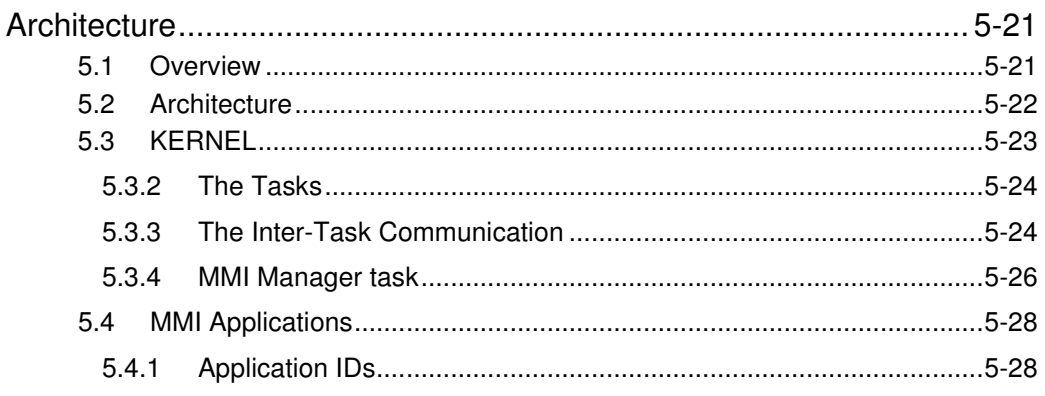

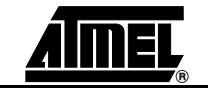

# **Table of Contents**

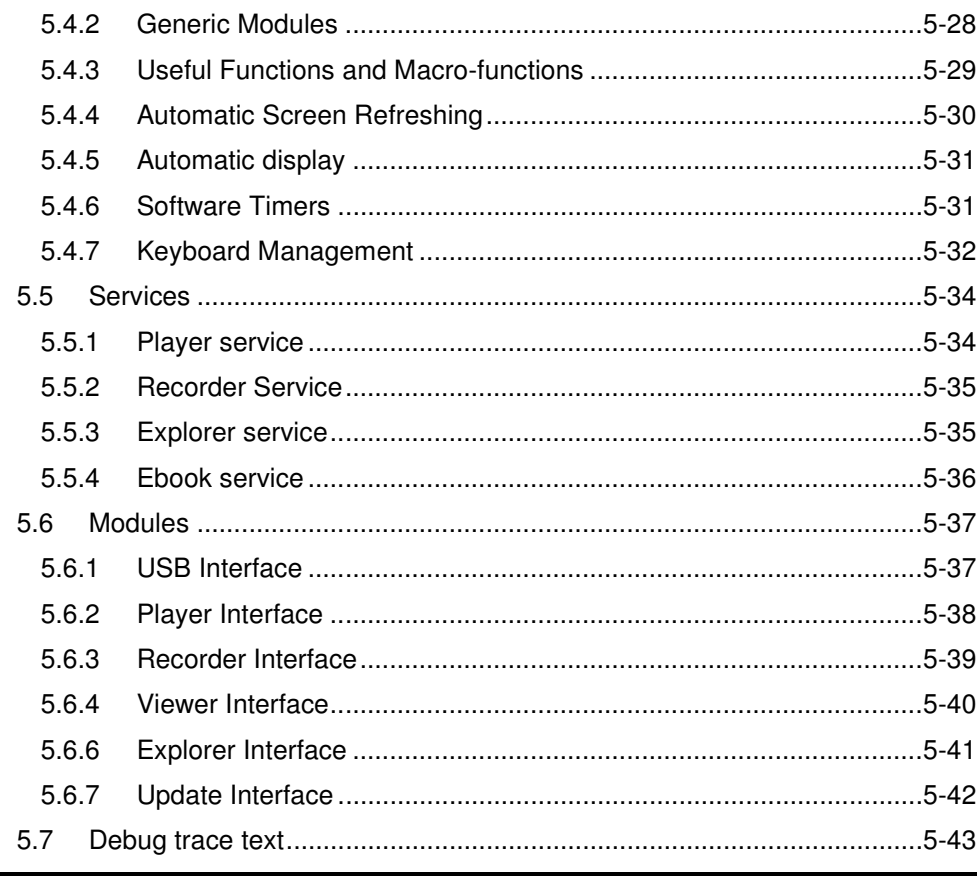

# Section 6

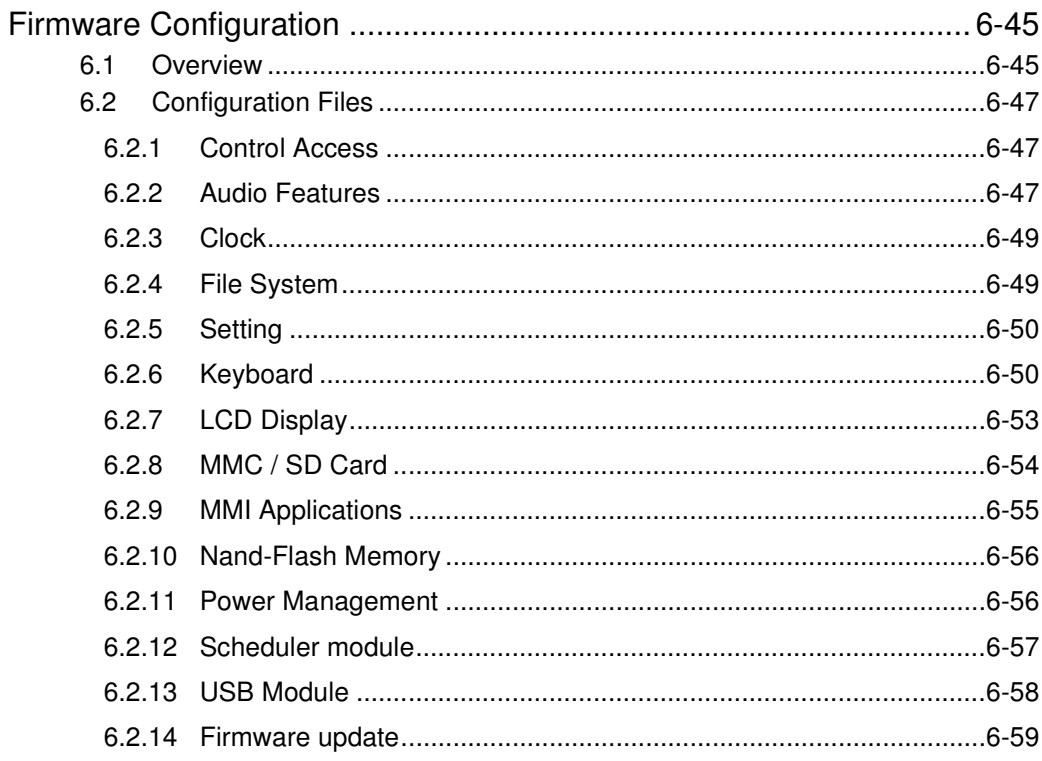

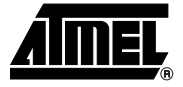

# **Section 1 Introduction**

<span id="page-4-1"></span><span id="page-4-0"></span>The AT85C51SND3Bx is a low power single-chip highly-integrated digital audio decoder/encoder for applications such as audio players, recorders, cell phones, toys…

The AT85C51SND3Bx MP3 Player firmware is part of the AT85DVK-07 development kit or the AT85RFD-07 reference design dedicated to the AT85C51SND3Bx microcontroller.

This document is the User's Guide of the AT85C51SND3Bx MP3 Player firmware.

The topics covered are:

- $\blacksquare$  the functional features and options that the firmware brings
- how the firmware source code files are organized
- the firmware architecture
- how to configure the firmware
- the MMI layer

The AT85C51SND3Bx firmware described in this document has been developed to run on the AT85DVK-07 as well as the AT85RFD-07.

For more information on the AT85DVK-07 development board, refer to the documents "AT85DVK-07 Hardware User's Guide" and "AT85DVK-07 Demonstration Firmware User's Manual", available on the Atmel web site.

For more information on the AT85RFD-07 development board, refer to the documents "AT85RFD-07 Hardware User's Guide" and "AT85RFD-07 Demonstration Firmware User's Manual", available on the Atmel web site.

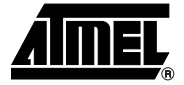

# **Section 2**

# **Firmware Features**

<span id="page-5-1"></span><span id="page-5-0"></span>The following sections describe the AT85C51SND3Bx firmware features and options. Some of the firmware options are not supported by the AT85DVK-07 (e.g. image viewer) or by AT85RFD-07 (e.g. MMC support).

<span id="page-5-6"></span><span id="page-5-5"></span><span id="page-5-4"></span><span id="page-5-3"></span><span id="page-5-2"></span>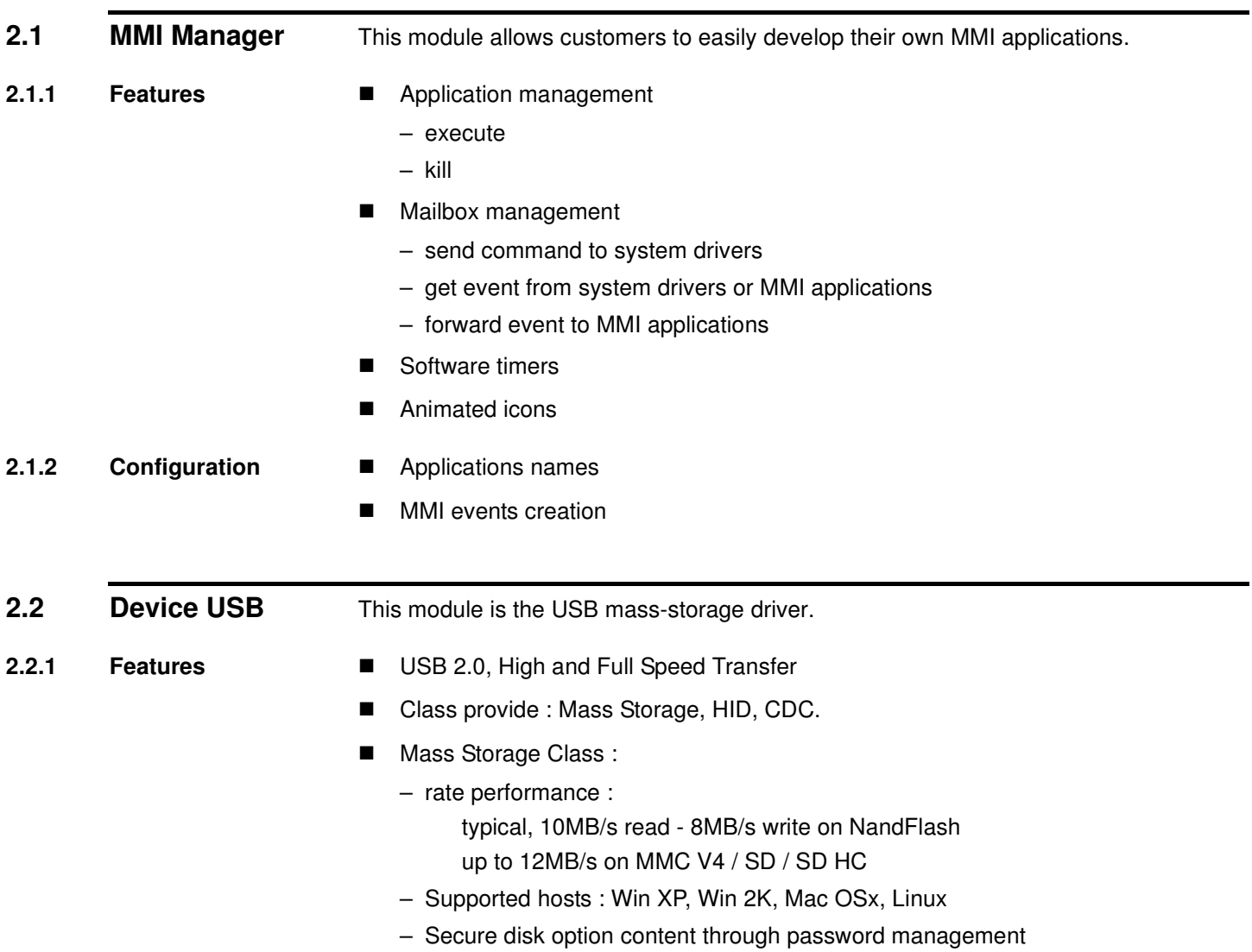

# **Firmware Features**

<span id="page-6-2"></span><span id="page-6-1"></span><span id="page-6-0"></span>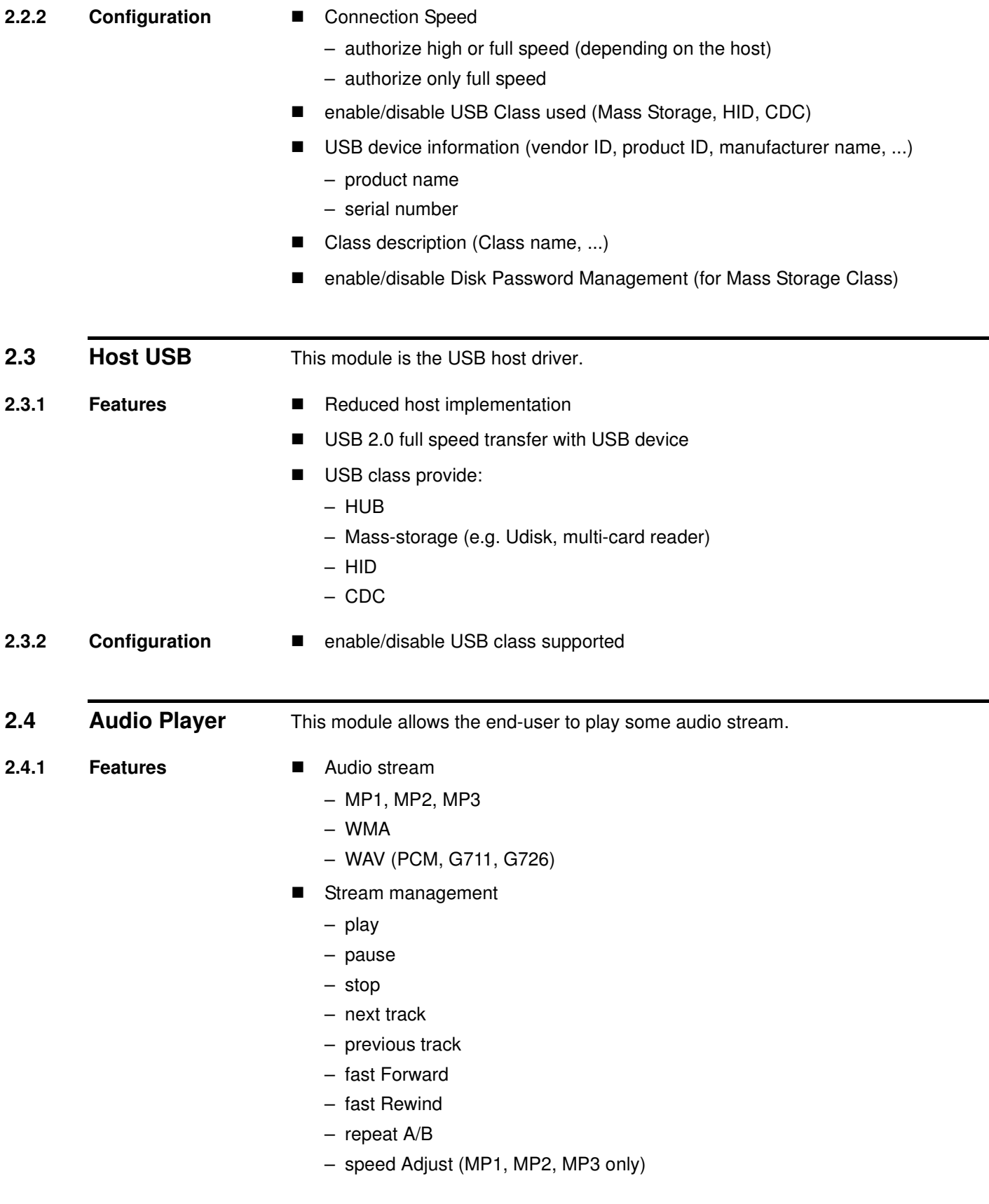

<span id="page-6-5"></span><span id="page-6-4"></span><span id="page-6-3"></span>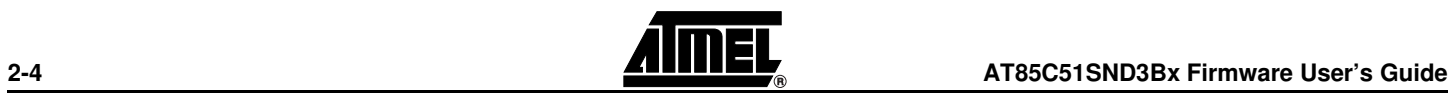

- **Stream Information** 
	- synchronized play time
	- bit rate
	- sampling frequency
	- number of channels
- **Tags** 
	- ID3 v1.0, v1.1
	- ID3 v2.2 and v2.3
- Stereo volume control
- Sound effects:
	- bass boost
	- spatial sound
- Adjustable 3-band EQ
	- Classic, Pop, Jazz, Rock…

# <span id="page-7-0"></span>**2.4.2 Configuration ■** DAC Output Selection

- internal
- external
- External DAC interface

<span id="page-7-4"></span><span id="page-7-3"></span><span id="page-7-2"></span><span id="page-7-1"></span>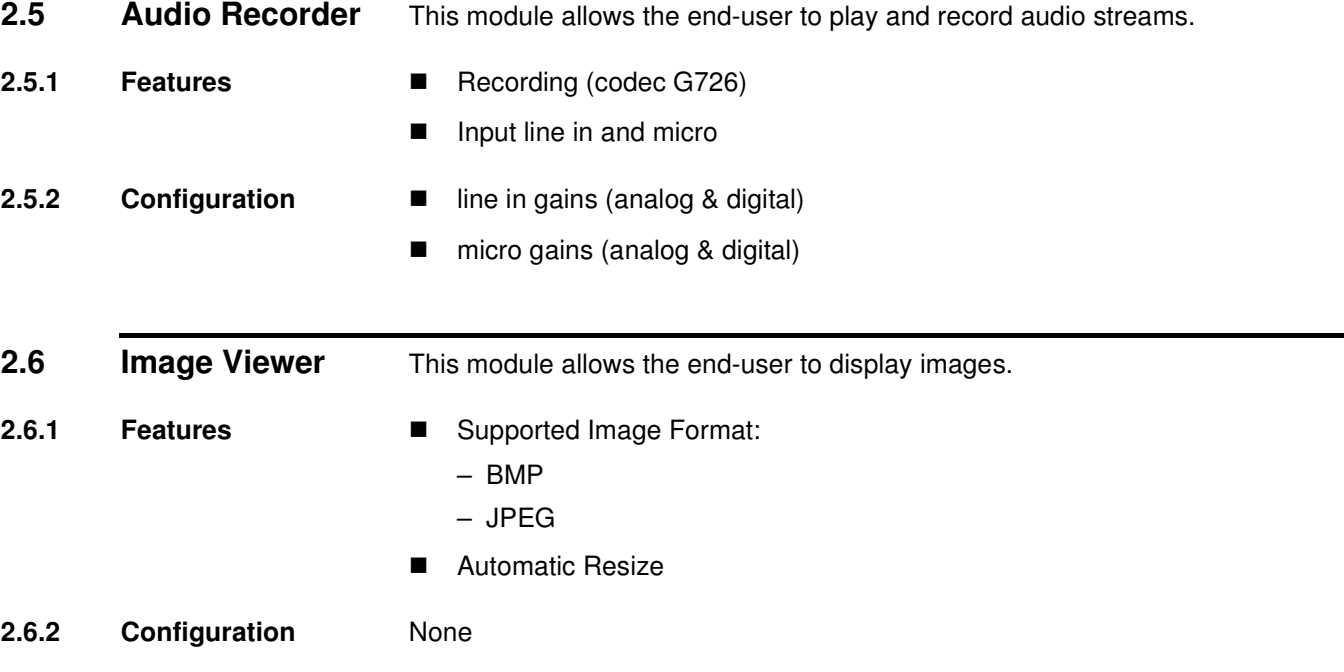

# <span id="page-7-7"></span><span id="page-7-6"></span><span id="page-7-5"></span>2.7 **Settings** This module allows the user to manage user data in the setting segment located in the customer or reserved data area of the Nand Flash.

# **Firmware Features**

<span id="page-8-5"></span><span id="page-8-4"></span><span id="page-8-3"></span><span id="page-8-2"></span><span id="page-8-1"></span><span id="page-8-0"></span>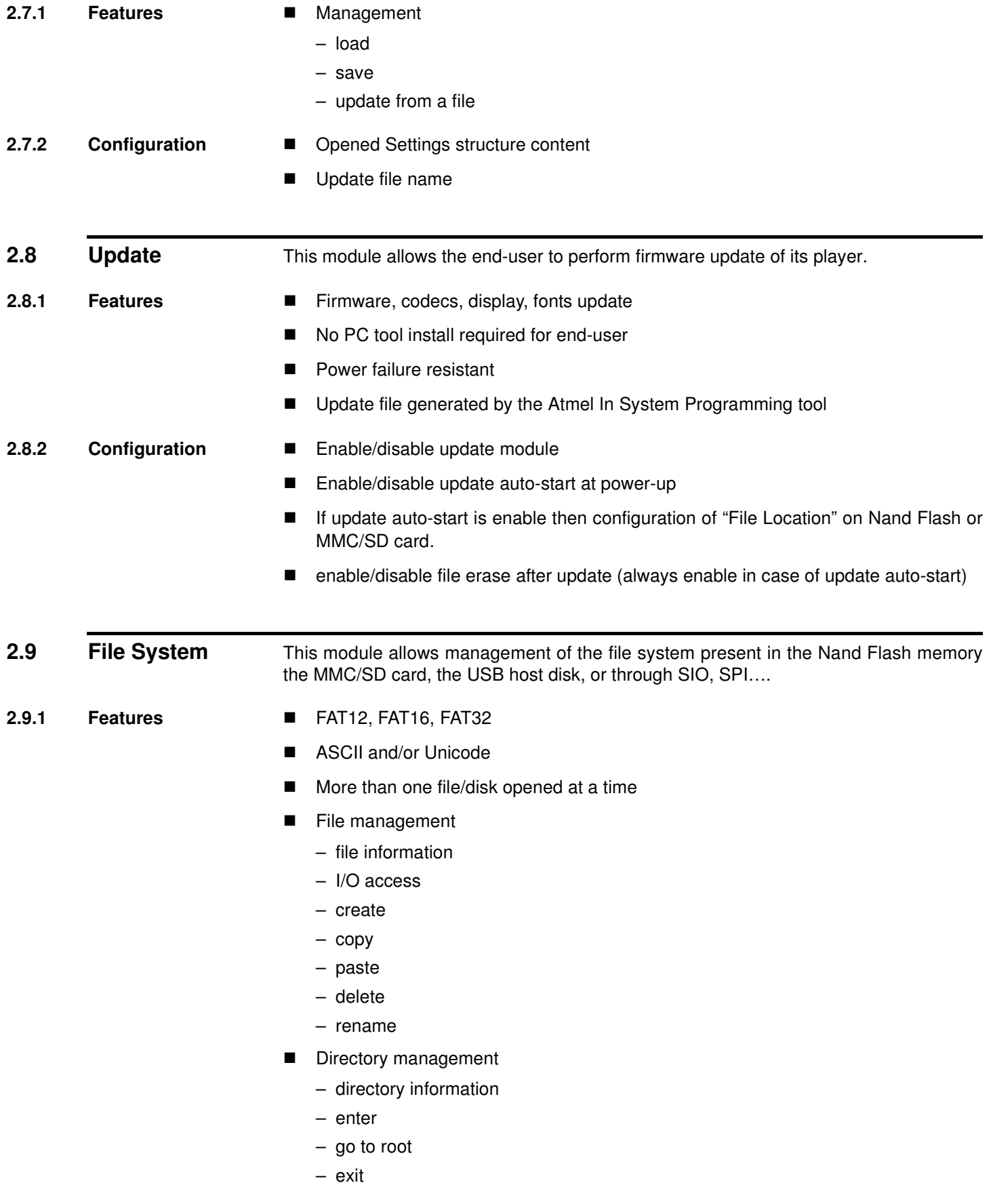

<span id="page-8-6"></span>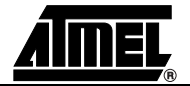

<span id="page-9-2"></span><span id="page-9-1"></span><span id="page-9-0"></span>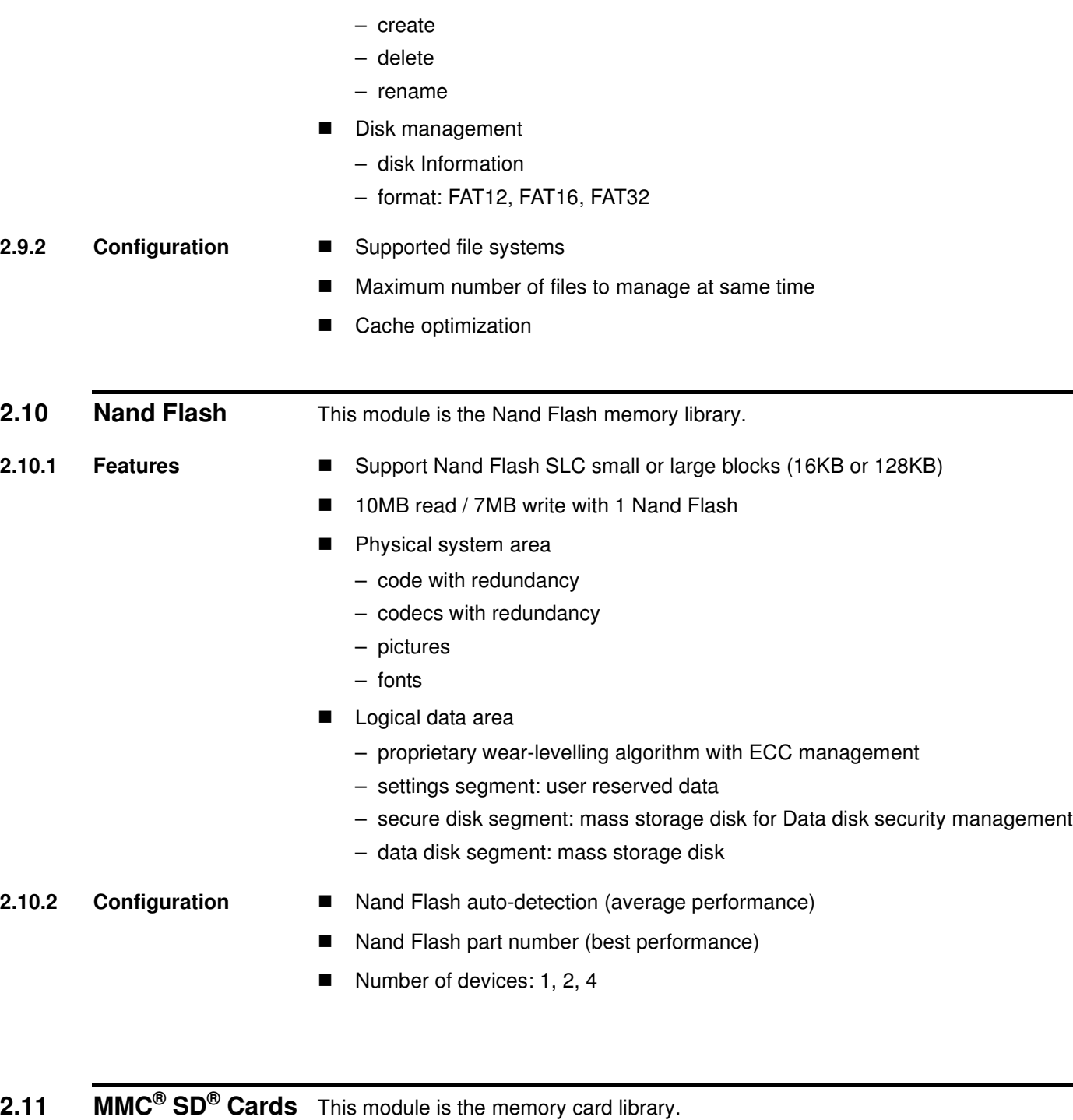

- <span id="page-9-5"></span><span id="page-9-4"></span><span id="page-9-3"></span>**2.11.1 Features ■ MMC cards:** 
	-

– V3 in 1-bit mode at 20 MHz

- V4 in 4-bit mode at 24 MHz
- SD cards:
	- SD 4-bit mode at 24 MHz
	- SD HC 4-bit mode at 24 MHz

# <span id="page-10-9"></span><span id="page-10-8"></span><span id="page-10-7"></span><span id="page-10-6"></span><span id="page-10-5"></span><span id="page-10-4"></span><span id="page-10-3"></span><span id="page-10-2"></span><span id="page-10-1"></span><span id="page-10-0"></span>2.11.2 **Configuration Enable/disable**  Bus format: – automatic: depends on card type – 1-bit **2.12 Display** This module is the display management library. **2.12.1 Features 2.12.2 Configuration ■** Interface configuration to fit display controller – type: I80/6800 – timings **2.13** Keyboard This module is the keypad driver. **2.13.1 Features II** Matrix choice leads to dedicated hardware schematic Automatic event generation: – key press – key release – key repeat – key long press 2.13.2 **Configuration II** Matrix size: – from 4 keys up to 12 keys **Keypad timings:** – debounce – auto-repeat start – auto-repeat interval – long press **2.14 Power Manager** This module is the system power driver. **2.14.1 Features ■** Dynamic power management Battery level information ■ Power on/off 2.14.2 **Configuration E** Power source: – DC-DC, Regulator… – voltage ■ Power off

**Firmware Features**

# <span id="page-11-0"></span>**2.15 Clock Manager** This module is the system clock driver

- 
- Oscillator Frequency
- Clock Type:
	- crystal
	- oscillator

# <span id="page-11-1"></span>**2.16 System**

- <span id="page-11-2"></span>**2.16.1 Features ■** Memory mapping configurable (code & data)
	- Code swap between SND3 and Nand Flash (use system area code)
	- Store a large constant data in the NandFlash (use system area font and display)
- <span id="page-11-3"></span>2.16.2 Configuration **II** Memory mapping
	-
	- Banking code space

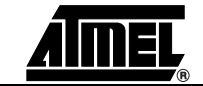

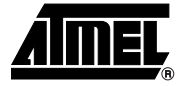

# **Section 3**

# <span id="page-12-1"></span><span id="page-12-0"></span>**Source Files Organization**

# <span id="page-12-2"></span>**3.1 Directory Physical Structure**

The AT85C51SND3Bx MP3 player firmware source code is composed of several files. This section describes the directory organization of the firmware package.

### <span id="page-12-3"></span>**3.1.1 snd3b-dvk-x\_y\_z**  The snd3b-dvk-x\_y\_z directory contains the firmware package where  $x_y_z$  is the firm-**Directory** ware version.  $\overline{\phantom{a}}$

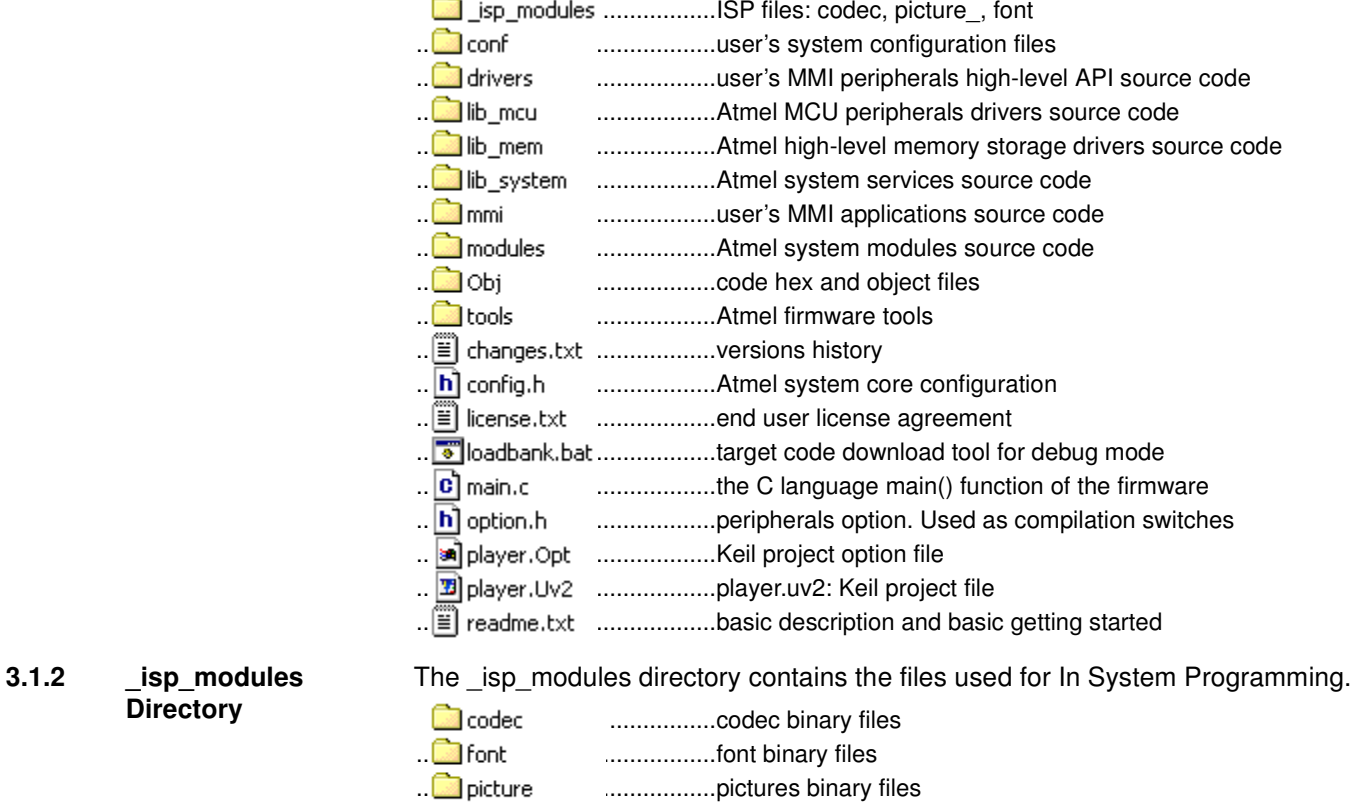

.............................................ISP tool project file

<span id="page-12-4"></span>**Directory**

<span id="page-13-1"></span><span id="page-13-0"></span>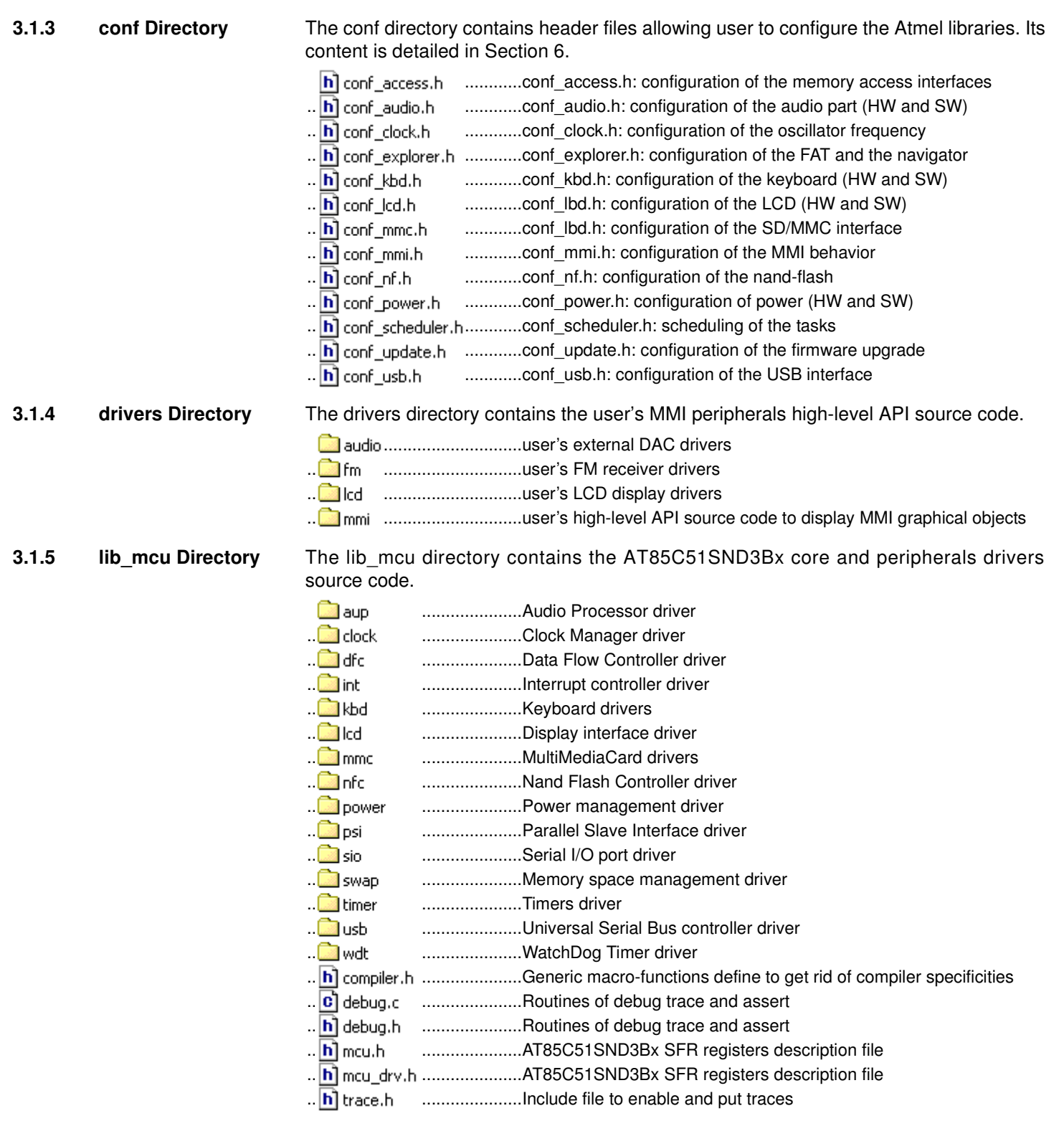

Note: mcu\_drv.h file defines a list of masks related to peripherals controller and provides a list of macro-functions that maps SFR and pages. The AT85C51SND3Bx implements a SFR pagination mechanism which allows mapping of high number of peripherals in the SFR space. Four pages are accessible through the PPCON register.

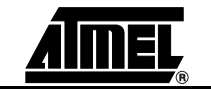

<span id="page-14-1"></span><span id="page-14-0"></span>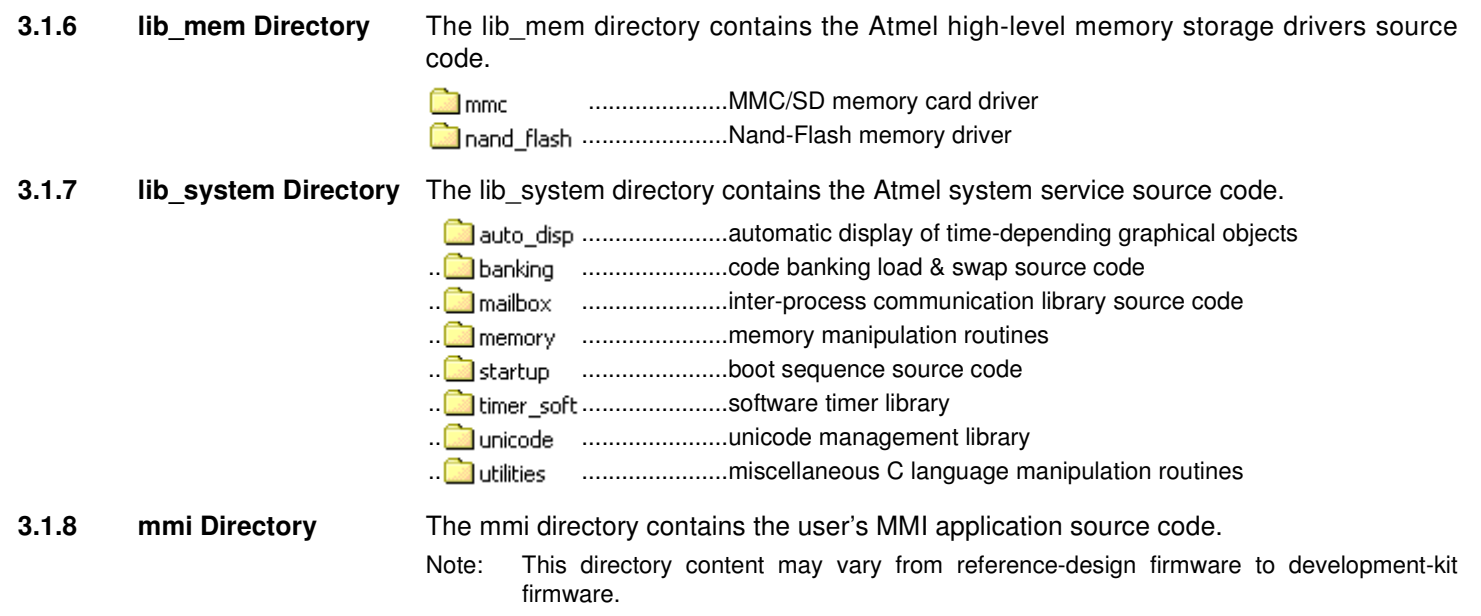

<span id="page-14-2"></span>.......................MMI module template .............................................dummy application required for code banking mechanism ..<sup>1</sup> equalizer ...........................MMI equalizer control application .............................................MMI file system explorer application .............................................MMI games application .............................................MMI default application .............................................MMI display images (fonts & pictures) .............................................MMI information & system status display application .............................................MMI keyboard high-level driver .............................................MMI lyrics display application ..<sup>1</sup> mstorage ........................MMI mass-storage application .............................................MMI audio player application .............................................MMI playlist management application .............................................MMI radio application recorder ............................MMI recorder MMI control .............................................MMI contextual menu application .............................................MMI setting management module .............................................MMI shared functions .............................................MMI start-up application .............................................MMI status control application .............................................MMI firmware update application .............................................MMI image viewer application .............................................MMI volume control application

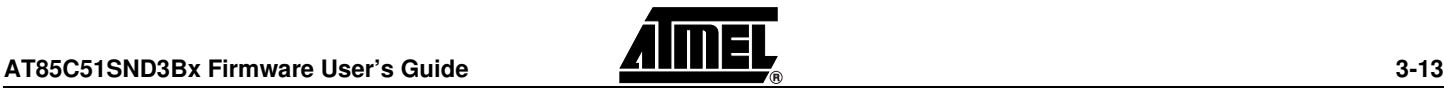

# **Source Files Organization**

# **3.1.9 modules directory** The modules directory contains the Atmel system libraries source code.

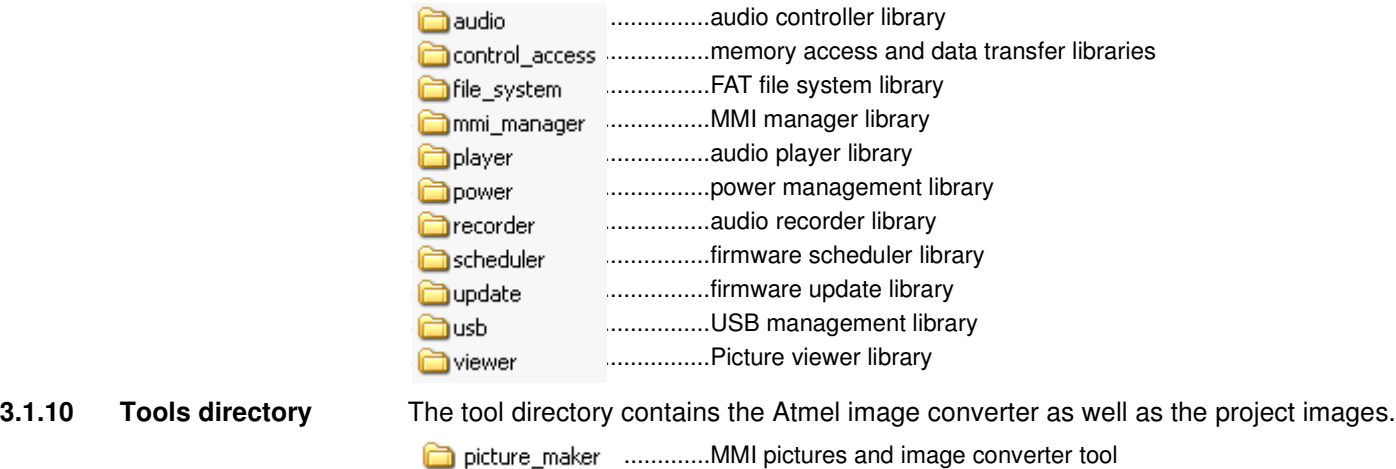

- SND3B\_Security ............Windows® USB drive secure executable
- <span id="page-15-1"></span><span id="page-15-0"></span>**3.2 Directories Logical Organization**

This purpose of this view is to show the logical links between the directories.

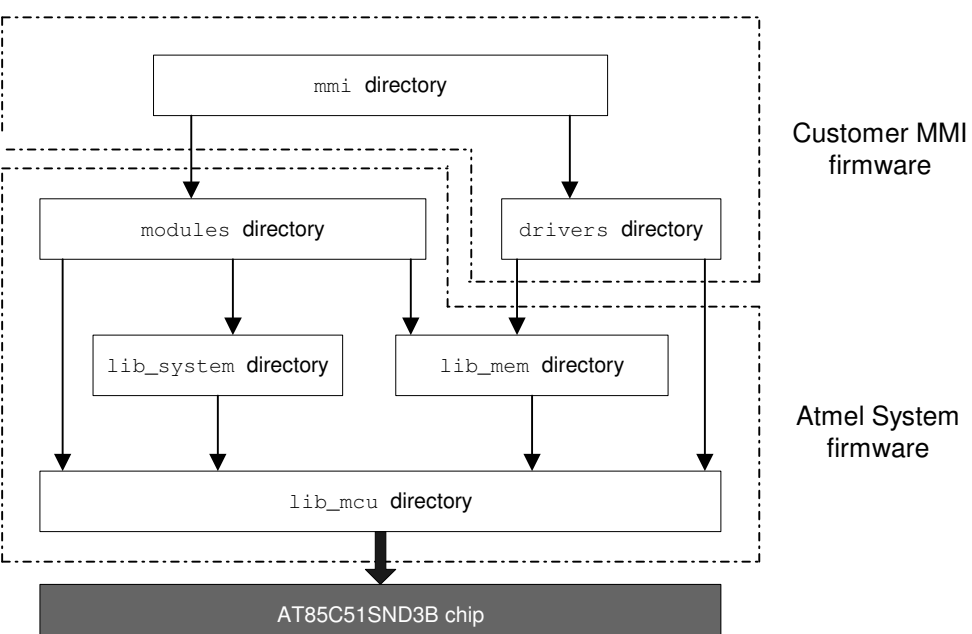

These source file directories can be grouped into two firmware parts:

- the customer MMI firmware
- the Atmel system firmware

The customer MMI firmware is the code source you have to develop and customize from the software platform delivered with this package. Indeed, this layer is dedicated to interface the user with the high-level services provided by the Atmel core firmware and the AT85C51SNDA chip. See Firmware Architecture [Section 5](#page-22-0).

The Atmel system firmware is the code source you should not modify since this layer has been designed to provide full and high-performance services from a low cost chip. Only the configuration files are to set in order to configure this layer to your application requirements. See Firmware Configuration [Section 6.](#page-45-0)

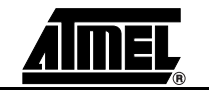

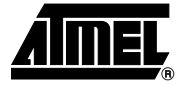

# **Section 4**

# <span id="page-16-1"></span><span id="page-16-0"></span>**Code & Data Management**

<span id="page-16-3"></span><span id="page-16-2"></span>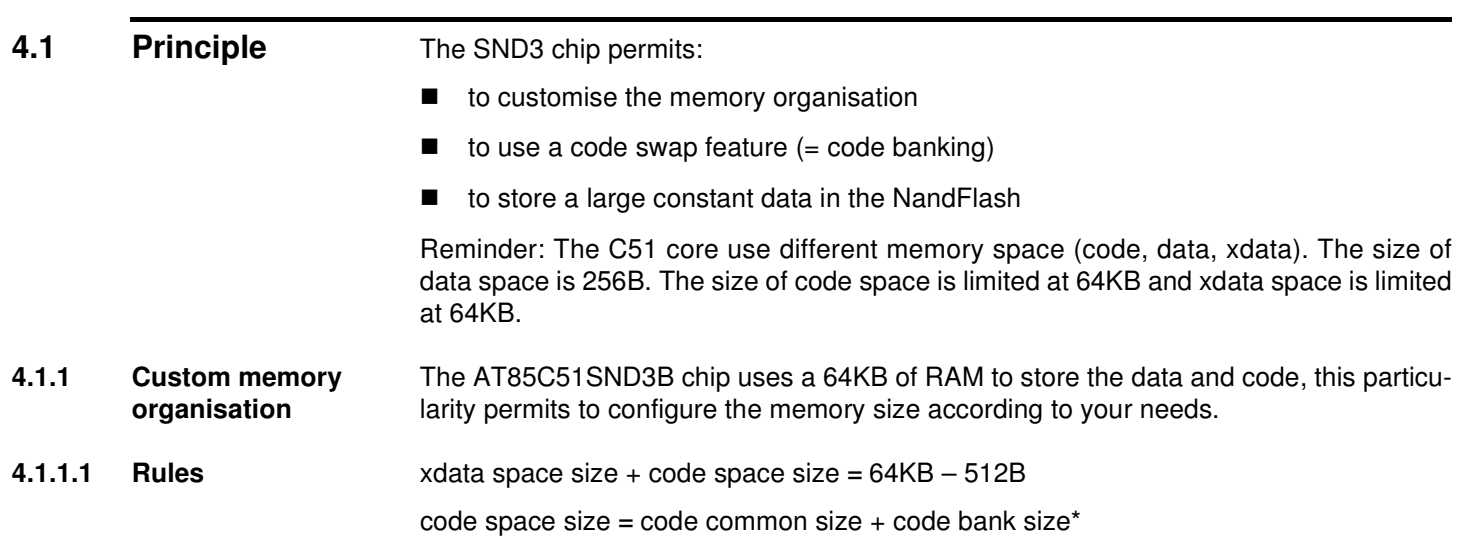

xdata space size, code common size and code bank size\* shall be a modulo 512B.

**Figure 4-1.** Memory organisation

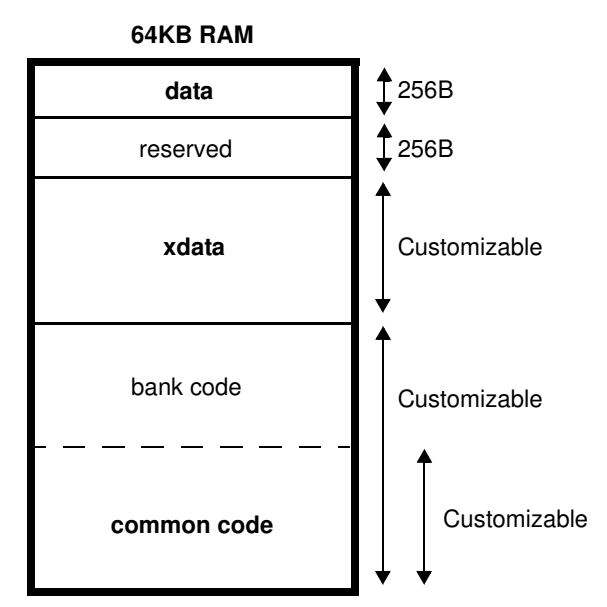

Note: \*code bank size is optional, see ["Code swap"](#page-19-0)

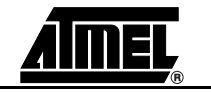

- **4.1.1.2 How to configure** You must change the configuration in the « option.h » header file by defining following constants:
	- XDATA\_LENGTH
	- CODE\_BANKING
	- BANK\_START\_ADDRESS
	- Note: There are no « code size » #define, because this one is automatically computed using XDATA\_LENGTH.

You must modify the UV2 project according to « option.h » header file;

**Figure 4-2.** options are in 'Options for Target' pop-up in Target tab

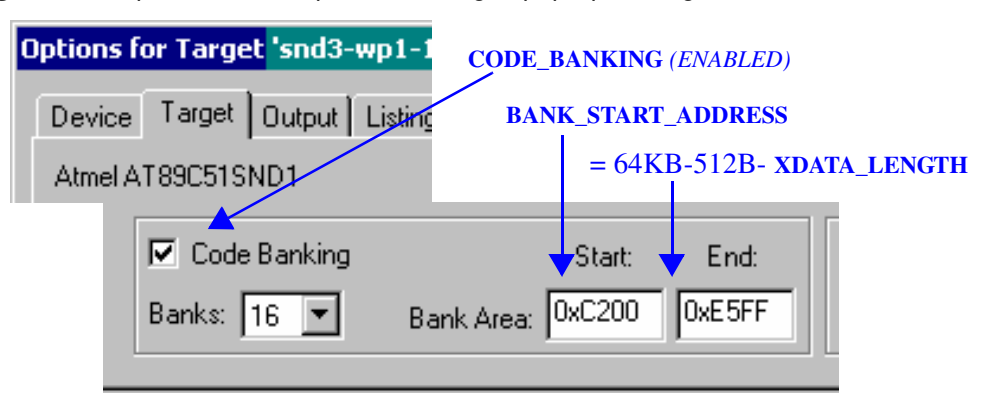

**Figure 4-3.** options are in 'Options for Target' pop-up in BL51 Misc tab (linker file player.lin)

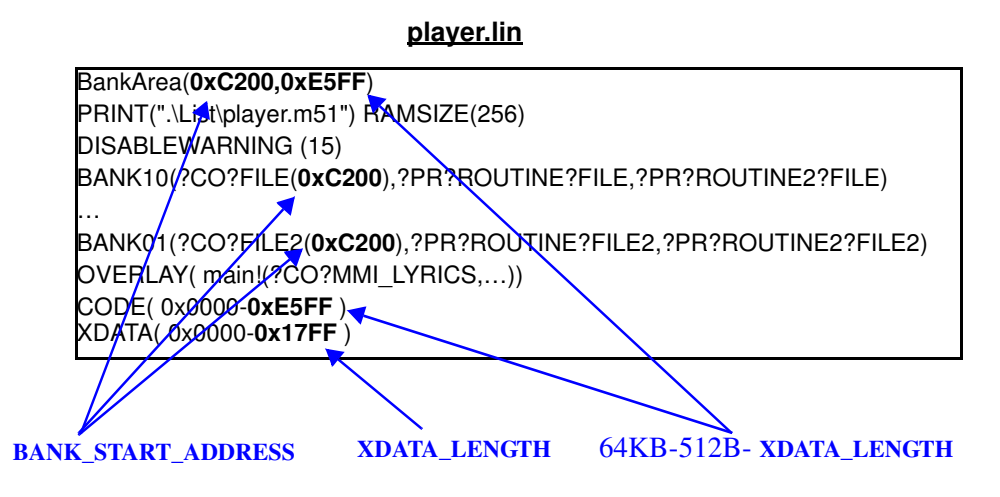

**WARNING :** At compile time, there are no automatic coherency check between « UV2 project option » and « option.h » (no error and no warning). The execution code may be corrupted if a difference exists.

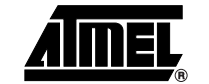

## **Code & Data Management**

# <span id="page-19-0"></span>**4.1.2 Code swap**

**4.1.2.1 Principle** The code load swap consists in the downloading of temporary codes in a part of the microcontroller code section to be executed immediately. When this temporary code has been completely run, the microcontroller automatically runs back on the permanent code or a previous temporary code. This makes it possible to have a code memory space share for temporary codes, expanding then the total code beyond the 64KBytes. Indeed, the downloading of code with deciphering produces a non-insignificant overhead time (above 0.1s). The critical code section, that is the system part, must react as quick as possible with the hardware layer. Also, the code load swap must be rarely executed to not load the CPU with overhead routines to the detriment of the system reactivity.

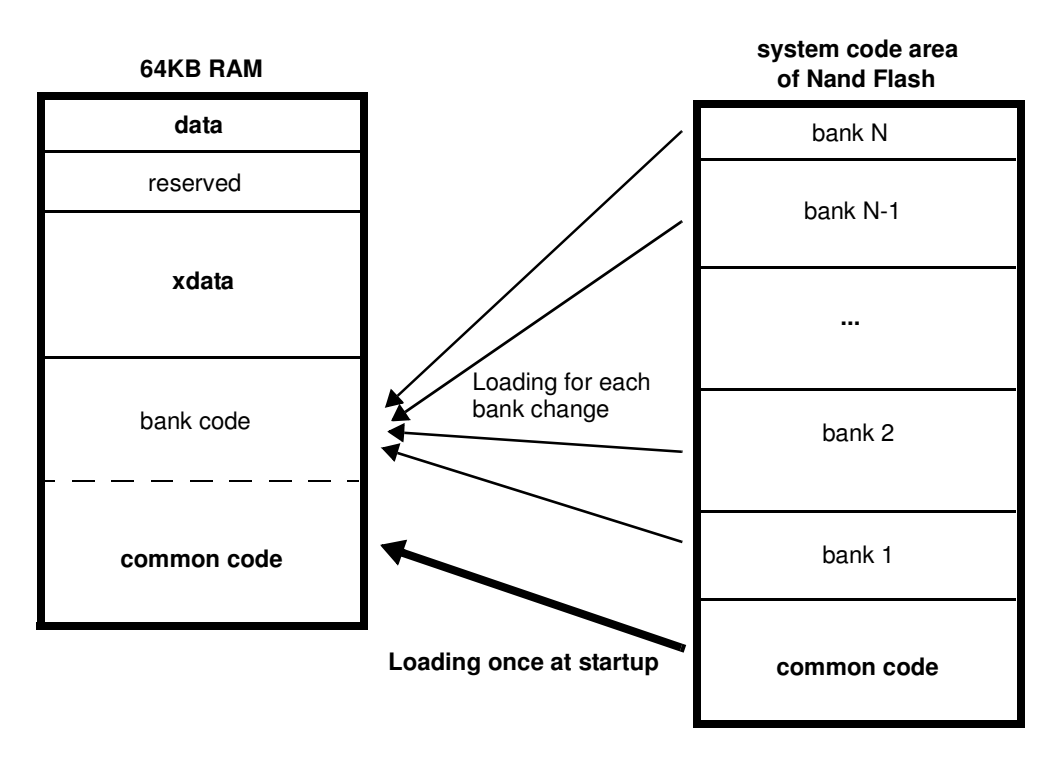

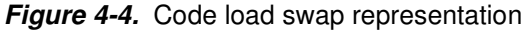

**4.1.2.2 Mechanism** The code load swap mechanism is based on the code banking frame available under the environment Keil µVision. Indeed, the assembly file "lib system\banking\l51 bank.a51" has been deeply customized by Atmel to link code-load-swap routines to the code banking frame. Also, the debugger has been reworked to support the code load swap and the downloading of code banks will be transparent for you in debugging mode in a future software delivery.

> Thus, the code-load-swap mode is fully supported under the environment Keil µVision enabling you to develop software beyond the 64K of the code memory space without difficulty.

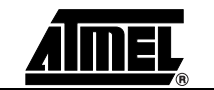

- **4.1.2.3 How to activate code**  Code banking enable are in the 'Option for Targets' pop-up in the Target tab. **banking?**
	- **Figure 4-5.** Keil µVision 'Option for Target' window  $|?|X|$ Options for Target 'snd3-wp1-1\_0\_9 Device Target | Output | Listing | C51 | A51 | BL51 Locate | BL51 Misc | Debug | Utilities | Atmel AT89C51SND1 Xtal (MHz): 24.0 Use On-chip ROM (0x0-0xFFFF) Memory Model: Small: variables in DATA  $\overline{\phantom{0}}$ Use On-chip XRAM (0x0-0x7FF) Code Rom Size: Large: 64K program Operating system: None  $\overline{\phantom{0}}$ Off-chip Code memory Off-chip Xdata memory Start: Size: Eprom **Bar** Eprom Bar Eprom Bar Code Banking  $\Box$  'far' memory type support End: Start Bank Area: 0xC800 0xEBFF anks:  $\sqrt{4}$  $\overline{\phantom{a}}$ Save address extension SFR in interrupts Defaults  $OK$ Annuler
		- Check the box "Code Banking" and select the maximum number of banks that your application may have to support. For information, the banking frame code size increases with the number of available banks. This number must be reported in the file "lib\_system\banking\l51\_bank.a51" at the following definition "?B\_NBANKS EQU 4".
		- Check that the "Bank Area Start" value matches with the one defined in the file "option.h" as follows: "#define BANK\_START\_ADDRESS 0xC800". This value defined in the file "option.h" should not be modified since this common code (not banked) is mainly the one of the Atmel system firmware.
		- Check that the "Bank Area End" value matches with the code range end address defined in the tab "BL51 Locate". This value, incremented by 1, must be also reported in the file "option.h" at definition "#define XDATA\_LENGTH …".

The files building generates as many binary files as banks used with the following extensions:

- B00, B01, B02, … for binary bank files
- H00, H01, H02, … for hex bank files
- All the binary bank files are created in a 64K code space including the duplicated common code.

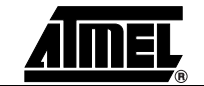

**4.1.2.4 How store a file in a bank ?**

To store all routines from a C file in a bank , you must set a bank number in file options in KEIL.

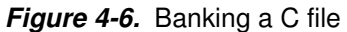

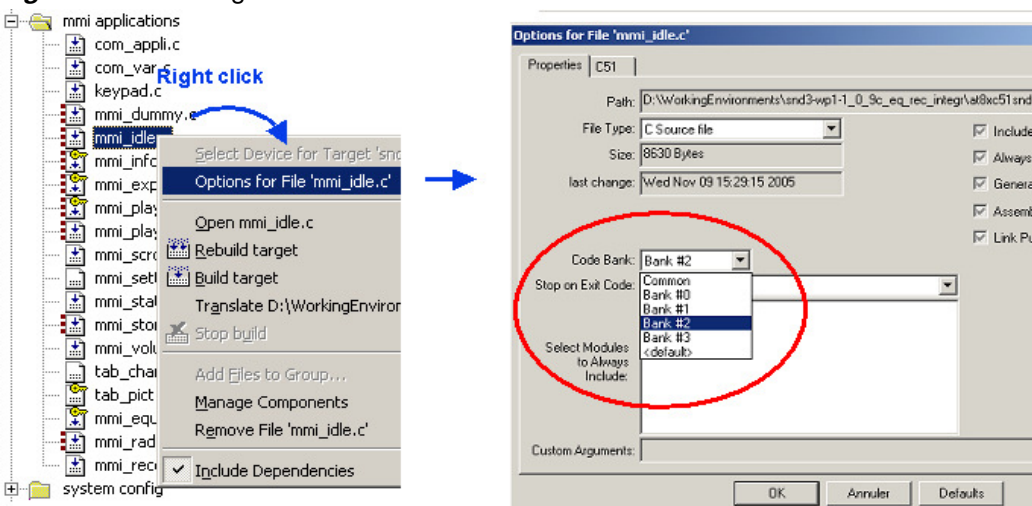

Note: The bank #0 is not to be used, it is reserved for the proper working of the code load swap mechanism. Indeed, it's the MMI application "mmi\_dummy" that takes up this bank although the application does nothing. This configuration must not be modified.

If the constant code present in C file banked are used only in C file, then you can bank the constant code in the same bank. Add the line "?CO?FILE\_NAME" in the corresponding bank field in player.lin file, e.g. :

BANK7(?CO?FAT\_UNUSUAL(0xBE00),?CO?SETTING)

Note: It is not autorized to bank constant code if the file is not banked.

**4.1.2.5 How store a routine in bank ?** To store a routines in a bank, add the line "?PR?ROUTINE?FILE\_NAME" in a bank field in player.lin file, e.g. :

BANK7(...(0xBE00),?PR?NAV\_FILE\_RENAME?NAVIGATION)

**4.1.2.6 Banking organisation in ATMEL firmware** The Atmel firmware stores in the same bank all modules which are used for the same mode. e.g. :

in BANK 2, there are the file mmi\_player.c, srv\_player.c, player.c which are call only in player mode. The player\_task.c isn't banked because is call always by scheduler in all modes.

All MMI and service files are stored in bank space excepted the MMI files low level which are dedicated to translate hardware or system events in actions or informations to the other MMI applications that are in charge to supervise the functional modes (Ex.: mmi\_status, mmi\_info, …).

If a routines or modules don't correponding at a specific mode but there are few call or never call, then ATMEL firmware store this one in a bank.

e.g.:

BANK7(?CO?FAT\_UNUSUAL(0xBE00),?PR?NAV\_FILE\_RENAME?NAVIGATION)

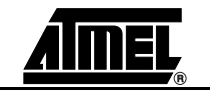

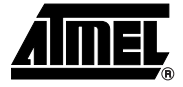

# **Section 5**

# **Architecture**

<span id="page-22-2"></span>**5.1** Overview The AT85C51SND3Bx firmware is a software platform that provides full and high-level easy to use services. The architecture was carefully designed for both quick chip configuration and easy customizing.

<span id="page-22-1"></span><span id="page-22-0"></span>This achievement is due to the splitting of the firmware in two parts:

- The Atmel core firmware:
	- provides full and high-level services (USB management, power management, audio management, keyboard management, file explorer, …),
	- provides API functions making deep abstraction of chip hardware
	- manages the advanced running of the customer MMI applications
	- must not be modified
	- must be only configured with the help of configuration files

In a nutshell, the firmware core acts as a multimedia Operating System

- The Customer MMI firmware:
	- interfaces the external custom MMI devices (Keyboard, LCD)
	- provides high-level features to the user (audio control, player control, file exploring), thanks to the Atmel core firmware services
	- gets the Atmel core firmware services with the help of requests and feedbacks

The [Figure 5-1](#page-22-3) gives an overview of this firmware organization and how it fits within its environment.

<span id="page-22-3"></span>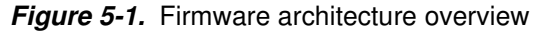

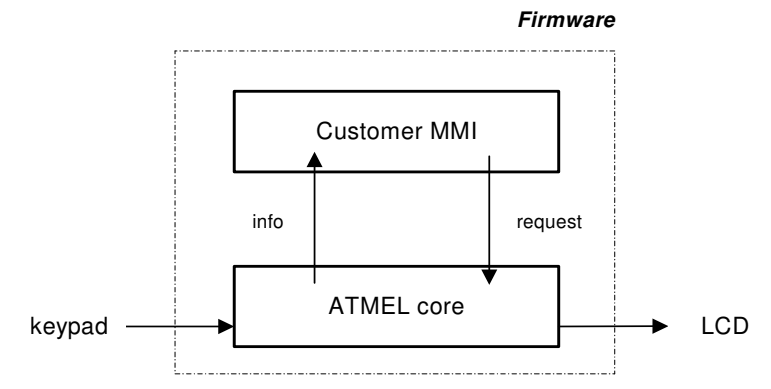

<span id="page-23-0"></span>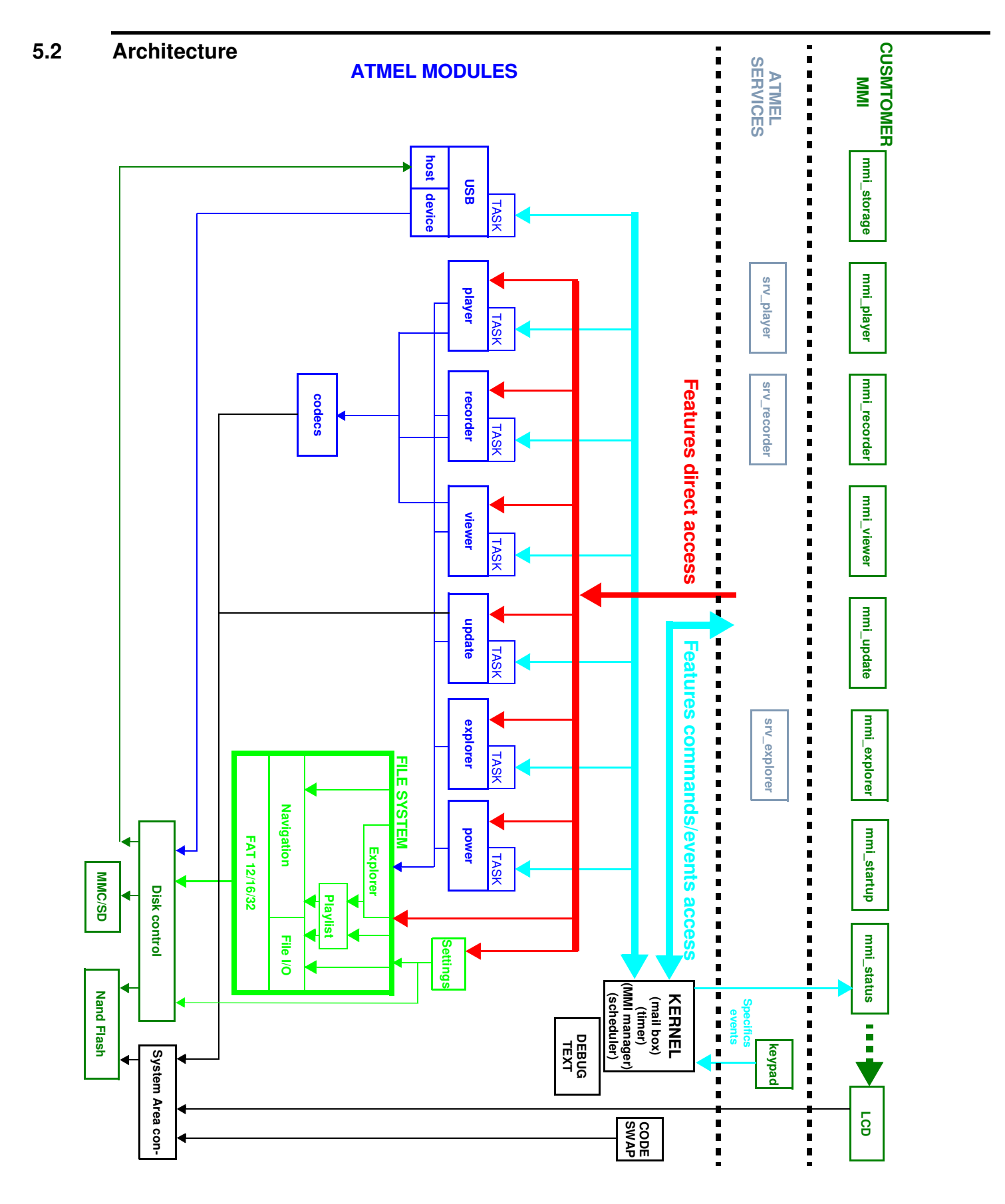

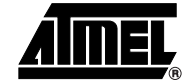

<span id="page-24-0"></span>**5.3 KERNEL** [Figure 5-2](#page-24-1) presents the execution process of the firmware, this one includes:

- a task scheduler to run many tasks simultaneously
- a communication based on message to manage the no foreeable commands and events
- an MMI manager task to manage an MMI applications stack

<span id="page-24-1"></span>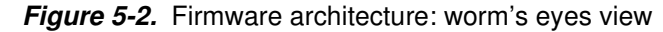

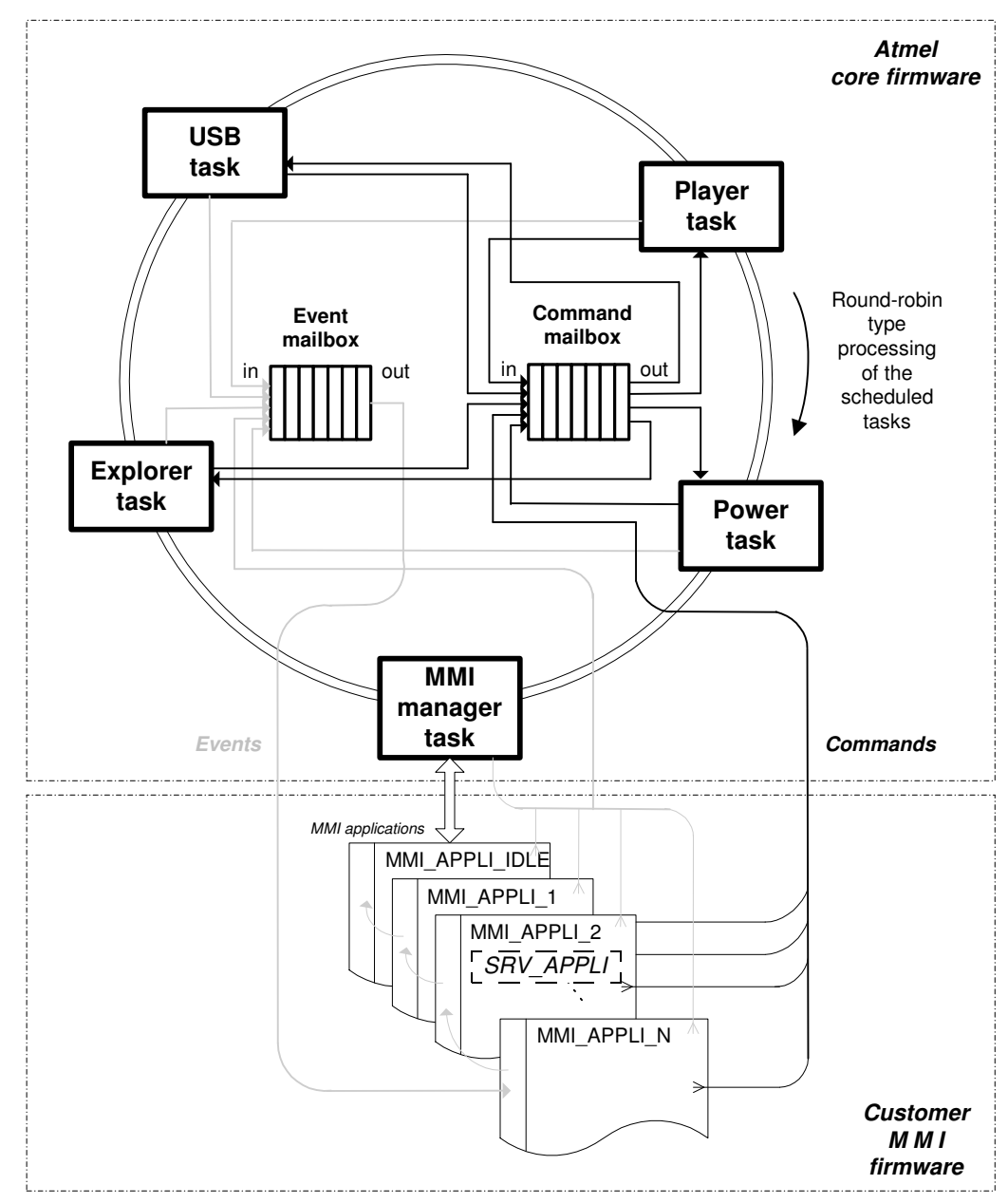

**5.3.1 The Scheduler** The firmware system is driven by an endless scheduler which activates tasks, one at a time, in a round robin manner. The scheduler loops on a static list. Refer to [Section](#page-57-0) [6.2.12](#page-57-0) for configuring the scheduler.

> Note that each task executes "at will", i.e. the duration of their execution is not limited. Thus, in order to have the system running smoothly, each task should perform its duty for the shortest amount of time.

<span id="page-25-0"></span>**5.3.2** The Tasks Task is a generic entity that provides well-defined services to the Customer MMI layer. It integrates the on-chip peripherals and the software layer that controls them and provides high-level information.

**Figure 5-3.** Inner task logic representation.

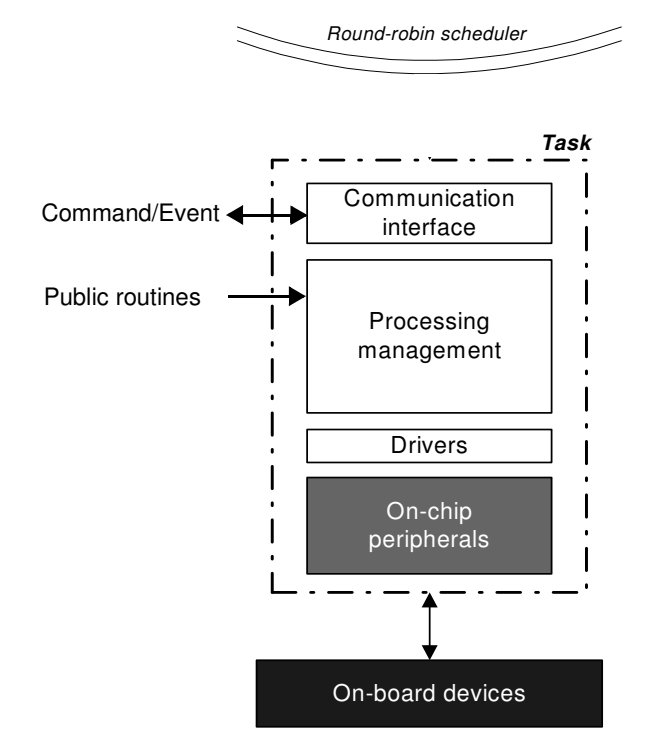

The Atmel demo firmware implements 8 tasks:

- MMI manager task
- Power task
- USB task
- Player task
- Recorder task
- Viewer task
- Explorer task
- Update task

# <span id="page-25-1"></span>**5.3.3 The Inter-Task Communication**

The bi-directional communication system between tasks is based on the management of two kind of messages: "command" and "event".

 "command" is a request that a task does a specific action. The "command" messages can be mailed by tasks or MMI applications. They are destined to all tasks except the MMI manager task.

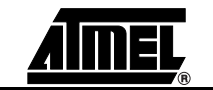

 "event" is an information dedicated to MMI applications, sent by a task to inform on its status or to give feedback of a previously executed command.

These messages are mailed in two separate mailboxes, based on FIFO stacks.

The uni-directional communication system is the direct access at the public routines provide by modules.

# **5.3.3.1 Message Format** Command and event messages are composed of 2 words:

- a unique ID
- an optional 16-bit parameter
- Command message format

**Figure 5-4.** Command message format

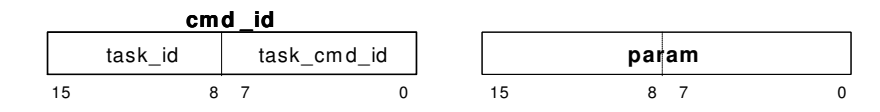

The command message ID is composed of two bytes that define:

- $-$  the task to which this message is dedicated ("task id")
- the ID of one of the task commands to execute ("task\_cmd\_id")

Command messages are defined in the file "lib\_system\mailbox\mail\_cmd.h".

Event message format

**Figure 5-5.** Event message format

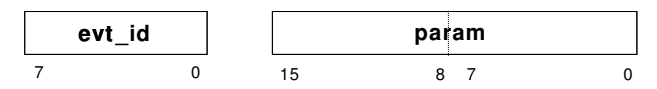

The event message IDs are 8-bit values. One of the tasks are frozen and defined in the file "lib\_system\mailbox\mail\_evt.h".

Event messages can be defined by the customer to make possible specific communications between MMI applications. These must be defined in the custom file "mmi\common\com\_evt.h".

**Message parameter** 

The optional "param" is a 16-bit argument being able to pass data of different types:

– one or two single bytes with the help of the macros LSB(), MSB():

 $LSB(param) = byte1; MSB(param) = byte2;$ 

– the address of data, on 16 bits only although supplementary bits are required to get the complete address of data. Thus, the memory type to which the data belongs must be known at the delivering of this kind of message to point properly the data.

// Preparation in message mailing xdata U8 table[10]; param = **U16(** &table[0] **)**; // Message delivery \_MEM\_TYPE\_SLOW\_ U8\* ptr\_table; ptr\_table = (**xdata** U8\*) param;

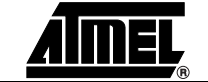

**5.3.3.2 Messages Management**

The following functions located in file "lib\_system\mailbox\mail.c" make it possible the mailing and the delivery of messages.

# **Figure 5-6.** Mailbox interface functions

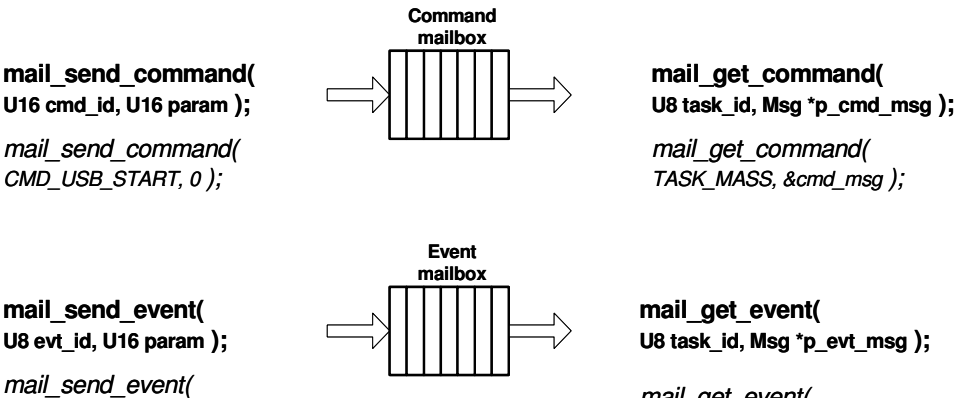

EVT USB POWERED, 0 );

mail get event( TASK\_MASS, &evt\_msg );

These two mailboxes can store up to 8 messages according to the configuration done in file "config.h".

- <span id="page-27-0"></span>**5.3.4 MMI Manager task** The MMI Manager task (also named "mmgr\_kernel") is dedicated in the management of the MMI applications. It can be split into three processes:
	- Keyboard management: filters key bouncing and mails event messages when actions on keys
	- Software timers: are 32-bit timers dedicated to MMI applications and mails event messages when the timer overflows
	- Application manager: manages the execution of MMI applications running at the same time and mails some events
- **5.3.4.1 Application Manager Principles** The management of MMI applications is based on a LIFO stack that keeps in memory the applications launched and runs them in the order in which they have been launched. Thus, the last application launched (being at the top of the stack) is the first executed to treat the input event. If this event was not dedicated to the top application, it is forwarded to the following one stacked. Thus, several applications can be launched and run independently at the same time, making easy and flexible the development of the custom MMI layer. See [Figure 5-7.](#page-28-0)

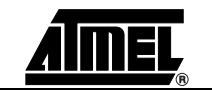

<span id="page-28-0"></span>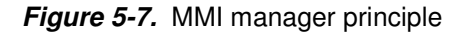

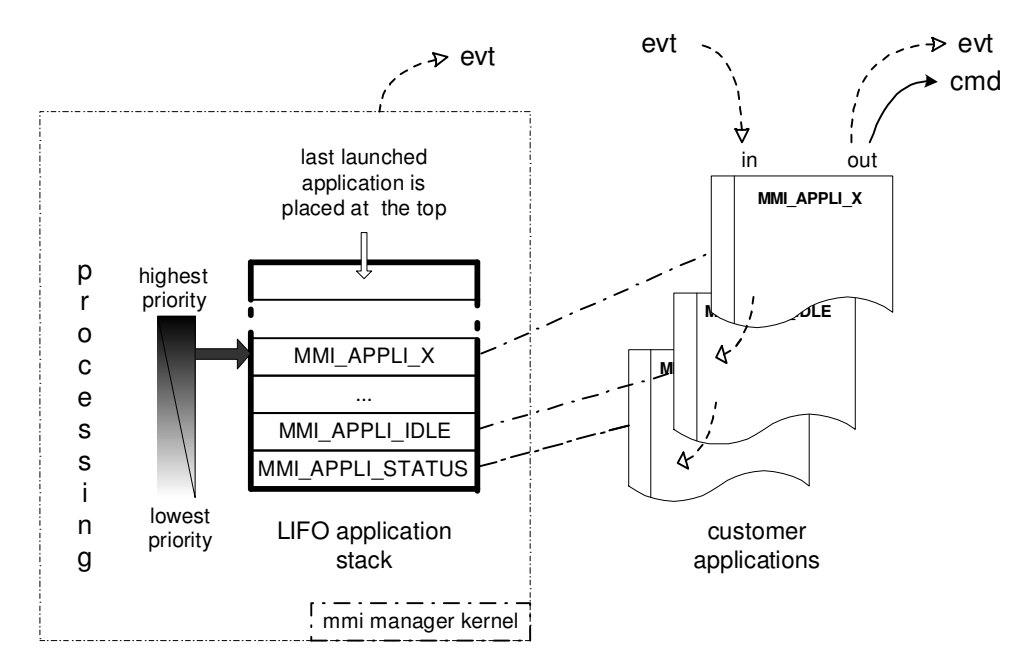

The MMI application "status" is loaded first in the application stack at the initialization of the MMI manager task. So, it's always the first MMI application executed since it temporarily manages the start-up and then is in charge of managing the status of hardware devices commonly shared with the majority of MMI applications.

The MMI application "status" has also launched the application "idle". Indeed, some functions and macros make it possible to launch the MMI applications from other ones and request their finalization.

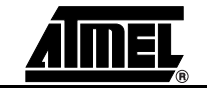

<span id="page-29-0"></span>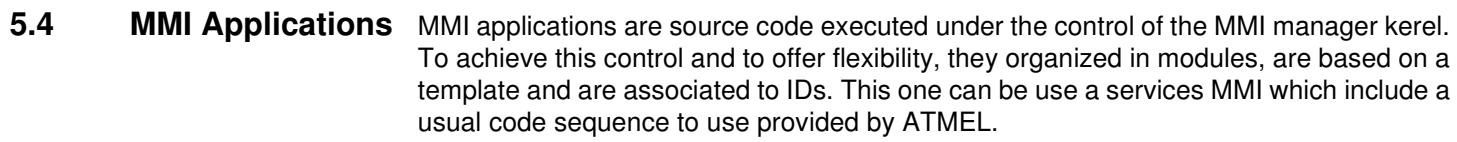

- <span id="page-29-1"></span>**5.4.1 Application IDs** Two kinds of 8-bit ID are associated to MMI applications:
	- Module ID

ID making statically reference to a MMI application, defined by the customer. It's with the help of this ID that a MMI application can be executed.

**Process ID** 

ID dynamically linked to a MMI application at the time of its pushing in the stack and kept until it is terminated by an action. This ID enables an application to know if the launched application is still activated or placed at the top of the stack. As the process ID is unique contrary to the module ID, several applications of the same type can run at the same time without problem of identity usurpation.

# <span id="page-29-2"></span>**5.4.2 Generic Modules** All MMI applications must integrate the following rules to keep the actual and new code readable ("**custom**" is to replace with the functionality name of new MMI application to develop):

- Source code files
	- named as "mmi\_**custom**.c/h
	- located in a new folder "mmi\**custom**"
	- template available at location "mmi\\_template"
- Application module ID
	- label definition with a unique value: #define MMI\_APPLI\_**CUSTOM** value
	- located in "mmi\shared\com\_appli.h"
	- used to launch the application **custom**
- Interface function with the MMI manager kernel
	- prototype to declare in the common MMI application file "mmi\shared\com\_appli.h": void **custom**\_mmi\_appli(U8 event, U16 param);
	- definition to do in "mmi\_**custom**.c"
	- reference to integrate in the switch-case of the function "call\_mmi\_appli()" in the file "mmi\shared\com\_appli.c"
- $\blacksquare$  Internal processing of the interface function

– a "switch-case" processes all in-coming events

## **Figure 5-8.** internal switch-case processing

```
void custom_mmi_appli( U8 event, U16 param )
   switch(event)
   £
      \mathtt{case}\ \mathtt{EVT\_START\_APPLI} :
                                // First event posted to MMI applications
                                // once at the time of their launching
         break;
      case EVT_APPLI_KILLED: // Event informing that the MMI application
                                \sqrt{2} just above it in the stack has just been killed
         break;
      case EVT_BACK_TO_TOP:
                                // Event informing that this MMI application
                                // is at the top in the stack
         hreak:
      default:
                                                // Event forwarded to
         Mmgr_krn_forward_current_event();
                                                // the MMI application just below it
                                                // since not catched this far
         break;
   \mathcal{Y}\}
```
This minimal structure to respect is to get a proper control of all new MMI applications by the MMI manager kernel.

The three basic system events "EVT\_START\_APPLI", EVT\_APPLI\_KILLED", EVT\_BACK\_TO\_TOP" and others are defined in "lib\_system\mailbox\mail\_evt.h".

### <span id="page-30-0"></span>**5.4.3 Useful Functions and Macro-functions** A set of functions and macros enabling the MMI applications to interface to the MMI manager kernel are listed in the two separate tables for requests and status.

**Requests** 

The request table [Table 5-1](#page-31-1) gives precisely the running priority of the requests since they are not executed in the order of their calls. Indeed, the MMI manager kernel translates all requests into events, treated with more or less delay according as they are mailed or not.

A non-mailed event is executed immediately by the MMI manager kernel when it takes control led by MMI applications.

A mailed event is a commonly treated after the scheduler has completed a cycle. It shall be executed just after the all non-mailed events are treated in order to maintain the event mailbox half empty before giving back control to the system firmware.

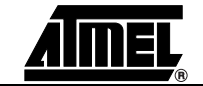

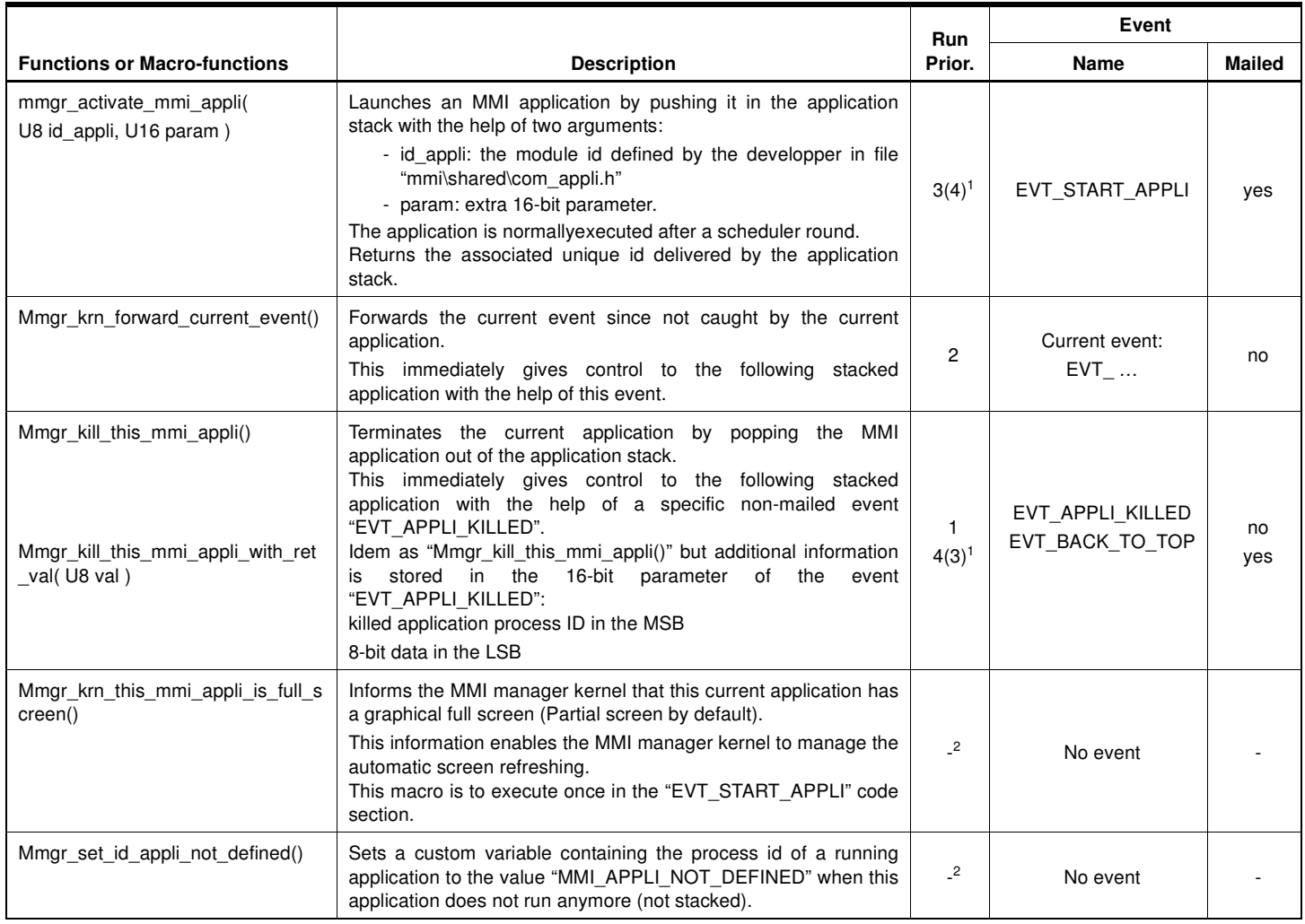

# <span id="page-31-1"></span>**Table 5-1.** Requests from MMI applications to MMI manager kernel

Notes: 1. Run priority between these two requests depends on the call order 2. No impact on MMI application execution order

**Status** 

# **Table 5-2.** Status on MMI applications being executed by the MMI manager kernel

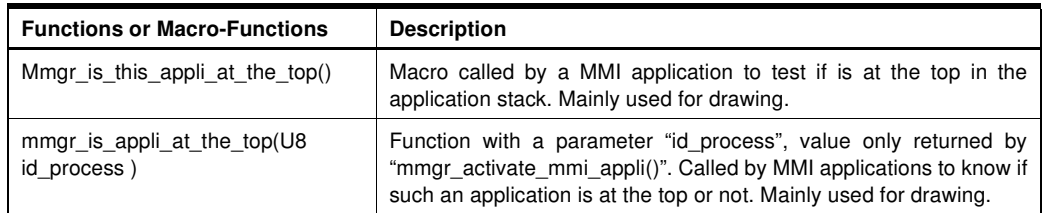

# <span id="page-31-0"></span>**5.4.4 Automatic Screen Refreshing**

The automatic screen refreshing consists in the redrawing of application screens when a top application has just been terminated. This mechanism is linked to the event EVT\_BACK\_TO\_TOP.

The automatic screen refreshing is done in two steps:

– First, the first application that has the feature "full screen" is searched from the top of the stack.

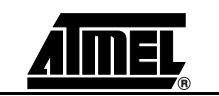

– Secondly, from this application up to the top one, their screens are redrawn one after the others.

Thus, this mechanism makes it possible to redraw superimposed non-full-screen windows automatically.

<span id="page-32-0"></span>**5.4.5 Automatic display** The automatic display module is charged with managing the display of time-related graphical objects. It enables to make easily animations from pictures placed in a special directory "tools\picture\_maker\pictures\_demo\_default\Animations". The basic pictures composing a future animation picture must be named as follows:

animationpicturename index.bmp

index can be digits and letters: it is useful to define the integration order.

The animation pictures are generated at the same time as the other ordinary pictures by the picture maker tool. Make live animation pictures in the firmware with the following functions and macros:

| <b>Functions or macros</b>                                                 | <b>Description</b>                                                                                                    |  |
|----------------------------------------------------------------------------|----------------------------------------------------------------------------------------------------|--|
| ad allocate (U8 obj type,<br>Ad p prm<br>MEM TYPE SLOW<br>*p param struct) | Allocates one of the graphical object slots still available and returns a 8-bit<br>ID. The ID is equal to "UNDEF_AD_OBJ" if failure in allocation.<br>If success, this ID is to store by the MMI application in order to control the<br>object with the help of the other functions and macros below.<br>Note:<br>No risk of object identity usurpation after a cold reset since the<br>value of "UNDEF AD OBJ" is 0.<br>Parameters:<br>Only object type is currently supported: AD ID ANIMATION.<br>The parameter structure "Ad_p_prm _MEM_TYPE_SLOW_" configured<br>the object in its appearance and its behavior. As the only one object type<br>actually supported is animation, the structure "Ad p prm" is always<br>"Ad prm animation" as follows:<br>typedef struct<br>// x-coordinate<br>U8<br>$X_i$<br>// y-coordinate<br>U8<br>$y_i$<br>U32 IDP; // ID of the animation picture<br>time_10ms; // Time with 10ms granularity<br>U8<br>// Repeat: AD_SINGLE or AD_FOREVER<br>U8<br>mode; |  |
| ad start(U8 id)                                                            | Starts the graphical object running                                                                                                    |  |
| ad_pause(U8 id)                                                            | Suspends the graphical object in running                                                                                                    |  |
| ad stop(U8 id)                                                             | Stops the graphical object running and resets its state machine                                                                                                    |  |
| ad refresh (U8 id)                                                         | Requests the display refresh of the graphical object                                                                                                    |  |
| Ad free(U8 id)                                                             | Releases one of the graphical object and sets the variable storing the id to<br>the value "UNDEF AD OBJ" in order to prevent from identity usurpation.                                                                                                    |  |

**Table 5-3.** Functions and macros controlling the automatic display

Note: Event EVT\_ANIMATION with parameter ANIMATION\_END is mailed when animation stops in mode AD\_SINGLE.

<span id="page-32-1"></span>**5.4.6 Software Timers** The software timers are data structures integrating a 32-bit register. Their static values are compared to the value of the tick counter every scheduler round. If the tick counter value has reached a software timer time register, an overflow timer message is mailed once.

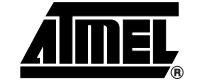

The number of available software timers is set to 10 using the macro "NB\_TIMER\_SOFT". The tick period is set to 2ms using the macro TICK\_PERIOD. These macros are defined in "config.h" and should not be modified.

The software timers are dedicated to MMI applications and dynamically attributed by the software timer management. Some functions and macros enables the MMI applications to control these kind of timers.

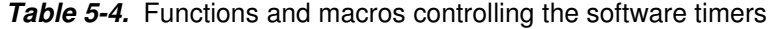

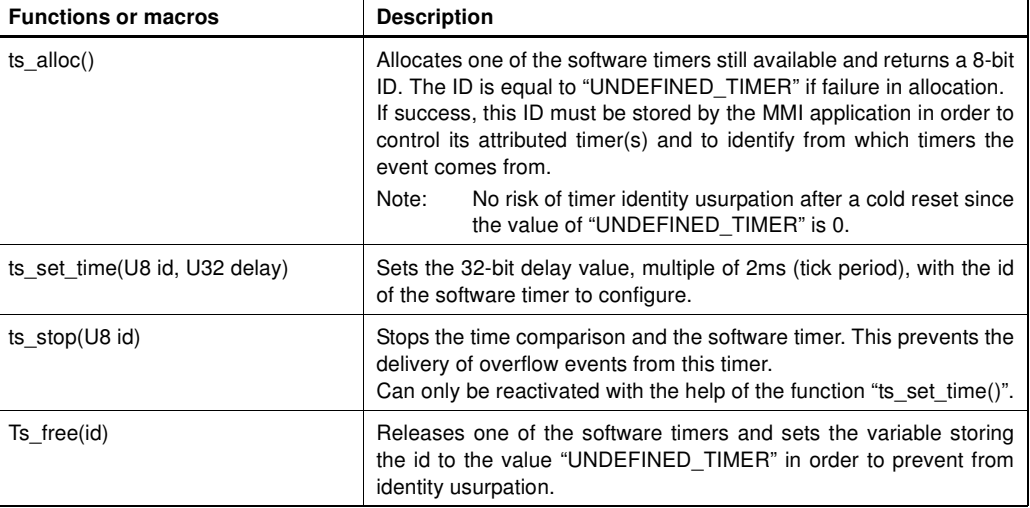

**Table 5-5.** Event returned from the software timers

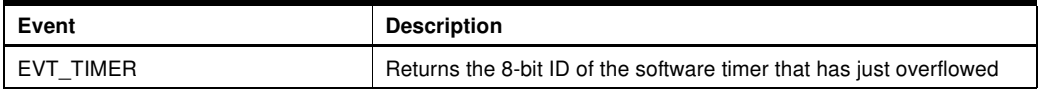

<span id="page-33-0"></span>**5.4.7 Keyboard Management** The keyboard management is charged with the debouncing and the generation of events from actions on keys. It is located in the file "mmi\kbd\keypad.c" and can be configured differently with the help of the file "conf\conf\_kbd".

> Only one keyboard event is mailed "EVT\_KEY\_PRESSED" but its associated parameter qualify the key actions:

- macro KEY\_STATUS(param) gets the changing status of a key (KBD\_KEY\_PRESSED, KBD\_KEY\_REPEAT, …).
- macro KEY\_ID(param) identifies the key whose status has just changed (For key definition, refer to [Section 6.2.6](#page-50-1)).

# **Table 5-6.** Keyboard messages

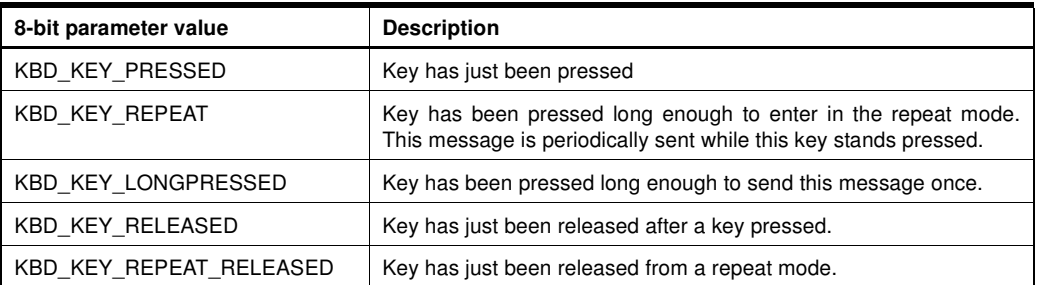

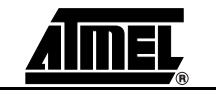

[Figure 5-9](#page-34-0) gives a graphical representation of the keypad behavior.

<span id="page-34-0"></span>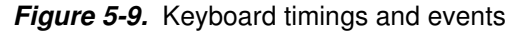

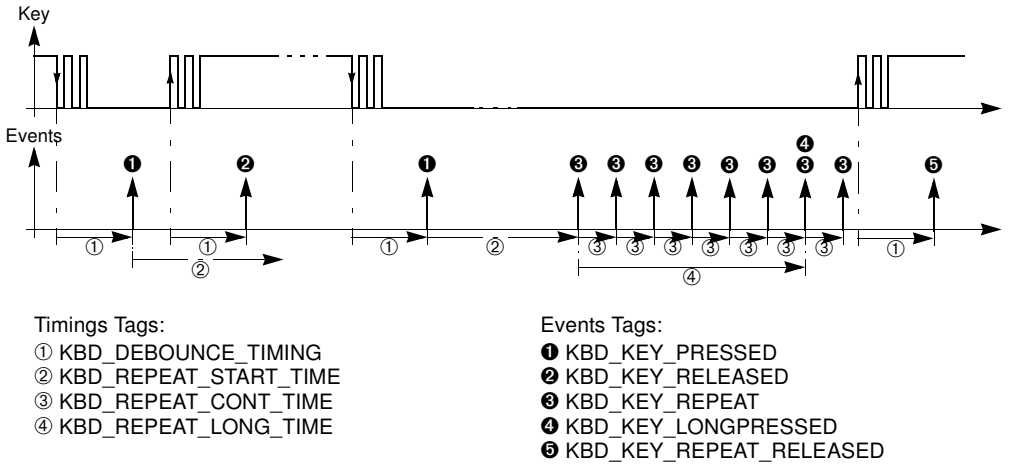

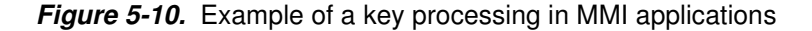

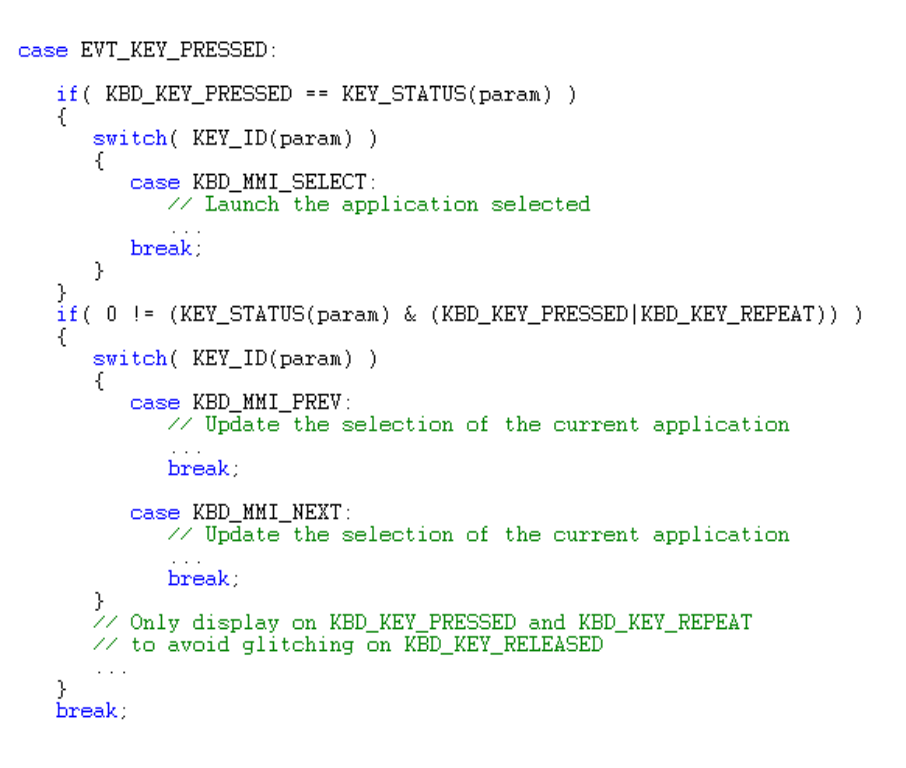

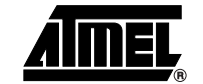

<span id="page-35-1"></span><span id="page-35-0"></span>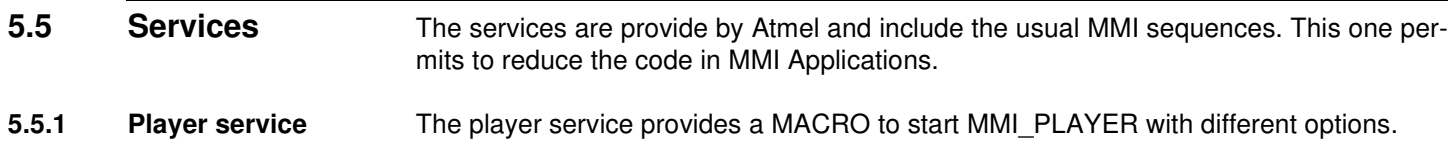

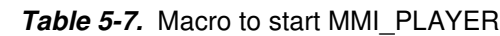

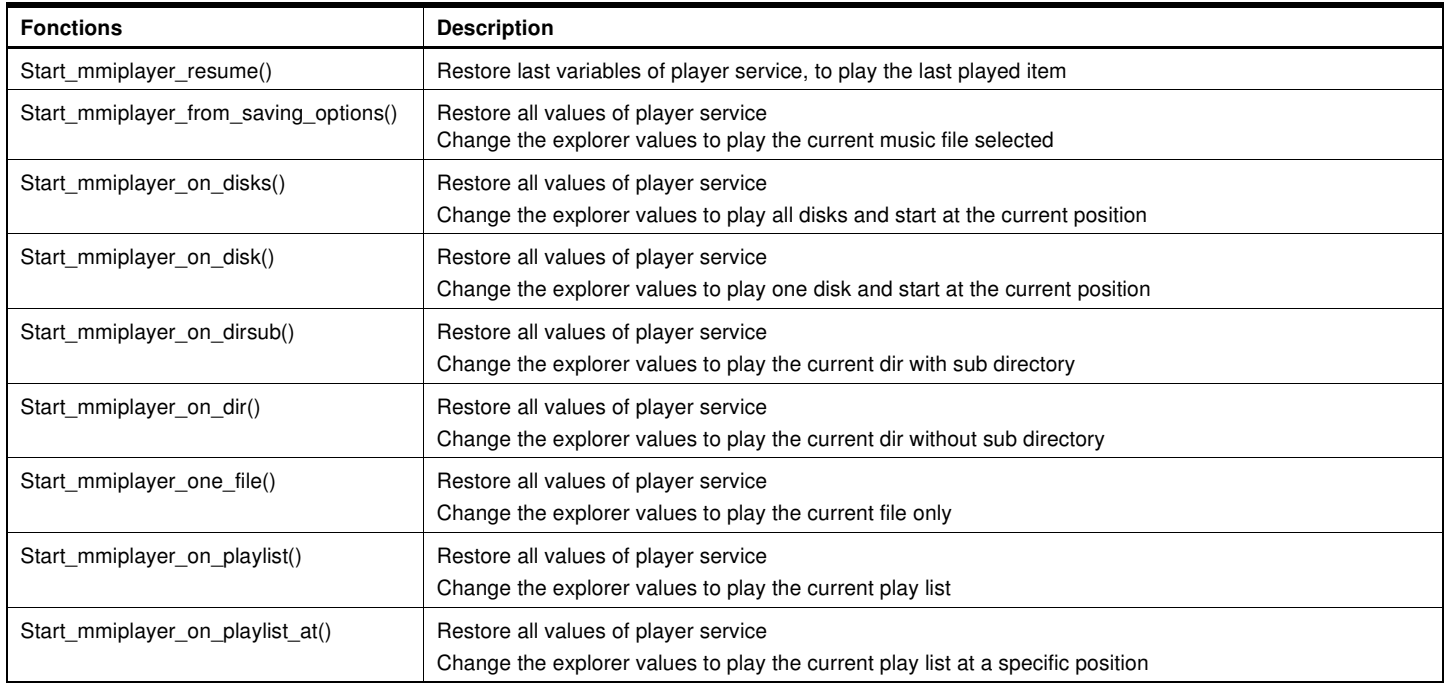

# **Table 5-8.** Player services

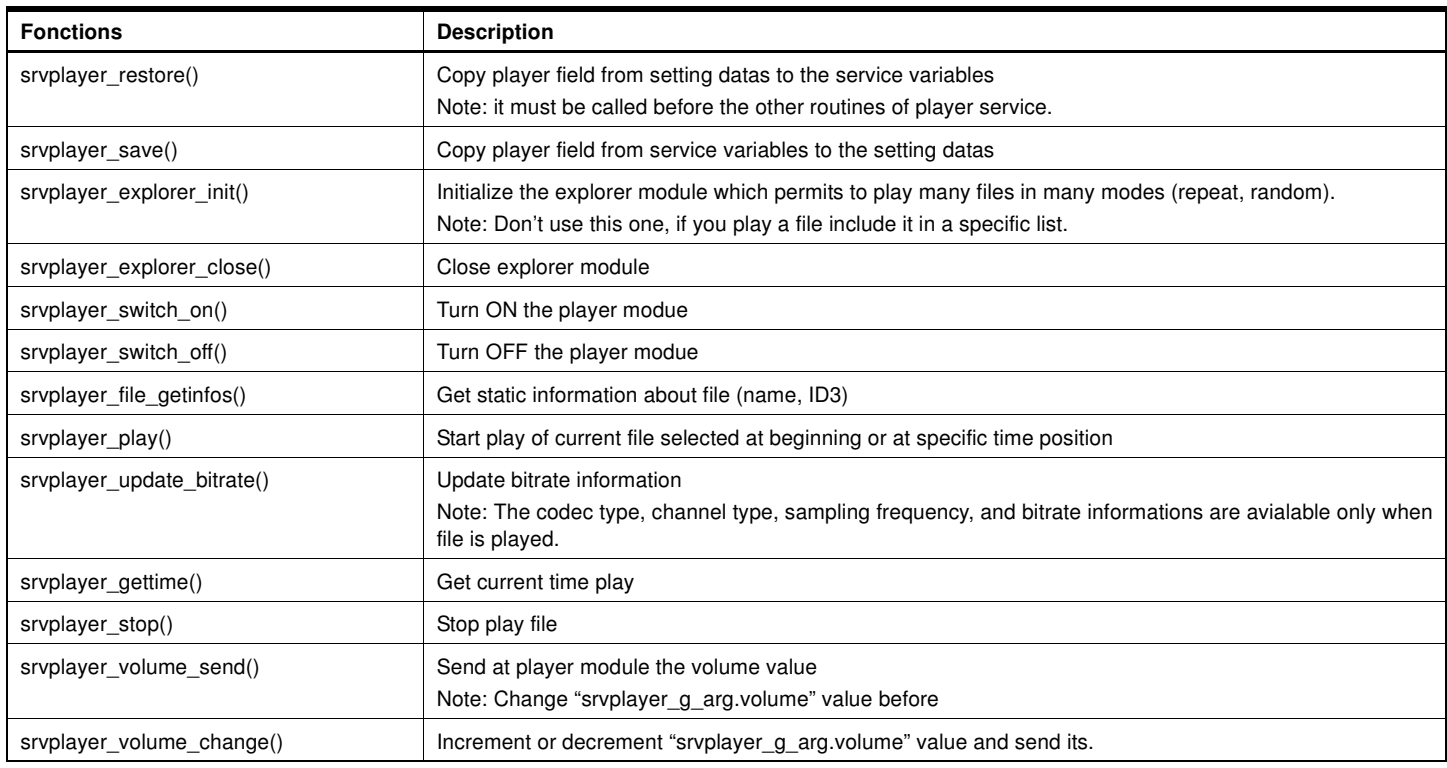

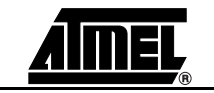

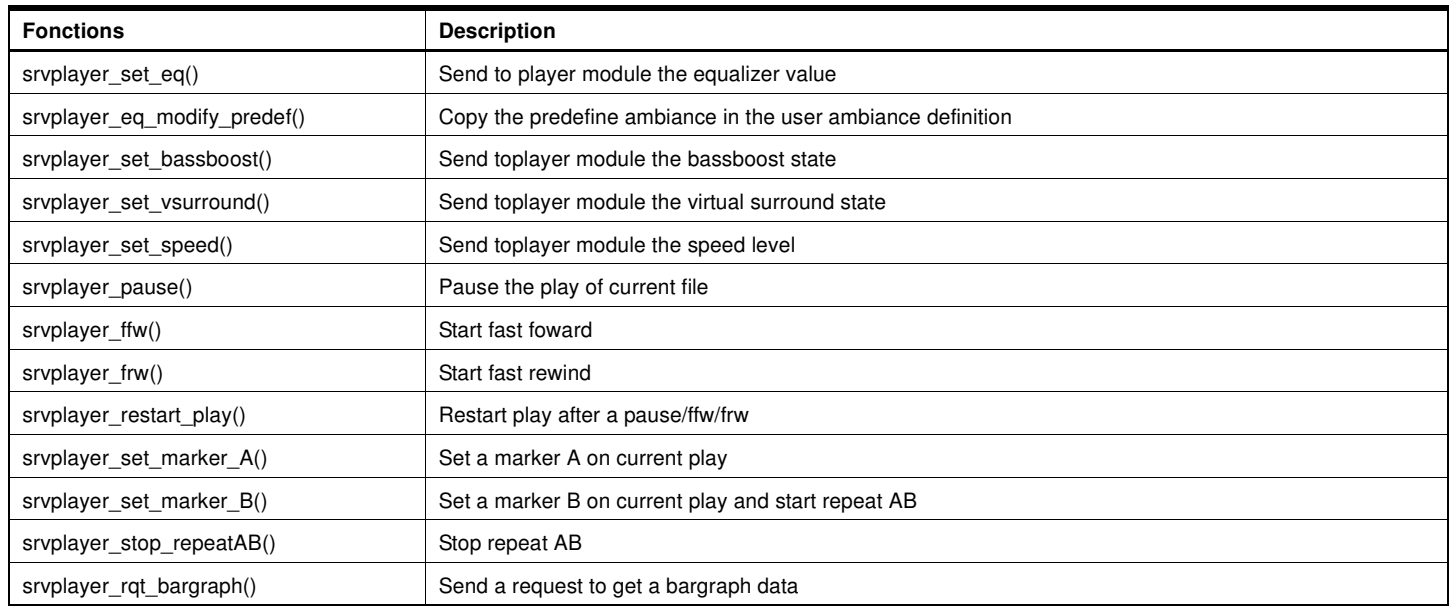

# <span id="page-36-0"></span>**5.5.2 Recorder Service**

**Table 5-9.** Recorder services

| <b>Fonctions</b> | <b>Description</b>                                                                                                    |
|------------------|----------------------------------------------------------------------------------------------------|
| srvrec init()    | Initialize the source of record (micro or line-in)                                                                                                    |
| srvrec start()   | Create a file to record the sound (NandFlash\record\recordxxx.wav")<br>Note: The fonction search a free name between record000, way to record100, way<br>Start record after file create |
| srvrec stop()    | Stop the recording                                                                                                    |

# <span id="page-36-1"></span>**5.5.3 Explorer service** The explorer service provide a fonctions to manage a disk list or file list from a directory with a extension filter. In this list, the fonctions manage a display list.

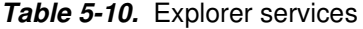

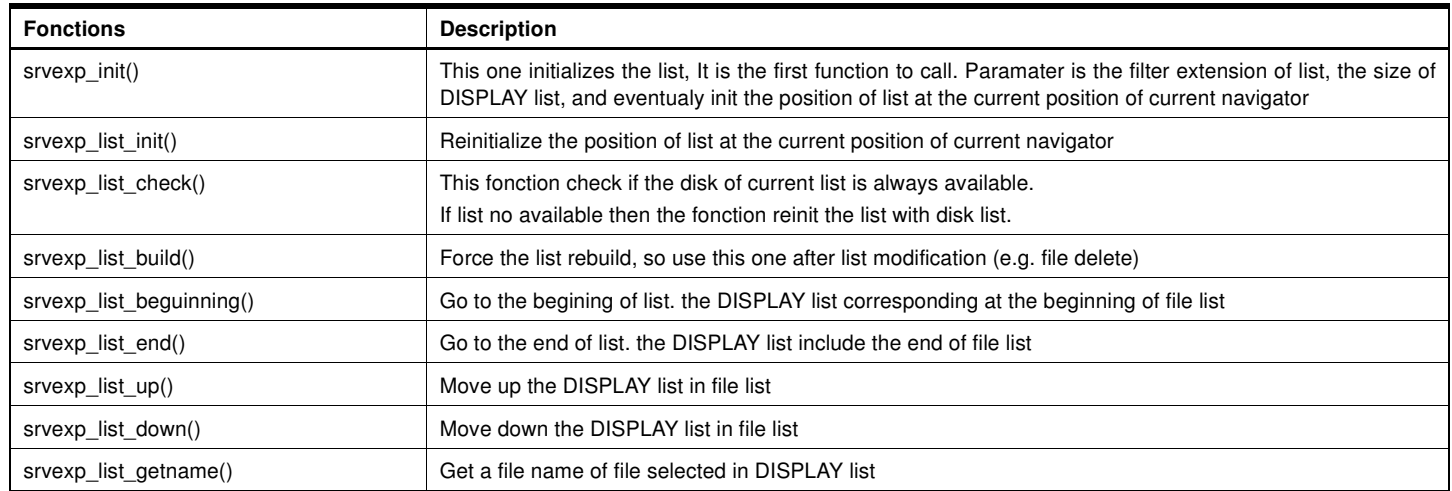

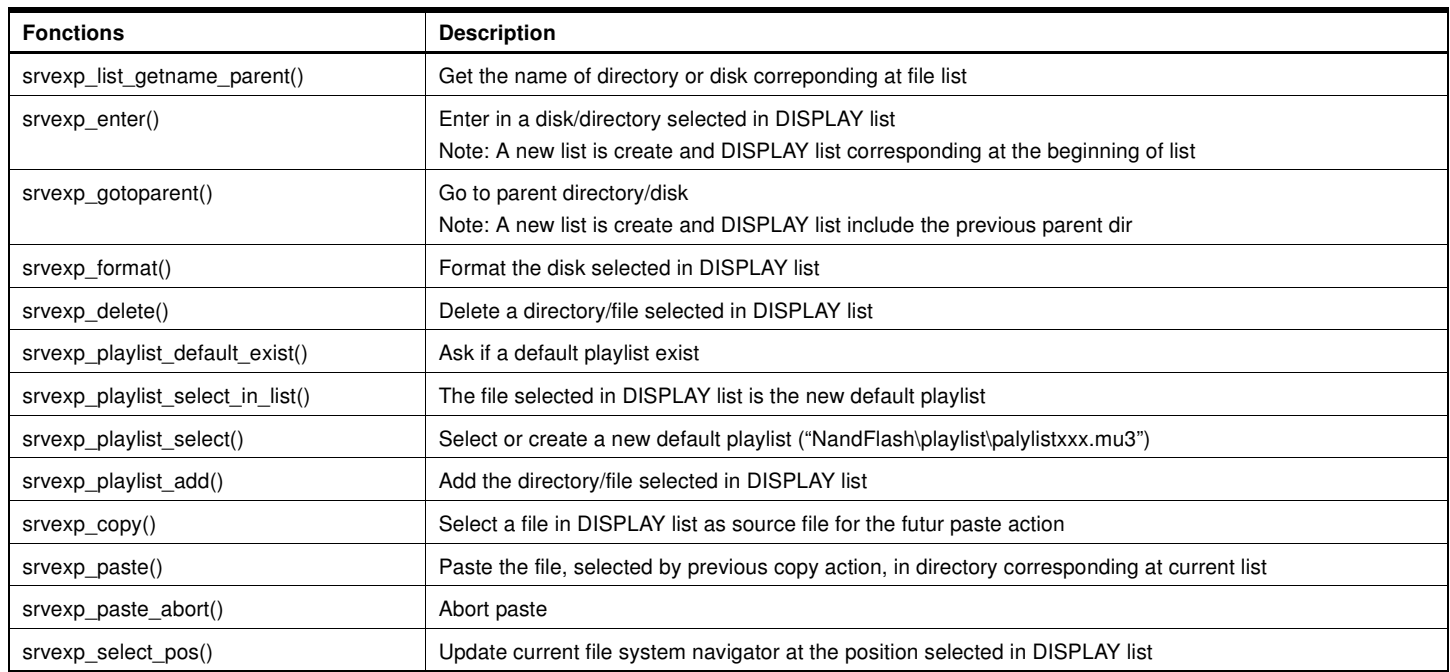

<span id="page-37-0"></span>**5.5.4 Ebook service** The ebook service support the text file multilanguage (ASCII, UTF16LE, UTF16BE, UTF8)

# **Table 5-11.** Ebook services

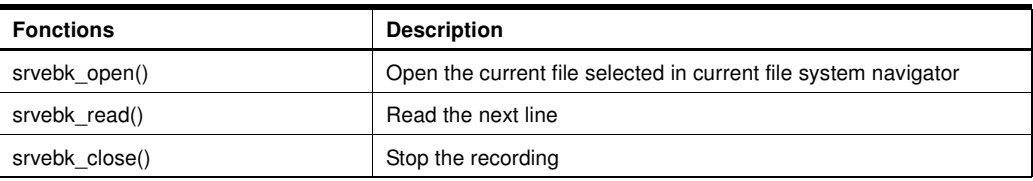

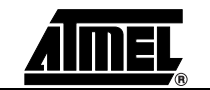

# <span id="page-38-0"></span>**5.6 Modules** Atmel provides the system modules which permit to use the SND3 chip feature. The modules are USB, player, recorder, viewer, power, explorer and update. The USB modules offers its services to the MMI applications with the help of commands/events or public routines. The following parts decribes the interfaces of each module.

# <span id="page-38-1"></span>**5.6.1 USB Interface** The USB module controls the USB device/host mode.

**Table 5-12.** USB commands

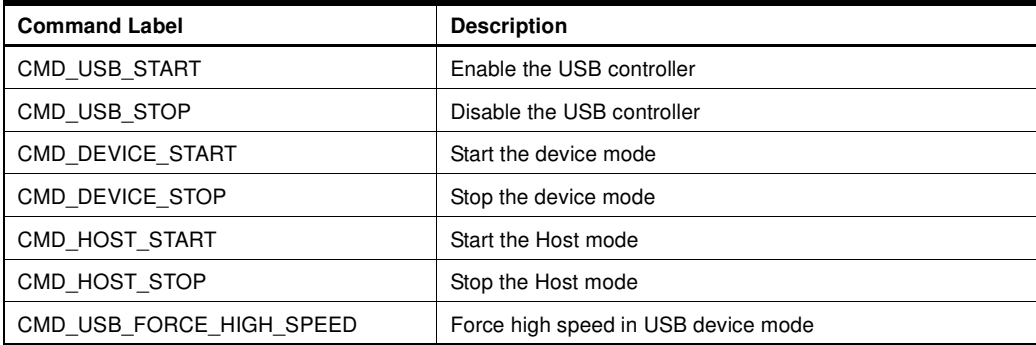

# **Table 5-13.** USB events

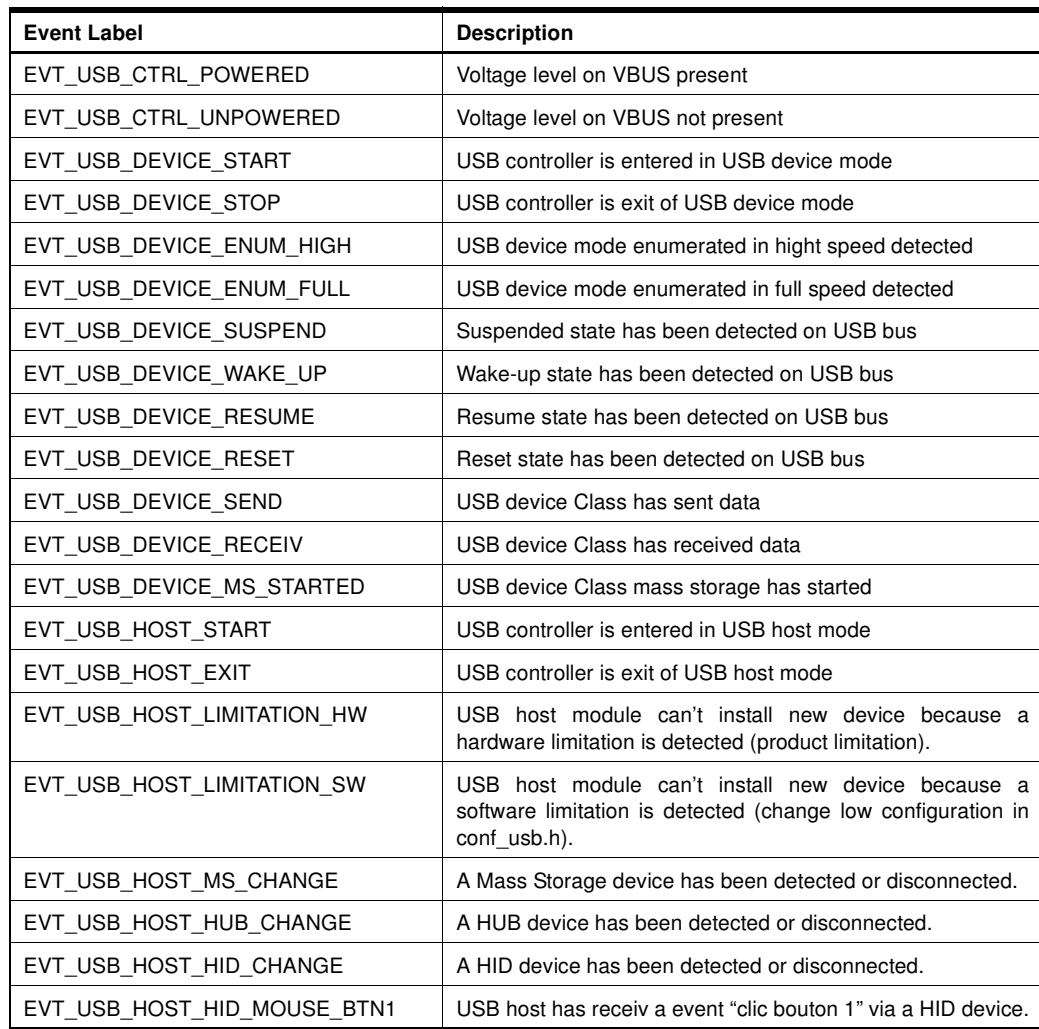

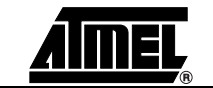

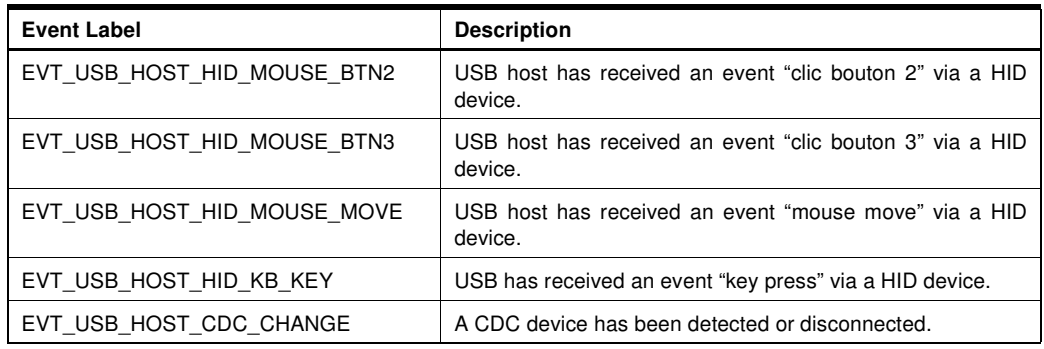

The USB module does not include public routines.

# <span id="page-39-0"></span>**5.6.2 Player Interface** The Player module controls the audio features of the chip:

- it interfaces the audio processor
- it manages the playing of audio files (play, stop, pause, …)

In player module, only the bargraph feature can't be immediatly executed, then this must be executed via a command and event.

**Table 5-14.** Player commands

| <b>Command Label</b>    | <b>Description</b>                                                     |
|-------------------------|------------------------------------------------------------------------|
| CMD PLAYER GET BARGRAPH | Ask a bargraph data.<br>The result is sent by player task via a event. |

The player task sends only one event "EVT\_PLAYER" with differents arguments.

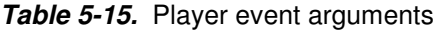

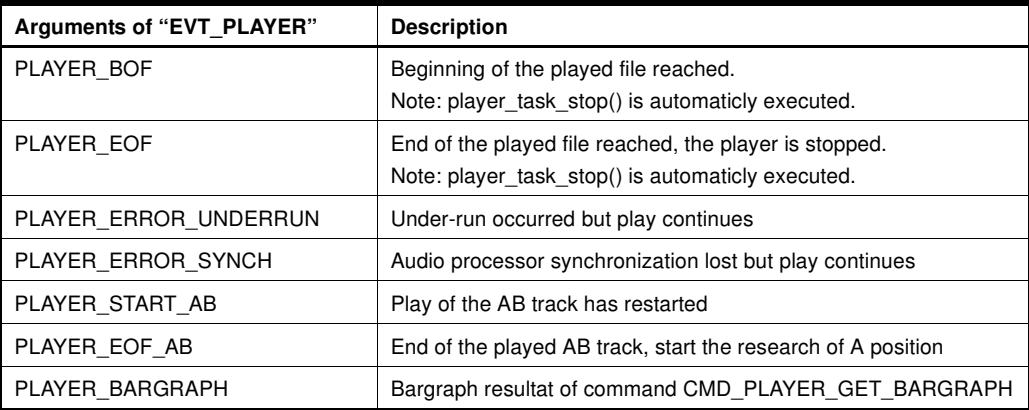

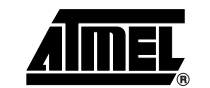

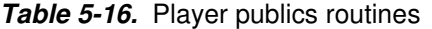

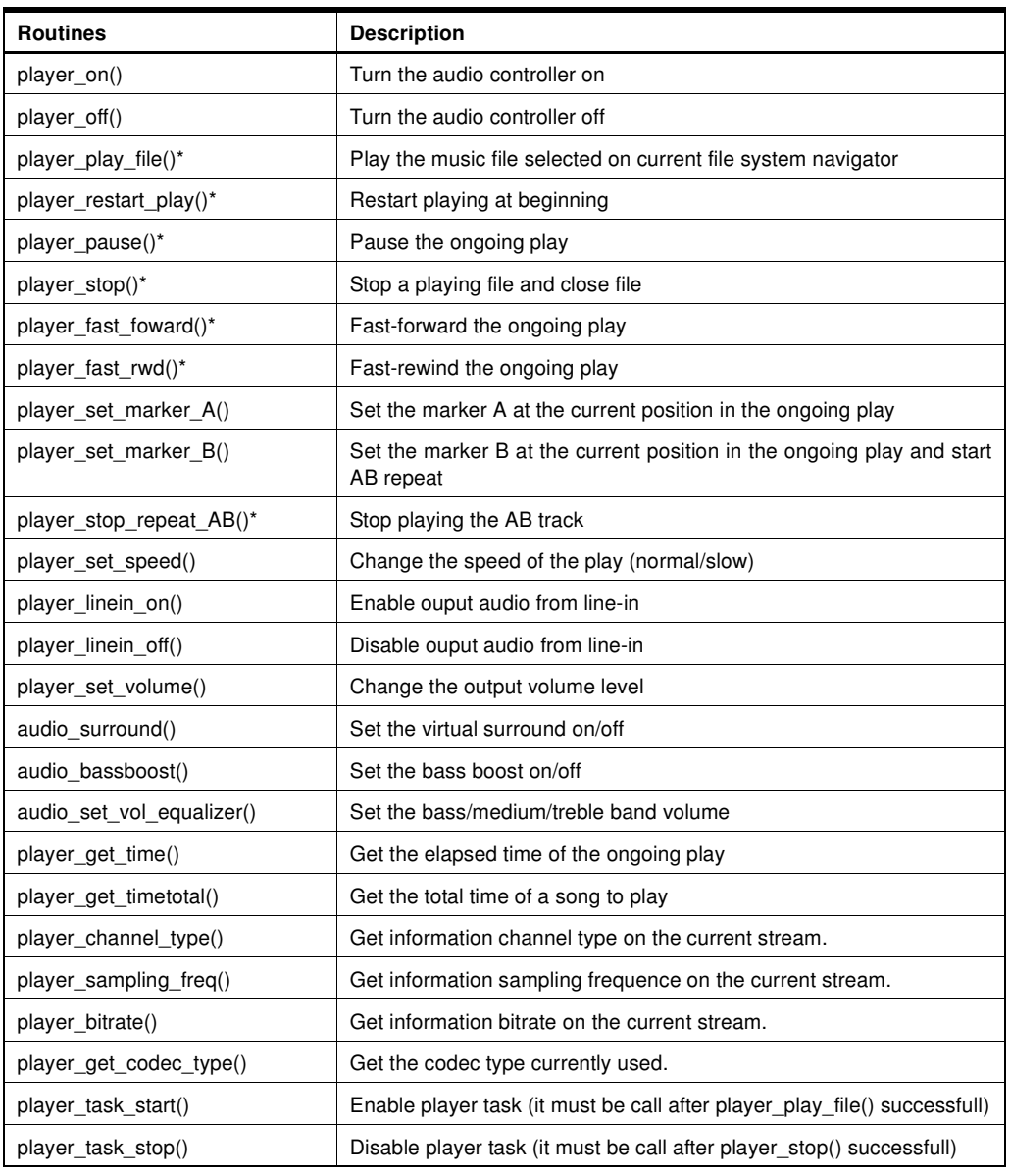

Note: \* If the resultof this routine is successful, then you must wait a confirmation via specific routine player\_evt().

<span id="page-40-0"></span>**5.6.3 Recorder Interface** The Recorder module takes in charge the control of the audio recorder features of the chip:

- it interfaces the audio processor
- it manages the recording of audio files (start, stop)

The recorder module does not include a command, but one event "EVT\_RECORDER" with different arguments.

**Table 5-17.** Recorder event arguments

| Arguments of "EVT RECORDER" | <b>Description</b>                                          |  |
|-----------------------------|-------------------------------------------------------------|--|
| <b>RECORD EOF</b>           | End of recording because of destination memory access fail. |  |
|                             | Note: recorder task stop() is automaticly executed.         |  |

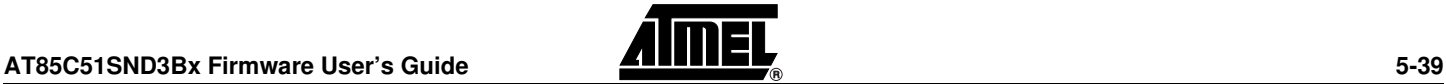

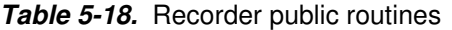

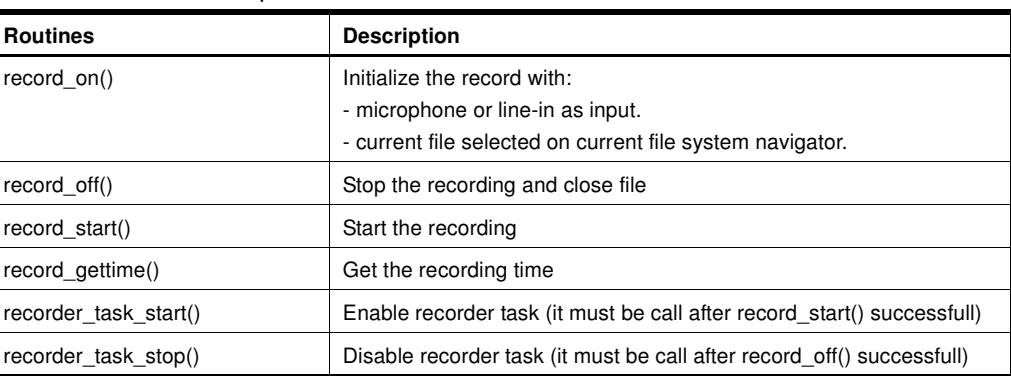

<span id="page-41-0"></span>**5.6.4 Viewer Interface** The Viewer module takes controls the picture decoder features of the chip:

- it interfaces the decoder processor
- it manages the decoding of picture files (start, stop)

The viewer module does not include a command.

# **Table 5-19.** Viewer events

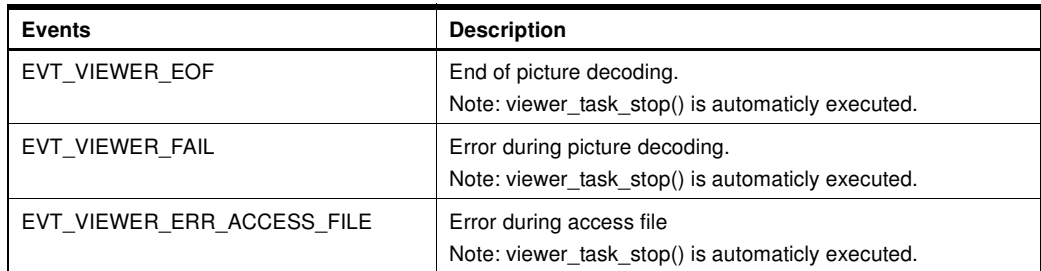

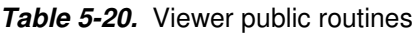

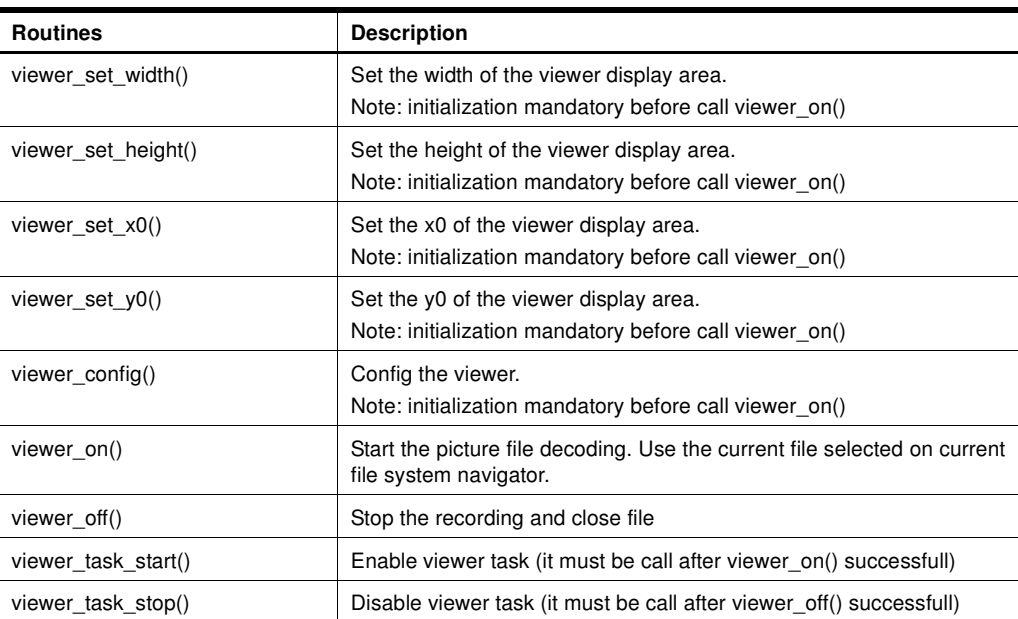

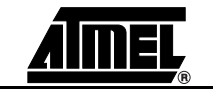

- **5.6.5 Power Interface** The Power module controls the power management of the device:
	- automatically jumps in idle mode to reduce power consumption,
	- provides battery level information,
	- provides power-off control,
	- provides alarm mechanism on a specified low battery level.

# **Table 5-21.** Power commands

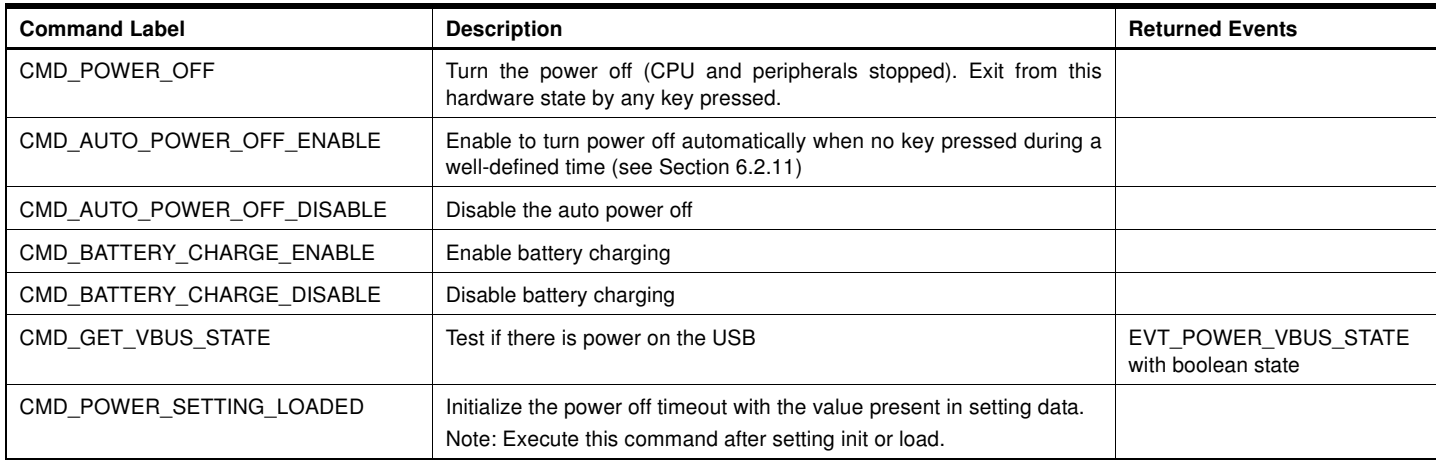

# **Table 5-22.** Power events

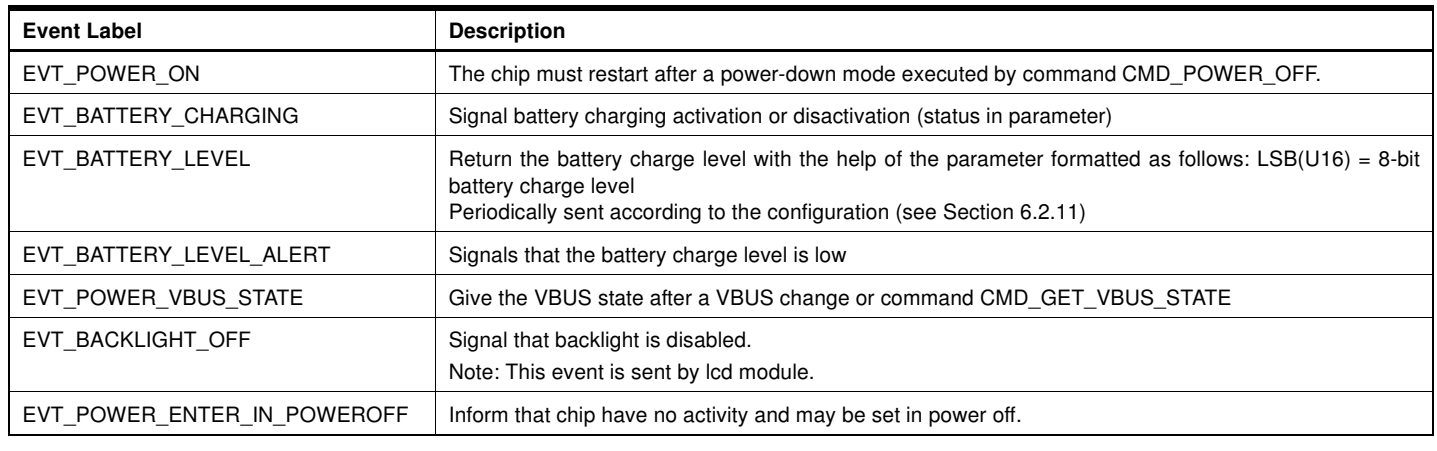

<span id="page-42-0"></span>**5.6.6 Explorer Interface** The Explorer module is basically the entry point to the file system and proposes the following services:

- Drive/Partition navigation and control (mount, format, get space...)
- directory navigation and control (cd, setcwd, deldir, mkdir, getcwd…)
- file list (= files in directory) navigation (next, previous, search...)
- file list control (get size, create, rename, delete, …)
- file list I/O (getc, putc, read buf, ...)
- copy/paste file
- playlist management (open, create, mdoification, ...)
- explorer API to permit a simple filter navigation :
	- in disk, directory only, directory and subdirectory, playlist
	- the feature is previous, next, repeat, random

In this document, only the commands and events are described, because a specific document on FileSystem Atmel exists.

These services are available through public routines, only the copy/paste features may be use via a commands/event to not break the scheduler.

The following commands and events replace the direct access at the routine "nav\_file\_paste\_state()".

**Table 5-23.** Paste commands

| <b>Command Label</b>  | <b>Description</b>                                                   |  |
|-----------------------|----------------------------------------------------------------------|--|
| CMD EXP PASTE ENABLE  | Enable the task paste, it must be call after nav file paste start(). |  |
| CMD EXP PASTE DISABLE | Abort the task paste.                                                |  |

# **Table 5-24.** Paste events

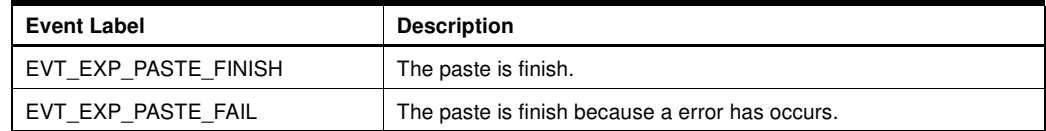

# **Table 5-25.** Specific events

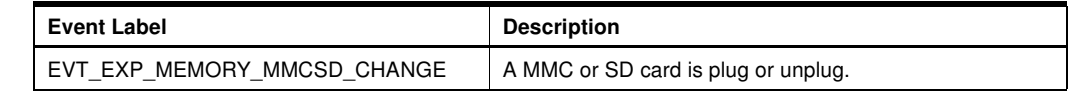

# <span id="page-43-0"></span>**5.6.7 Update Interface** The Update module controls the firmware update.

# **Table 5-26.** Update commands

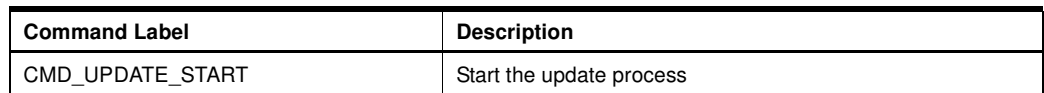

# **Table 5-27.** Update events

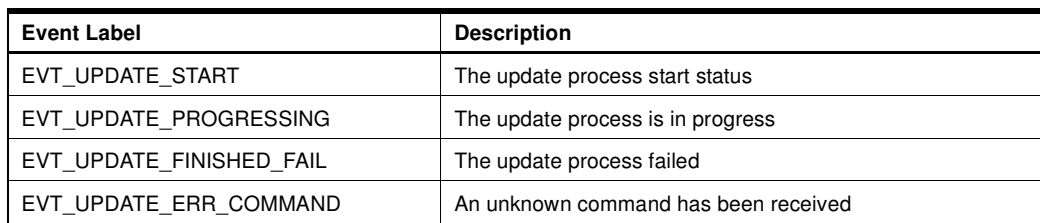

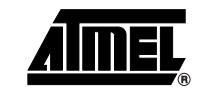

# <span id="page-44-0"></span>**5.7** Debug trace text The TEXT TRACE feature is available only in OCD mode because the text trace is sent to KEIL IDE via OCD dongle.

To use it, you must:

- uncomment line 14 "#define \_TRACE\_ (ENABLE)" in debug.c
	- include following lines in C file to debug

#include "config.h" #define \_TRACE\_ (ENABLE) #include "lib\_mcu\debug.h"

• use debug routines provide in debug.c, e.g. :

```
trace("u8_toto=");
trace_hex( u8_toto );
trace("\n");
```
• in case of code commun too large, you can comment the debug routines not use in debug.c , e.g. :

```
/*
void trace_u32( )
{...}
*/
```
When you execute the firmware in OCD mode on KEIL, the trace are displayed in the tab "Command" from "Output Window".

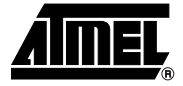

# **Section 6**

# <span id="page-45-1"></span><span id="page-45-0"></span>**Firmware Configuration**

<span id="page-45-2"></span>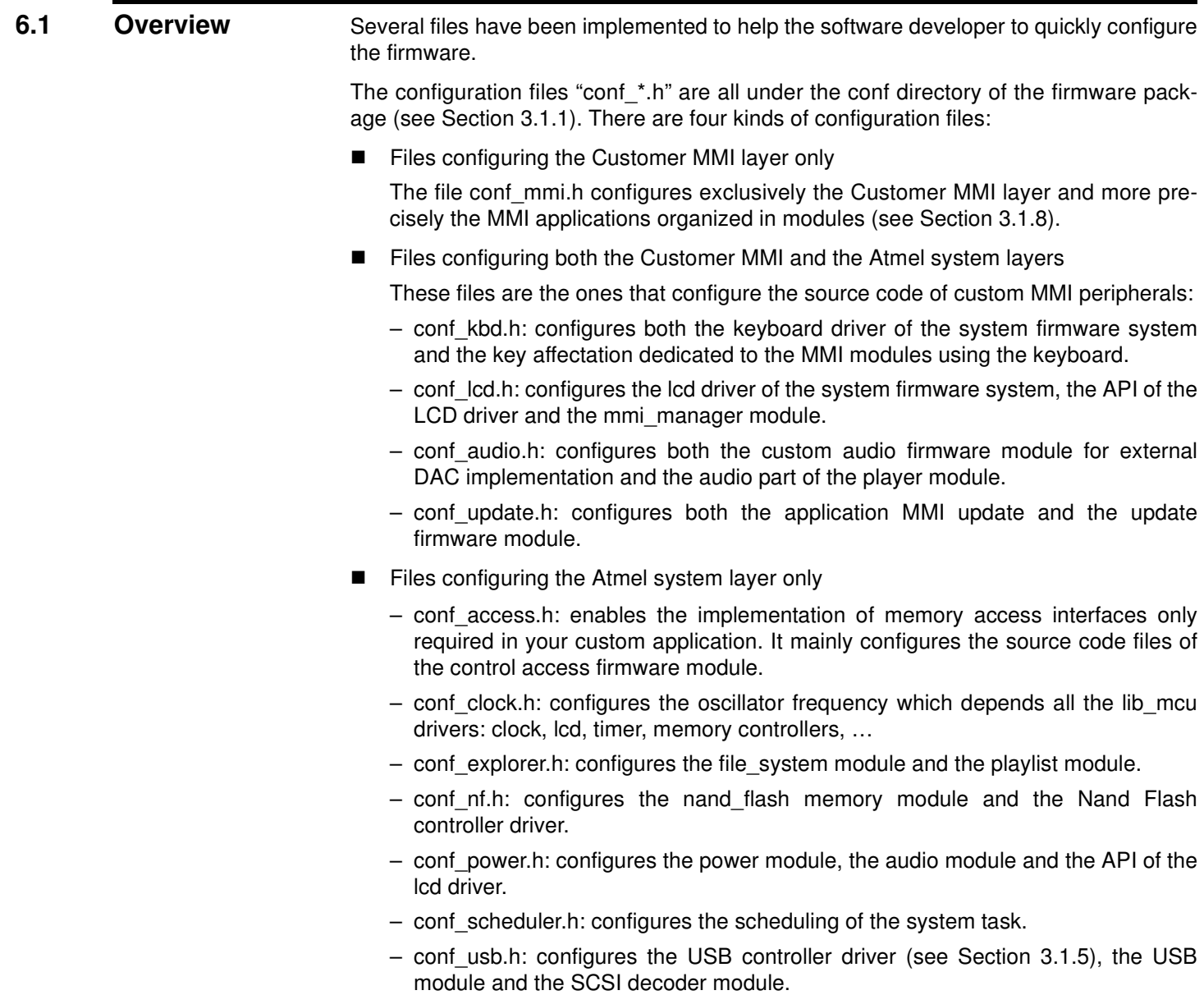

**Files configuring the global firmware** 

Two files are under the top-level directory of the firmware package:

- config.h: configures the system. **Should not be modified**.
- option.h: configures (de-)activation of peripherals. Also, defines compilation switches.

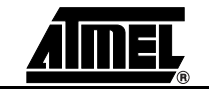

### <span id="page-47-0"></span>**6.2 Configuration Files** This section describes feature by feature the available configuration. In the following tables, the default parameters values are marked in square brackets.

<span id="page-47-1"></span>**6.2.1** Control Access The "confaccess.h" file is used to configure the access control of all the system memories. The source code of each access interface and logical unit are compiled only if enabled.

**Table 6-1.** Access interface configuration

| <b>Definition Label</b> | <b>Description</b>                 | <b>Values</b>              |
|-------------------------|------------------------------------|----------------------------|
| ACCESS CODEC            | Codec input under control access   | [ENABLE]<br><b>DISABLE</b> |
| <b>ACCESS DISPLAY</b>   | Display input under control access | [ENABLE]<br><b>DISABLE</b> |

# **Table 6-2.** Logical unit configuration

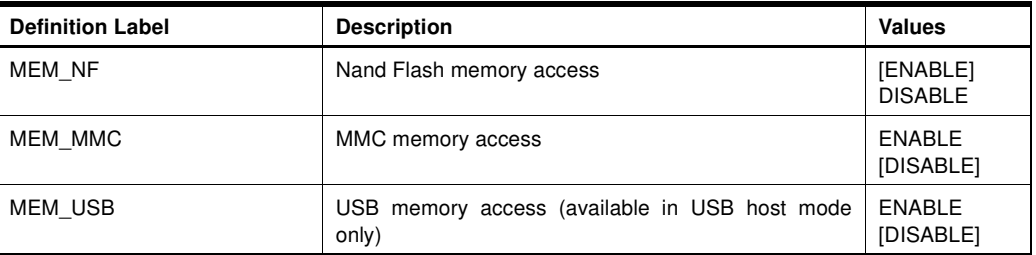

# Table 6-3. Global protection in writing of all memories (no implemented)

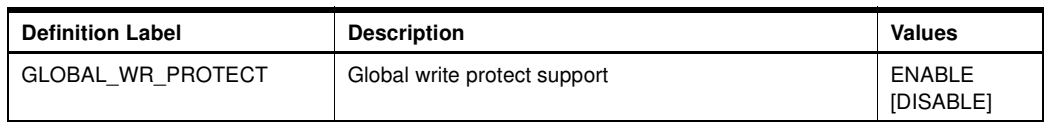

## <span id="page-47-2"></span>**6.2.2 Audio Features** The "conf\_audio.h" file is used to configure the audio features of the firmware.

# **Table 6-4.** Miscellaneous settings

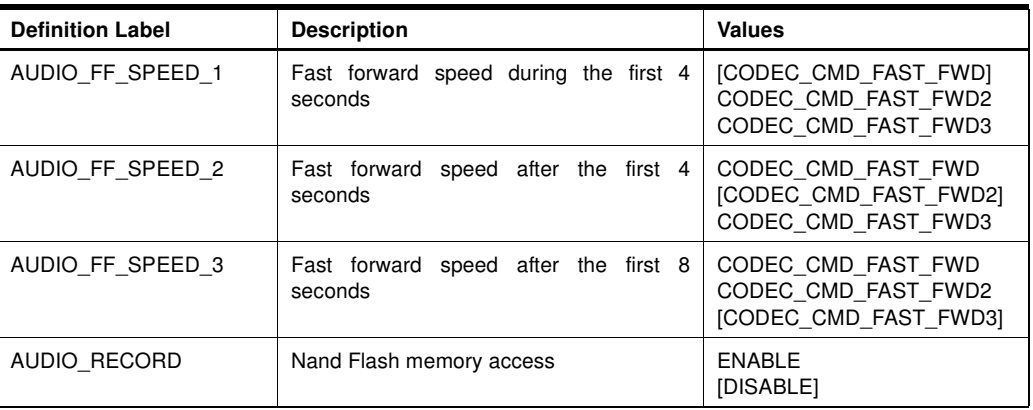

# **Table 6-5.** Play behavior

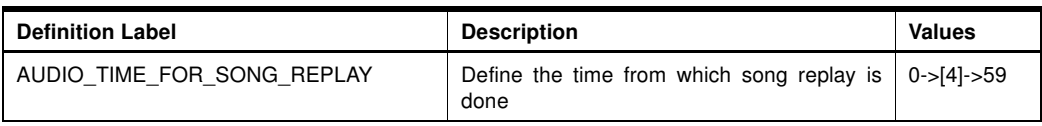

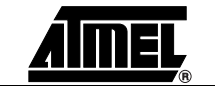

# **Firmware Configuration**

**Table 6-6.** Audio output settings

| <b>Definition Label</b> | <b>Description</b>                                                                                                  | <b>Values</b>                                                                                                   |
|-------------------------|----------------------------------------------------------------------------------------------------|----------------------------------------------------------------------------------------------------|
| AUDIO OUT TYPE          | Internal (on-chip) or external<br>audio DAC                                                                         | INTERNAL DAC<br>[EXTERNAL DAC]                                                                                  |
| AUDIO OUT DRIVE         | Impedance drive of the<br>internal audio DAC:<br>- high impedance (50k $\Omega$ )<br>- low impedance (32 $\Omega$ ) | LINE_OUT_DRIVE $(50k\Omega)$<br>[INTERNAL HEADSET DRIVE] $(32\Omega)$<br>EXTERNAL HEADSET DRIVE (50 $k\Omega$ ) |
| AUDIO EXT HEAD AMP ON   | Output enabling the switch<br>on/off<br>of the<br>external<br>headphone amplifier                                   | [P1 6]<br>I/O pins mnemonics are defined in<br>mcu.h file (See Section 3.1.5).                                  |
| EXT DAC OVERSAMP        | DAC<br>External audio<br>oversampling ratio                                                                         | OVERSAMP 128X<br>[OVERSAMP_256X]<br>OVERSAMP 348X                                                               |
| EXT DAC IF TYPE         | Interface type of the external<br>audio DAC                                                                         | [DAC IF I2S]<br>DAC IF PCM                                                                                      |
| EXT DAC NB BITS         | Bit number of the external<br>audio DAC                                                                             | From $[16]$ up to 32                                                                                            |

# **Table 6-7.** Audio input settings

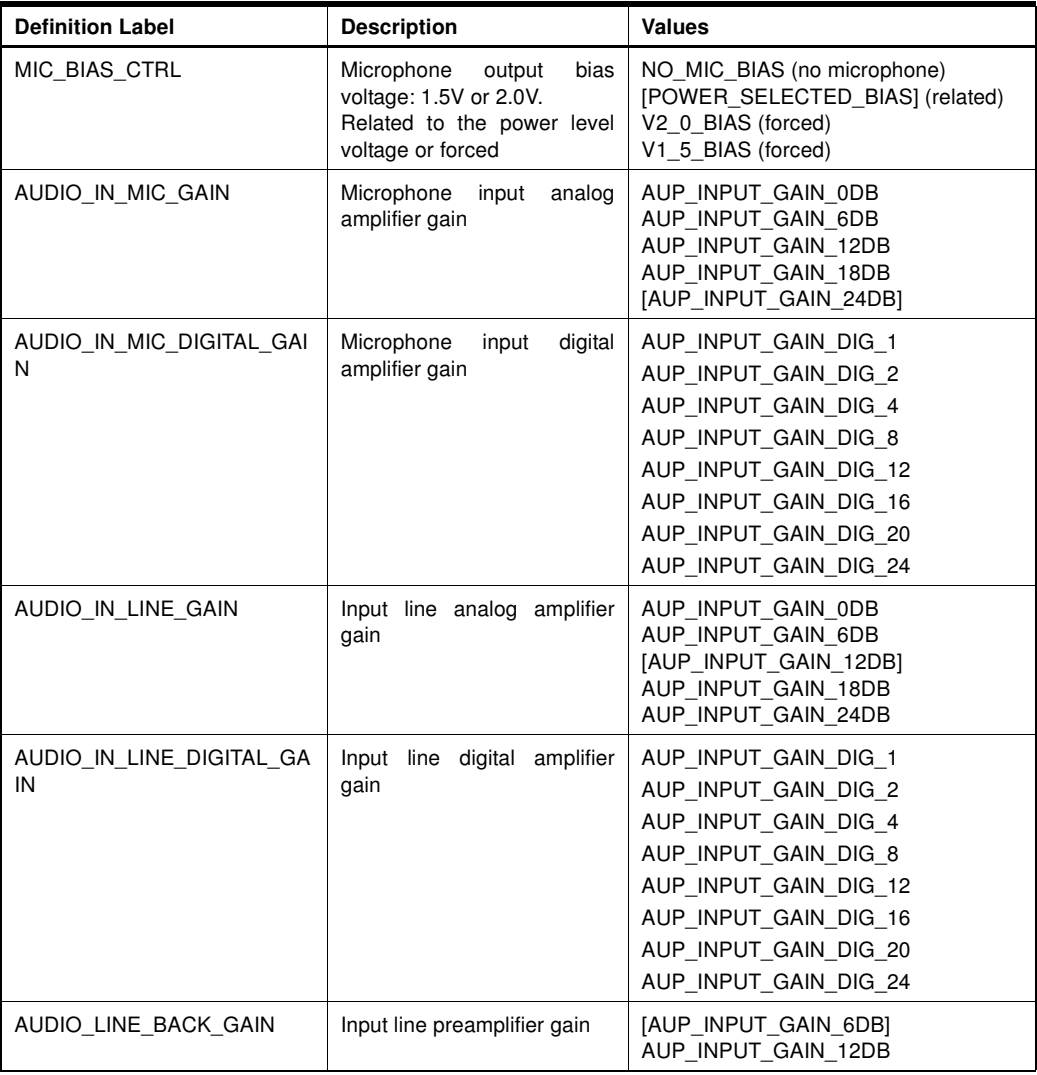

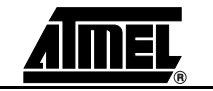

<span id="page-49-0"></span>**6.2.3 Clock** The "conf\_clock.h" file is used to configure the clock that drives the chip.

# **Table 6-8.** Clock settings

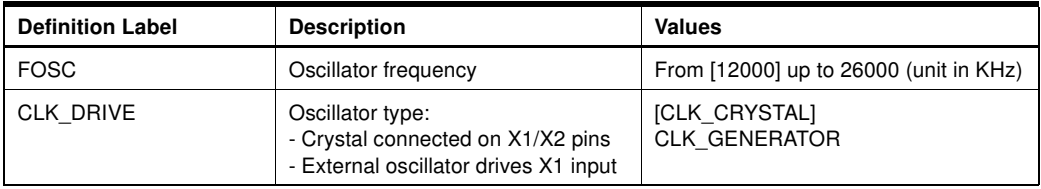

# <span id="page-49-1"></span>**6.2.4 File System** The "conf\_explorer.h" file is used to configure the file system modules.

**Table 6-9.** File System configuration

| <b>Definition Label</b> | <b>Description</b>                                                                                                    | <b>Values</b>                                                                                                    |
|-------------------------|----------------------------------------------------------------------------------------------------|----------------------------------------------------------------------------------------------------|
| FS FAT 12               | 12-bit FAT support                                                                                                    | [ENABLED]<br><b>DISABLED</b>                                                                                                    |
| FS_FAT_16               | 16-bit FAT support                                                                                                    | [ENABLED]<br><b>DISABLED</b>                                                                                                    |
| FS_FAT_32               | 32-bit FAT support                                                                                                    | [ENABLED]<br><b>DISABLED</b>                                                                                                    |
| <b>FS_ASCII</b>         | Ascii file name support                                                                                                    | [ENABLED]<br><b>DISABLED</b>                                                                                                    |
| <b>FS UNICODE</b>       | Unicode fiel name support                                                                                                    | [ENABLED]<br><b>DISABLED</b>                                                                                                    |
| FS_MULTI_PARTITION      | Multiple partition support (no implemented)                                                                                                    | <b>ENABLED</b><br>[DISABLED]                                                                                                    |
| FS_NB_CACHE_CLUSLIST    | Cache to increment the speed during navigation and open file, but use<br>more data space.                                                                                                    | 1 to 256                                                                                                    |
| FS LEVEL FEATURES       | File system features: implementation or not of some functions.<br>FSFEATURE_READ_COMPLET: all read functions<br>FSFEATURE_READ: all read functions except "getc()" and "eof()"<br>FSFEATURE WRITE NAV: "nav formatdrive()" and "nav delfile()"<br>available<br>FSFEATURE WRITE NAV COMPLET: FSFEATURE WRITE NAV +<br>"nav_mkdir()" and "nav_rename()" available<br>FSFEATURE_WRITE_FILE: "file_create()", "file_open(MODE_WRITE)",<br>"file_write()", "file_putc()" available<br>FSFEATURE_WRITE_FILE_COMPLET: FSFEATURE_WRITE_FILE +<br>"nav_set_date()", "nav_set_attribut()", file_getc() functions are available<br>FSFEATURE ALL: all above features available. | [FSFEATURE READ]<br>FSFEATURE READ COMPLET<br>FSFEATURE WRITE NAV<br>[FSFEATURE WRITE NAV COMPLET]<br>FSFEATURE_WRITE_FILE]<br>FSFEATURE WRITE FILE COMPLET |
| FS NB NAVIGATOR         | Maximum number of navigators used                                                                                                    | $[3]$                                                                                                    |
| FS NAV ID PLAYLIST      | ID of the navigator dedicated to the playlist.<br>NB: the explorer always works with the navigator ID 0.<br>Could be set to 0 to have the same navigator than the explorer.                                                                                                    | $[1]$                                                                                                    |
| FS NAV ID COPYFILE      | ID of the navigator dedicated to the file copy.<br>"copy file" is opened with this ID but "paste file" is opened with the ID 0                                                                                                    | $[2]$                                                                                                    |
| FS NAV ID KARAOKE       | ID different than both explorer and playlist's IDs                                                                                                    | $[2]$                                                                                                    |
| FS_NAV_ID_ID3           | ID different than both explorer and playlist's IDs                                                                                                    | $[2]$                                                                                                    |
| FS NAV ID UPDATEFILE    | ID of the navigator dedicated to the update mode.<br>NB: the explorer always works with the navigator ID 0.                                                                                                    | $[1]$                                                                                                    |
| FS_NAV_ID_STATUSFILE    | ID of the navigator dedicated to the update file status.                                                                                                    | $[2]$                                                                                                    |
| PL UNICODE              | Format of playlist use (enable=UTF16BE, disable=ASCII)                                                                                                    | <b>ENABLED</b><br>[DISABLED]                                                                                                    |

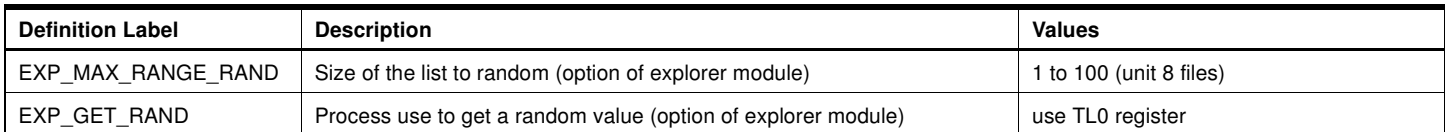

<span id="page-50-0"></span>**6.2.5** Setting The "conf\_explorer.h" file is used to configure the setting modules.

**Table 6-10.** Setting configuration

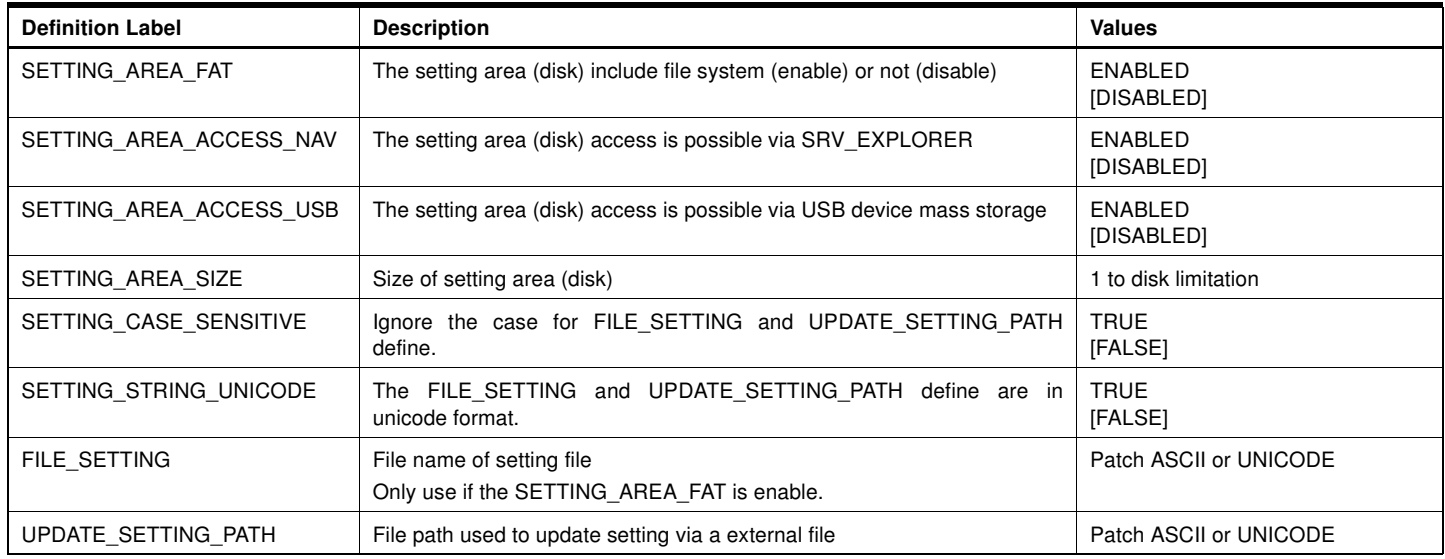

<span id="page-50-1"></span>**6.2.6** Keyboard The "conf\_kbd.h" file is used to configure the keypad matrix driver.

Keypad driver implementation

# **Table 6-11.** Keypad decoding policy

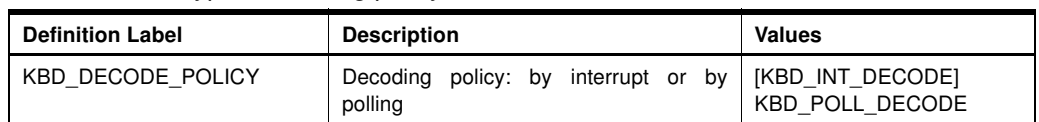

■ Keypad timing configuration

# **Table 6-12.** Keypad timings

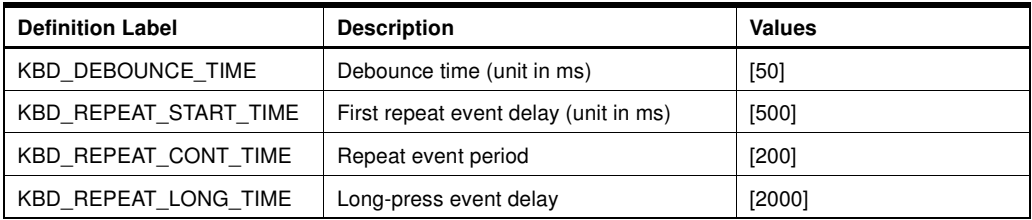

Refer to [Figure 5-9](#page-34-0) to have a clear view of what these parameters represent.

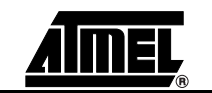

Keypad layout configuration:

The keyboard driver can support 5 kinds of matrices up to 12 keys as detailed in the following figures.

**Table 6-13.** Keypad Layout

| <b>Definition Label</b> | <b>Description</b>                                  | <b>Values</b>                                                          |
|-------------------------|-----------------------------------------------------|------------------------------------------------------------------------|
| KBD USE NB KEYS         | Number of key leads to a dedicated<br>matrix layout | [KBD 12 KEYS]<br>KBD 10 KEYS<br>KBD 9 KEYS<br>KBD 6 KEYS<br>KBD 4 KEYS |

# – KBD\_12\_KEYS: a 4x3 matrix keyboard organization

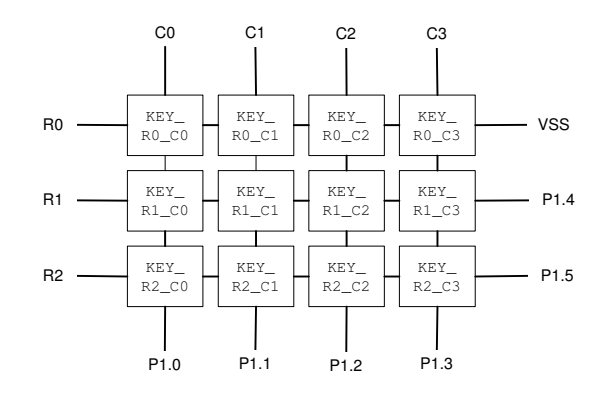

# – KBD\_10\_KEYS: a 2x5 matrix keyboard organization

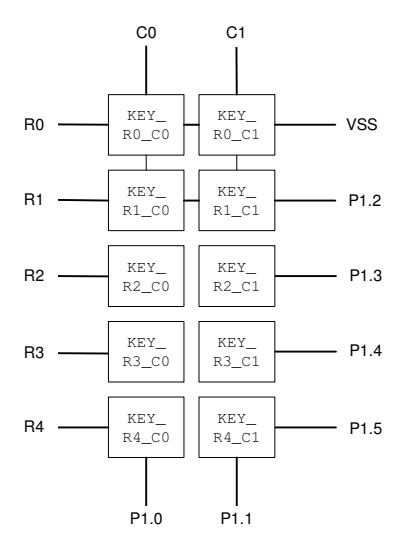

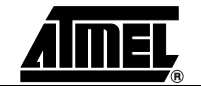

– KBD\_9\_KEYS: a 3x3 matrix keyboard organization

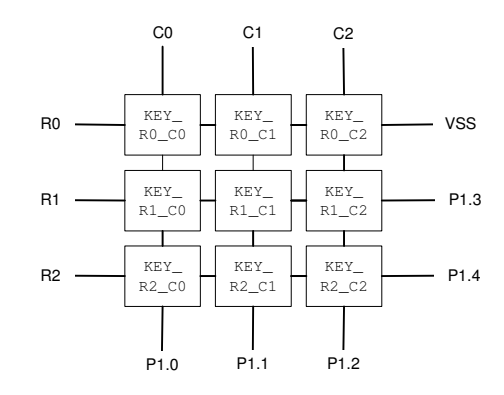

– KBD\_6\_KEYS: a 3x2 matrix keyboard organization

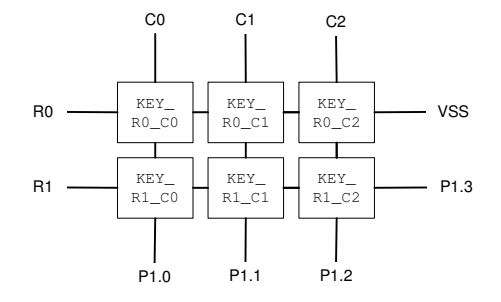

– KBD\_4\_KEYS: a 2x2 matrix keyboard organization

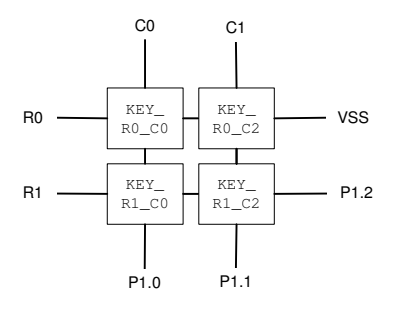

■ Keypad Power-On Key Configuration:

# **Table 6-14.** Keypad power-on key

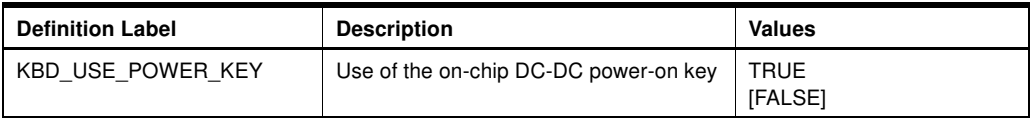

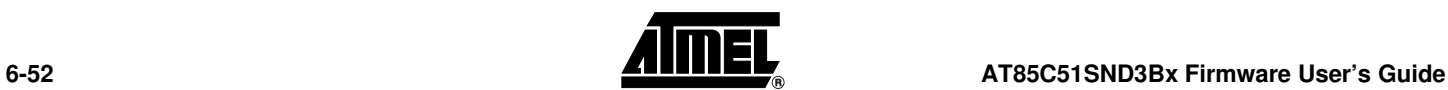

Standard Key definition:

standard keys used in MMI applications are mapped here onto the keyboard matrix:

| <b>Standard key Labels</b> | <b>Matrix key Labels</b> |
|----------------------------|--------------------------|
| KEY_LOCK                   | KEY R1 C1                |
| <b>KEY MENU</b>            | KEY R0 C3                |
| <b>KEY CENTER</b>          | KEY R2 C2                |
| <b>KEY RIGHT</b>           | KEY R2 C3                |
| KEY_LEFT                   | KEY R2 C1                |
| KEY UP                     | KEY R1 C2                |
| <b>KEY DOWN</b>            | KEY RO C2                |
| KEY INC                    | KEY R1 C0                |
| KEY DEC                    | KEY R2 C0                |
| <b>KEY SPARE1</b>          | KEY R0 C0                |
| <b>KEY SPARE2</b>          | KEY R0 C1                |

**Table 6-15.** Standard key definition for the AT85DVK07 board version 0.0.1

# <span id="page-53-0"></span>**6.2.7 LCD Display** The "conf\_lcd.h" is used to configure the LCD driver. It is divided in two sections:

# ■ Common general settings

This section sets the common general parameters.

## **Table 6-16.** Miscellaneous settings

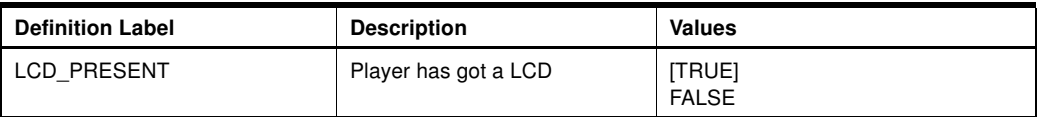

# **Table 6-17.** Backlight settings

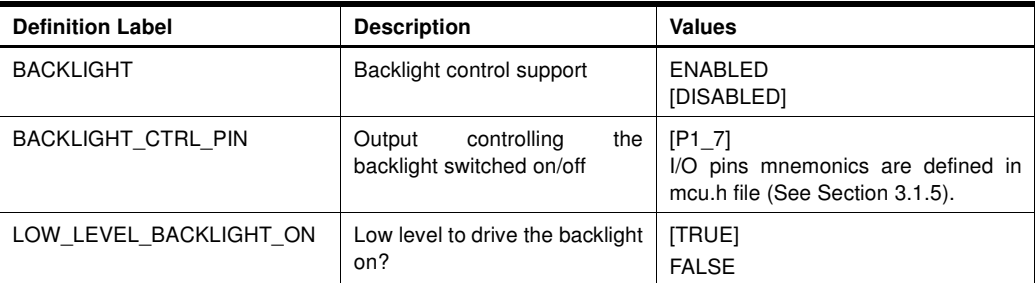

# **Table 6-18.** Common features

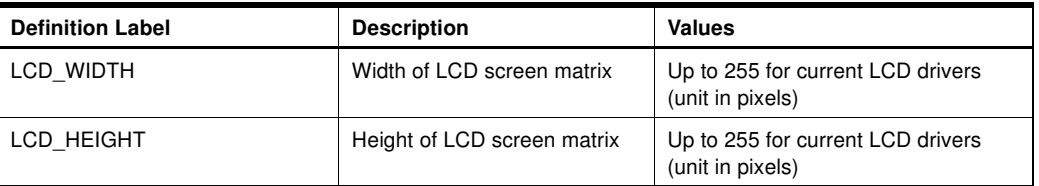

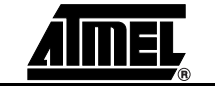

# **Firmware Configuration**

# **Table 6-19.** Main features

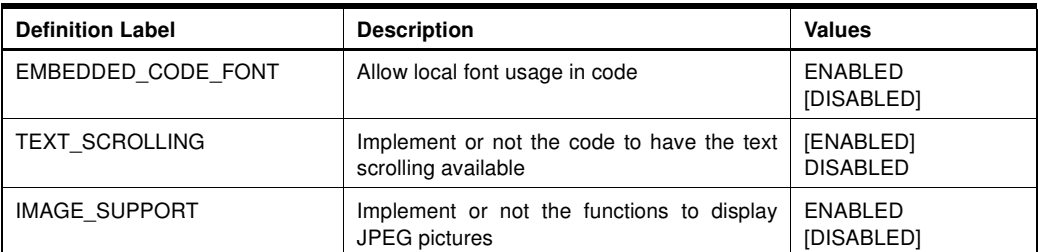

# ■ LCD interface configurations

This section configures the on-chip LCD interface for each LCD module to support.

# **Table 6-20.** Interface type

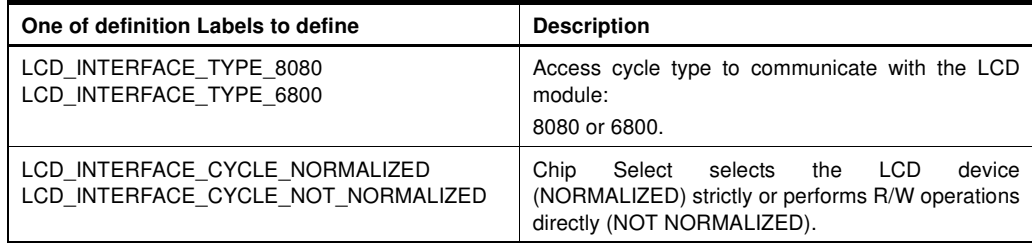

# **Table 6-21.** Cycle timings

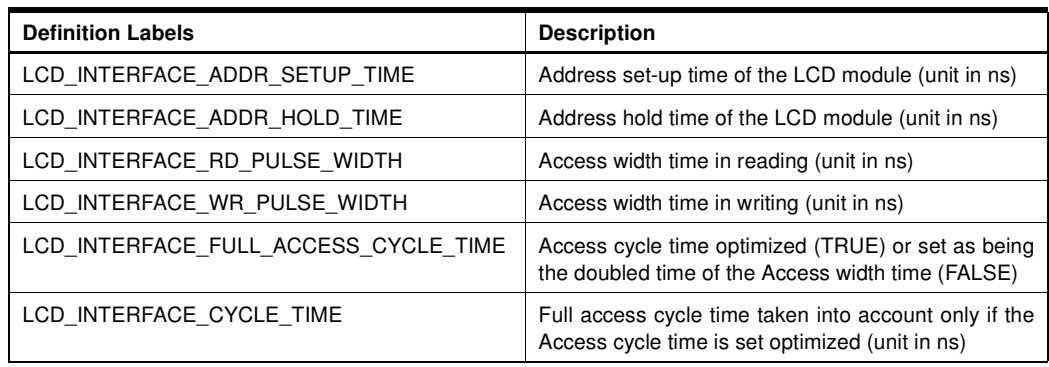

# **Table 6-22.** Automatic busy process

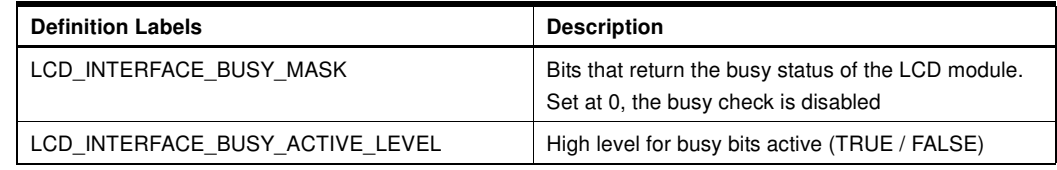

# **Table 6-23.** Read / write operations

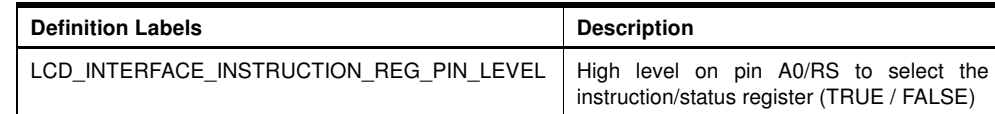

<span id="page-54-0"></span>**6.2.8 MMC / SD Card** The"conf\_mmc.h" is used to configure the MMC/SD card driver.

The following configuration is taken into account only if MMC/SD is enabled in "conf\_access.h".

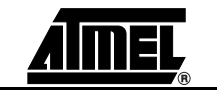

# **Table 6-24.** Settings

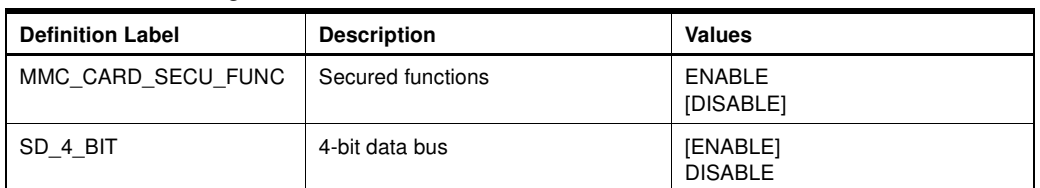

<span id="page-55-0"></span>**6.2.9 MMI Applications** The "conf\_mmi.h" file is used to configured the user's MMI applications.

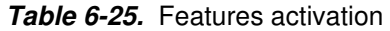

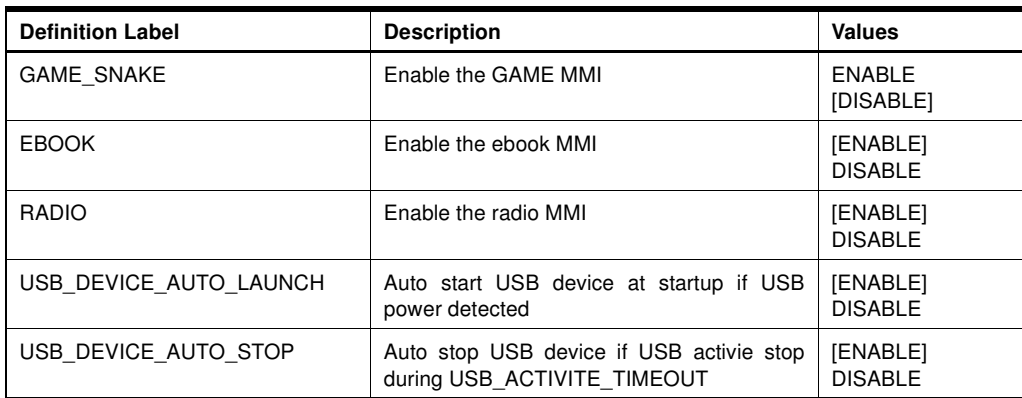

- Delay definitions used in MMI applications are based on software timer macros:
	- TIMER\_MS(x) to wait 'x' milli-seconds (minimum is 2ms, the period tick)
	- TIMER\_S(x) to wait 'x' seconds
	- $-$  TIMER MIN(x) to wait 'x' minutes.

The timer granularity is equal to the tick period: 2 ms.

# **Table 6-26.** Delay definitions

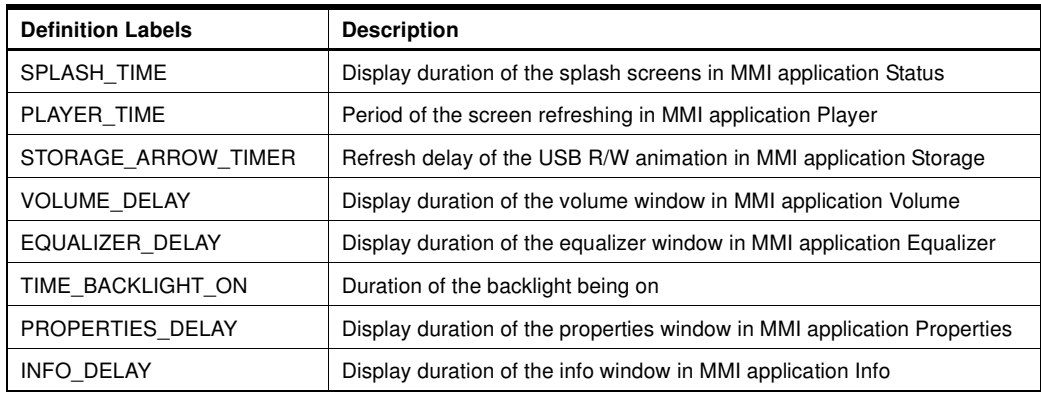

■ Key mnemonics renaming: the standard keys defined in conf\_kbd.h is renamed here to ease the readability of the MMI applications source code.

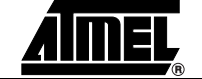

# **Firmware Configuration**

| <b>MMI Key Labels</b>  | Default associated driver key Labels |
|------------------------|--------------------------------------|
| <b>KBD LOCK SWITCH</b> | <b>KEY LOCK</b>                      |
| KBD MMI F              | <b>KEY MENU</b>                      |
| KBD MMI SELECT         | <b>KEY CENTER</b>                    |
| KBD MMI NEXT           | <b>KEY RIGHT</b>                     |
| <b>KBD MMI PREV</b>    | <b>KEY LEFT</b>                      |
| KBD_MMI_UP             | <b>KEY UP</b>                        |
| <b>KBD MMI DOWN</b>    | <b>KEY DOWN</b>                      |
| KBD MMI VOL HIGH       | <b>KEY INC</b>                       |
| KBD MMI VOL LOW        | KEY DEC                              |
| KBD MMI FFW            | <b>KEY RIGHT</b>                     |
| KBD MMI FRW            | <b>KEY LEFT</b>                      |

**Table 6-27.** Key mnemonics renaming

<span id="page-56-0"></span>**6.2.10 Nand-Flash Memory** The"conf\_mmc.h" is used to configure the Nand Flash memory driver.

# Nand Flash Type

NF\_TYPE\_\*: defines the label of one of the NF supported by the system firmware

The list of supported Nand Flash is available on ATMEL site (Supported-Nand-Flash.pdf)

If an auto-detection of the NF is required, please put in comments this define and set to TRUE either the following defines:

**Table 6-28.** Auto-detect configuration

| <b>Definition Label</b> | <b>Description</b>                  | <b>Values</b>          |
|-------------------------|-------------------------------------|------------------------|
| NF AUTO DETECT 2KB      | 2 Kilobytes page size Nand<br>Flash | TRUE<br>[FALSE]        |
| NF AUTO DETECT 512      | 512 Bytes page size Nand<br>Flash   | <b>TRUE</b><br>[FALSE] |

■ Number of on-board devices

# **Table 6-29.** Read / write operations

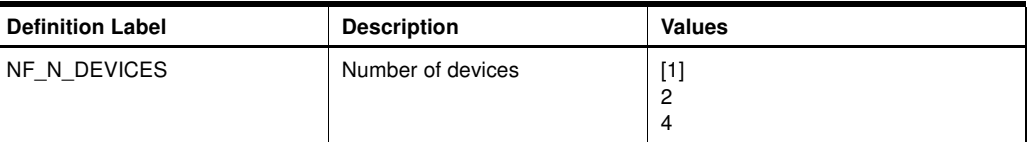

<span id="page-56-1"></span>**6.2.11** Power Management The "conf power.h" file is used to configure the power features of the system.

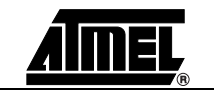

**Table 6-30.** Power type

| <b>Definition Label</b>   | <b>Description</b>                                                                           | <b>Values</b>                                                                                       |  |
|---------------------------|----------------------------------------------------------------------------------------------|----------------------------------------------------------------------------------------------------|--|
| POWER SOURCE              | power level under<br>The<br>which the system has to<br>run: very low (1.8V) or low<br>(3.3V) | INTERNAL VLV DC DC<br>EXTERNAL VLV REGULATOR<br><b>IEXTERNAL LV DC DCI</b><br>EXTERNAL LV REGULATOR |  |
| POWER EXT DC ON           | External DC-DC control pin                                                                   | [P3 4]<br>I/O pins mnemonics are defined<br>in mcu.h file (See Section 3.1.5).                      |  |
| POWER TYPE                | Type of power use                                                                            | [POWER LOW VOLTAGE]<br>POWER_VERY_LOW_VOLTAG<br>F                                                   |  |
| POWER OFF AUTO            | Automatic power-off                                                                          | [ENABLE]<br><b>DISABLE</b>                                                                          |  |
| POWER BATTERY SCAN PERIOD | Battery level scan period                                                                    | Value in seconds                                                                                    |  |
| POWER BATTERY LEVEL ALERT | Battery alert level                                                                          | 0 to 16                                                                                             |  |

# <span id="page-57-0"></span>**6.2.12** Scheduler module The "conf scheduler.h" file is used to configure the system scheduler.

The firmware system holds 6 tasks:

MMI manager, power management, USB, player, explorer and update.

The scheduler module of the firmware is in charge of executing each of these tasks in a token ring manner. Tasks could be added or removed with the help of this file that maps or not their functions.

■ Task functions mapping:

The scheduler can manage up to 8 tasks. Each task should have both:

- one initialization function
- one task function

The scheduler controls the tasks by referring to them with the help of existing definition labels implemented in the scheduler module:

- scheduler\_task\_?\_init: definition label to associate the init function of a task to implement
- scheduler\_task\_?: definition label to associate the main fuction of a task to implement

# Default task implementation:

```
// ***** Task init *****
#define Scheduler_task_1_init mmgr_task_init //Init MMI manager task
#define Scheduler_task_2_init power_task_init //Init Power task
#define Scheduler_task_3_init usb_task_sch_init //Init USB task
#define Scheduler_task_4_init player_task_init //Init Player task
#define Scheduler_task_5_init explorer_task_init //Init Explorer task
#define Scheduler_task_6_init update_task_init //Init Update task
// ***** Task definition *****
#define Scheduler_task_1 mmgr_task // MMI manager task
#define Scheduler_task_2 power_task // Power task
#define Scheduler_task_3 usb_sch_task // Mass storage task
#define Scheduler_task_4 player_task // Player task
#define Scheduler_task_5 explorer_task // Explorer task
#define Scheduler_task_6 update_task // Update task
```
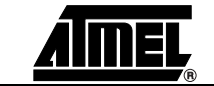

- Type of scheduler (SCHEDULER\_TYPE): only SCHEDULER\_FREE is actually supported.
- <span id="page-58-0"></span>**6.2.13 USB Module** The "conf\_usb.h" file is used to configure the USB module. There are two level of configuration HIGH (customer) and LOW (expert). This is the HIGH options of configuration :

**Table 6-31.** Generic device mode configuration

| <b>Definition Label</b>      | <b>Description</b>                       | <b>Values</b>                            |
|------------------------------|------------------------------------------|------------------------------------------|
| USB_DEVICE_FEATURE           | Include feature device mode              | [ENABLED]<br><b>DISABLED</b>             |
| USB DEVICE MS                | Include class MassStorage in device mode | [ENABLED]<br><b>DISABLED</b>             |
| USB DEVICE HID               | Include class HID in device mode         | <b>ENABLED</b><br>[DISABLED]             |
| USB DEVICE CDC               | Include class CDC in device mode         | <b>ENABLED</b><br>[DISABLED]             |
| USB DEVICE SPEED HIGH        | Autorize HIGH speed in device mode       | [ENABLED]<br><b>DISABLED</b>             |
| USB DEVICE VENDOR ID         | 16-bit vendor ID                         | [0xXXXX]<br>(Atmel vendor ID: 0x03EB)    |
| USB DEVICE PRODUCT ID        | 16-bit product ID                        | [0xXXXX]<br>(Atmel Mass Storage: 0x2036) |
| USB DEVICE RELEASE NUMBER    | 16-bit release number                    | [0x0100]                                 |
| USB DEVICE MANUFACTURER NAME | Manufacturer name (ASCII)                | "ATMEL"                                  |
| USB_DEVICE_PRODUCT_NAME      | Product name (ASCII)                     | "AT85DVK-07"                             |
| USB_DEVICE_SERIAL_NUMBER     | Serial number (ASCII)                    | "12345"                                  |
| USB DEVICE MAX POWER         | Max power in device mode                 | [50] (unit 2mA)                          |

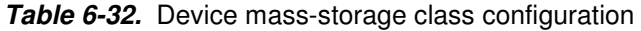

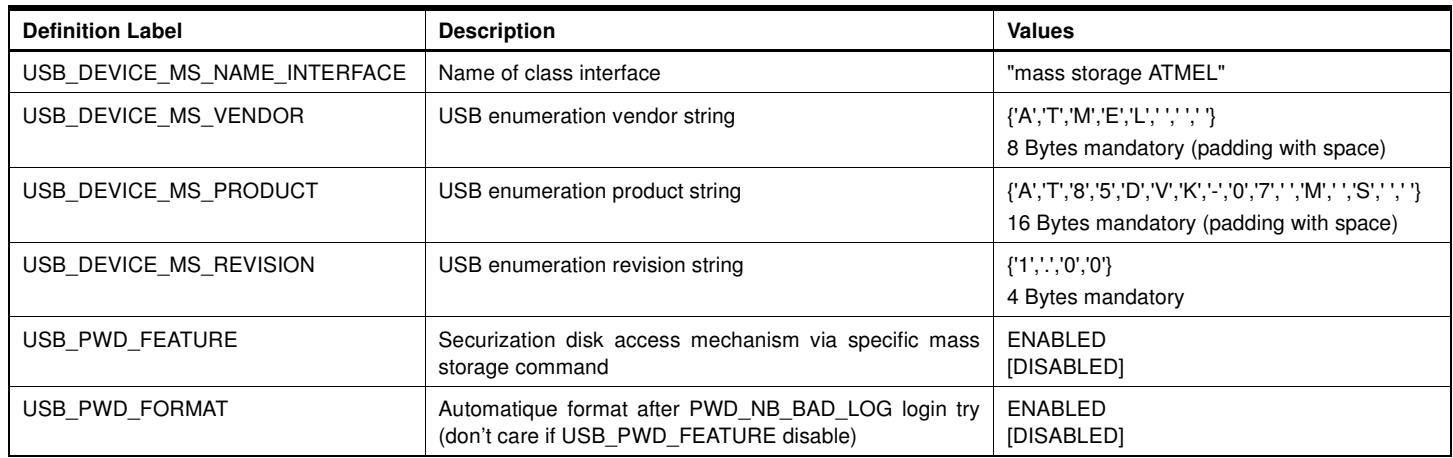

# **Table 6-33.** Device HID class configuration

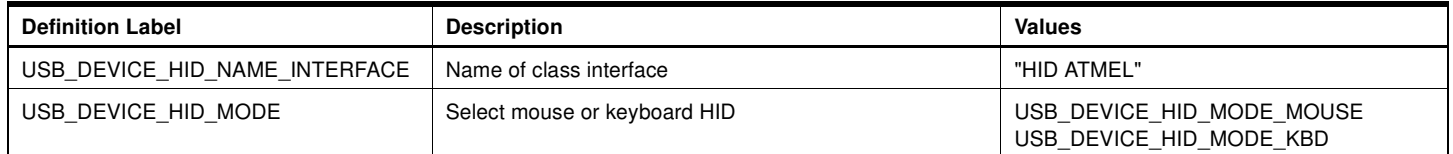

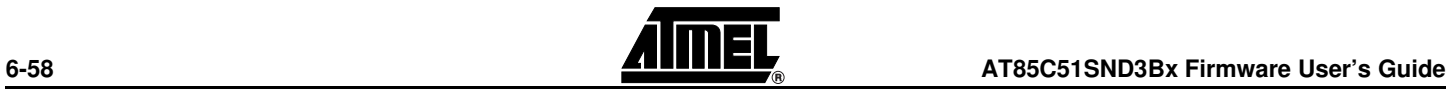

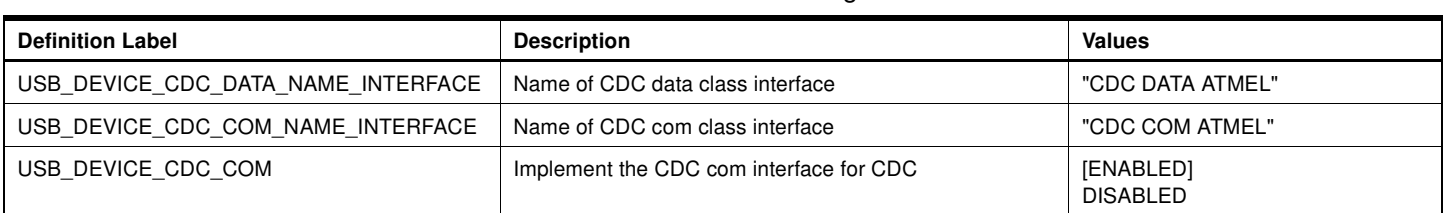

# **Table 6-34.** Device CDC class configuration

# **Table 6-35.** Generic host mode configuration

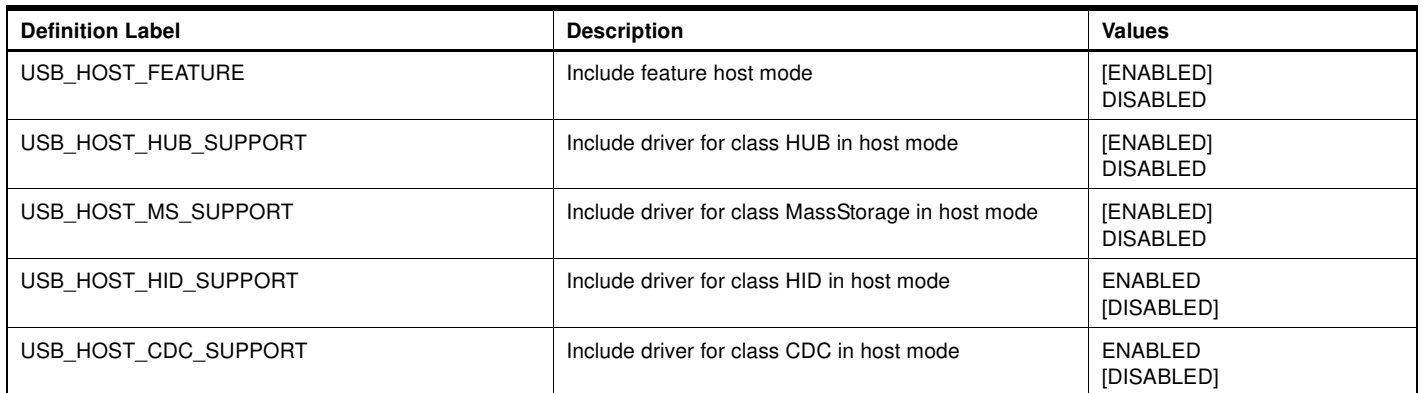

# <span id="page-59-0"></span>**6.2.14 Firmware update** The "conf\_update.h" file is used to configure both the application MMI update and the update firmware module.

# **Table 6-36.** Update configuration

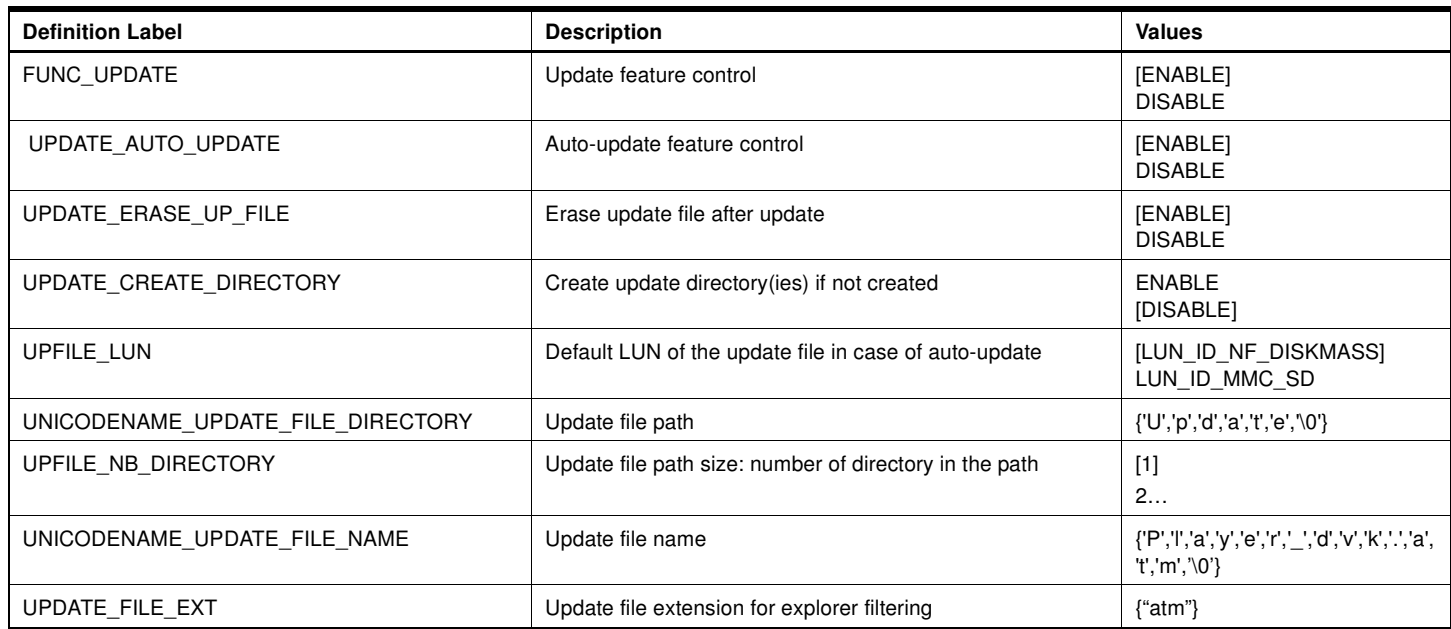

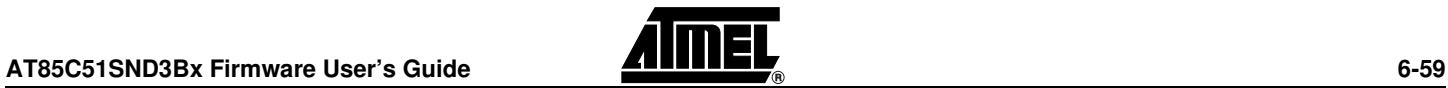

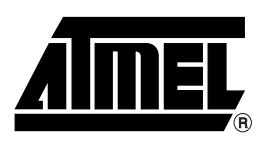

# **Atmel Corporation Atmel Operations**

2325 Orchard Parkway San Jose, CA 95131 Tel: 1(408) 441-0311 Fax: 1(408) 487-2600

# **Regional Headquarters**

## Europe

Atmel Sarl Route des Arsenaux 41 Case Postale 80 CH-1705 Fribourg Switzerland Tel: (41) 26-426-5555 Fax: (41) 26-426-5500

# Asia

Room 1219 Chinachem Golden Plaza 77 Mody Road Tsimshatsui East Kowloon Hong Kong Tel: (852) 2721-9778 Fax: (852) 2722-1369

# Japan

9F, Tonetsu Shinkawa Bldg. 1-24-8 Shinkawa Chuo-ku, Tokyo 104-0033 Japan Tel: (81) 3-3523-3551 Fax: (81) 3-3523-7581

Memory

2325 Orchard Parkway San Jose, CA 95131 Tel: 1(408) 441-0311 Fax: 1(408) 436-4314

# Microcontrollers

2325 Orchard Parkway San Jose, CA 95131 Tel: 1(408) 441-0311 Fax: 1(408) 436-4314

La Chantrerie BP 70602 44306 Nantes Cedex 3, France Tel: (33) 2-40-18-18-18 Fax: (33) 2-40-18-19-60

# ASIC/ASSP/Smart Cards

Zone Industrielle 13106 Rousset Cedex, France Tel: (33) 4-42-53-60-00 Fax: (33) 4-42-53-60-01

1150 East Cheyenne Mtn. Blvd. Colorado Springs, CO 80906 Tel: 1(719) 576-3300 Fax: 1(719) 540-1759

Scottish Enterprise Technology Park Maxwell Building East Kilbride G75 0QR, Scotland Tel: (44) 1355-803-000 Fax: (44) 1355-242-743

## RF/Automotive

Theresienstrasse 2 Postfach 3535 74025 Heilbronn, Germany Tel: (49) 71-31-67-0 Fax: (49) 71-31-67-2340

1150 East Cheyenne Mtn. Blvd. Colorado Springs, CO 80906 Tel: 1(719) 576-3300 Fax: 1(719) 540-1759

# Biometrics/Imaging/Hi-Rel MPU/

High Speed Converters/RF Datacom Avenue de Rochepleine BP 123 38521 Saint-Egreve Cedex, France Tel: (33) 4-76-58-30-00 Fax: (33) 4-76-58-34-80

e-mail literature@atmel.com

Web Site http://www.atmel.com

**Disclaimer:** The information in this document is provided in connection with Atmel products. No license, express or implied, by estoppel or otherwise, to any intellectual property right is granted by this document or in connection with the sale of Atmel products. **EXCEPT AS SET FORTH IN ATMEL'S TERMS AND CONDI-TIONS OF SALE LOCATED ON ATMEL'S WEB SITE, ATMEL ASSUMES NO LIABILITY WHATSOEVER AND DISCLAIMS ANY EXPRESS, IMPLIED OR STATUTORY WARRANTY RELATING TO ITS PRODUCTS INCLUDING, BUT NOT LIMITED TO, THE IMPLIED WARRANTY OF MERCHANTABILITY, FITNESS FOR A PARTICULAR PURPOSE, OR NON-INFRINGEMENT. IN NO EVENT SHALL ATMEL BE LIABLE FOR ANY DIRECT, INDIRECT, CONSEQUENTIAL, PUNITIVE, SPECIAL OR INCIDEN-TAL DAMAGES (INCLUDING, WITHOUT LIMITATION, DAMAGES FOR LOSS OF PROFITS, BUSINESS INTERRUPTION, OR LOSS OF INFORMATION) ARISING OUT OF THE USE OR INABILITY TO USE THIS DOCUMENT, EVEN IF ATMEL HAS BEEN ADVISED OF THE POSSIBILITY OF SUCH DAMAGES.** Atmel makes no representations or warranties with respect to the accuracy or completeness of the contents of this document and reserves the right to make changes to specifications and product descriptions at any time without notice. Atmel does not make any commitment to update the information contained herein. Unless specifically providedotherwise, Atmel products are not suitable for, and shall not be used in, automotive applications. Atmel's products are not intended, authorized, or warranted for use as components in applications intended to support or sustain life.

**©2007 Atmel Corporation**. **All rights reserved.** Atmel® , logo and combinations thereof, and Everywhere You Are® are the trademarks or registered trademarks, of Atmel Corporation or its subsidiaries. Other terms and product names may be trademarks of others.

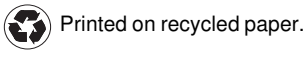